**Univerzita Palackého v Olomouci Přírodovědecká fakulta Katedra geoinformatiky**

# **POUŽITÍ PALUBNÍCH NAVIGAČNÍCH PŘÍSTROJŮ PRO PŘÍMÉ GEOREFERENCOVÁNÍ DAT Z BEZPILOTNÍCH LETADEL**

**Bakalářská práce**

**Jakub FORGÁČ**

**Vedoucí práce RNDr. Jakub Miřijovský, Ph.D.**

**Olomouc 2019 Geoinformatika a geografie**

# **ANOTACE**

Hlavním cílem bakalářské práce je vytvořit koncept pro fotogrammetrické práce s využitím bezpilotních systémů a bez použití vlícovacích bodů, otestovat a analyzovat možnosti přímého georeferencování fotogrammetrických dat získaných pomocí bezpilotního systému. Pro přímé georeferencování je využíván navigační systém bezpilotního letadla a pro hodnocení dat jsou využita získaná data na základě výpočtů s vlícovacími body.

Postup práce je rozdělen do 3 porovnání, kdy v prvním porovnání je využita statistická metoda na základě souřadnic středů snímků, vygenerovaných softwarem Agisoft Metashape. Ve druhém porovnání jsou použity manuálně identifikované body na referenčním snímku a automaticky zpracovaném snímku. Toto porovnání probíhá v prostředí GIS, konkrétně v softwaru ESRI ArcMap for Desktop. Výsledkem této metody jsou konkrétní vzdálenosti bodů a jejich následná interpolace. Třetím porovnáním je určení směru (úhlu) výchylky snímků.

Výsledkem této práce je obecná polohová přesnost, ale také směr vychýlení snímků, odvozený na základě čtyř případových studií, ze kterých autor vycházel. Na závěr autor zmiňuje možné faktory, které by mohly ovlivnit výslednou přesnost a také diskutuje o možném využití metody bez vlícovacích bodů.

# **KLÍČOVÁ SLOVA**

Fotogrammetrie, vlícovací body, georeferencování, přesnost GPS, UAV

Počet stran práce: 65 Počet příloh: 3 (z toho 2 volné)

# **ANOTATION**

The main aim of the bachalor thesis is to create a concept for photogrammetric work using unmanned systems without using ground control points. Test and analyze the possibilites of direct georeferencing of photogrammetric data obtained by UAV system. For direct georeferencing is used inertional navigation system of UAV and for evaluation of data are used obtained data based on calculation with GCPs.

The work is divided into 3 comparsions. The first comparsion is based on statistical metod of center coordinates of the images generated by Agisoft Metashape software. The second one is based on manualy identified points on the reference image compared with automatically processed image. This comparison is done in GIS specifically in ESRI ArcMap for Desktop. The result of this method is the real distance of the points and their interpolation. The third comparison is to determine the direction (angle) of the automatically procesed image compared with referenced image.

The result of this work is the general positioning accuracy but also the direction of the shift of the images based on four case studies which author did. In conclusion the author mentions possible factors that affect the accuracy and discusses the posibble use of the method without GCPs.

# **KEYWORDS**

Photogrammetry, ground control points, georeferencing, GPS accurancy, UAV

Number of pages: 65 Number of appendixes: 3

#### **Prohlašuji, že**

- bakalářskou práci včetně příloh, jsem vypracoval samostatně a uvedl jsem všechny použité podklady a literaturu*.* 

- jsem si vědom, že na moji bakalářskou práci se plně vztahuje zákon č.121/2000 Sb. - autorský zákon, zejména § 35 – využití díla v rámci občanských a náboženských obřadů, v rámci školních představení a využití díla školního a § 60 – školní dílo,

- beru na vědomí, že Univerzita Palackého v Olomouci (dále UP Olomouc) má právo nevýdělečně, ke své vnitřní potřebě, bakalářskou práci užívat (§ 35 odst. 3),

- souhlasím, aby jeden výtisk bakalářské práce byl uložen v Knihovně UP k prezenčnímu nahlédnutí,

- souhlasím, že údaje o mé bakalářské práci budou zveřejněny ve Studijním informačním systému UP,

- v případě zájmu UP Olomouc uzavřu licenční smlouvu s oprávněním užít výsledky a výstupy mé bakalářské práce v rozsahu § 12 odst. 4 autorského zákona,

- použít výsledky a výstupy mé bakalářské práce nebo poskytnout licenci k jejímu využití mohu jen se souhlasem UP Olomouc, která je oprávněna v takovém případě ode mne požadovat přiměřený příspěvek na úhradu nákladů, které byly UP Olomouc na vytvoření díla vynaloženy (až do jejich skutečné výše).

V Olomouci dne Jakub FORGÁČ

*Děkuji vedoucímu práce RNDr. Jakubu Miřijovskému, Ph.D. za podněty a připomínky při vypracování práce.* 

*Dále děkuji Mgr. Jitkce Doležalové, Ph.D. za konzultace a podněty ke statistickému zpracování, RNDr. Janu Brusovi, Ph.D. za podněty a cenné rady ohledně řešení v prostředí GIS.*

 $\tilde{\mathbf{x}}$ 

#### UNIVERZITA PALACKÉHO V OLOMOUCI Přírodovědecká fakulta Akademický rok: 2017/2018

# ZADÁNÍ BAKALÁŘSKÉ PRÁCE

(PROJEKTU, UMĚLECKÉHO DÍLA, UMĚLECKÉHO VÝKONU)

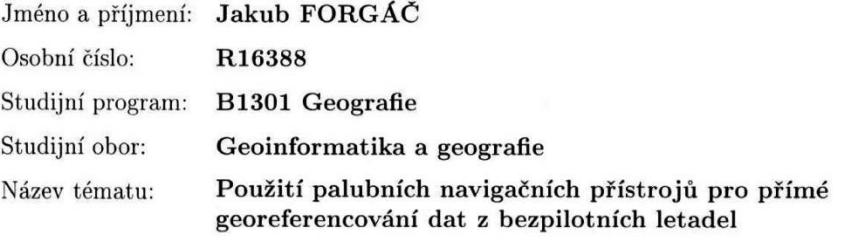

Zadávající katedra: Katedra geoinformatiky

 $\overline{\mathcal{L}}$ 

#### Zásady pro vypracování:

Cílem práce je vytvořit koncept pro fotogrammetrické práce s využitím bezpilotních systémů a bez použití vlícovacích bodů. Autor práce otestuje a analyzuje možnosti přímého georeferencování (výpočtu prvků vnější orientace) fotogrammetrických dat získaných pomocí bezpilotního systému. Pro přímé georeferencování bude použit navigační systém bezpilotního letadla, případně doplňující systémy. Hodnocení bude probíhat na základě porovnání s hodnotami získanými dle výpočtu s vlícovacími body. Celý koncept autor ověří na minimálně čtyřech případových studiích.

Student vyplní údaje o všech datových sadách, které vytvořil nebo získal v rámci práce, do Metainformačního systému katedry geoinformatiky a současně vytvoří zálohu údajů ve formě validovaného XML souboru. Celá práce (text, přílohy, výstupy, zdrojová a vytvořená data, XML soubor) se odevzdá v digitální podobě na CD (DVD) a text práce s vybranými přílohami bude odevzdán ve dvou svázaných výtiscích na sekretariát katedry. O bakalářské práci student vytvoří webovou stránku v souladu s pravidly dostupnými na stránkách katedry. Práce bude zpracována podle zásad dle Voženílek (2002) a závazné šablony pro diplomové práce na KGI. Rozsah grafických prací:

Rozsah pracovní zprávy:

Forma zpracování bakalářské práce: tištěná

Seznam odborné literatury:

1. Hauf, M. et al. (1989): Geodézie, Praha

2. Rapant, P.: Družicové polohové systémy. VŠB-TU Ostrava, 2002. 200 str. 3. LILLESAND, T., KIEFER, R., CHIPMAN, J. Remote Sensing and Image

Interpretation. John Wiley & Sons, Inc., New York, 756 s., 2008.

4. CAMPBELL, J., B., WYNNE, R. H. Introduction to Remote Sensing. 5th ed. Guilford Press, New York, 667 s., 2011.

5. Pavelka, K. (2002). Fotogrammetrie 10, 2.přeprac. vyd. Praha: FSv ČVUT, 198 s.

6. Manuály programů Trimble Inpho a Agisoft

7. Voženílek, V. (2002): Diplomové práce z geoinformatiky. Vydavatelství Univerzity

8. Palackého, Olomouc, UP, 31 s.

Vedoucí bakalářské práce:

RNDr. Jakub Miřijovský, Ph.D. Katedra geoinformatiky

Datum zadání bakalářské práce: Termín odevzdání bakalářské práce: 13. května 2019

11. května 2018

doc. RNDr. Martin Kubala, Ph.D. děkan

V Olomouci dne 15. května 2018

**TVERZITA PALACKÉHOV OLOMOUCI<br>PRÍ SODOVÉDECKÁ VAKULTA<br>SZTEDRA GEOINFORMATIKY** opad nouc

prof. RNDr. Vít Voženílek, CSc vedoucí katedry

L.S.

# **OBSAH**

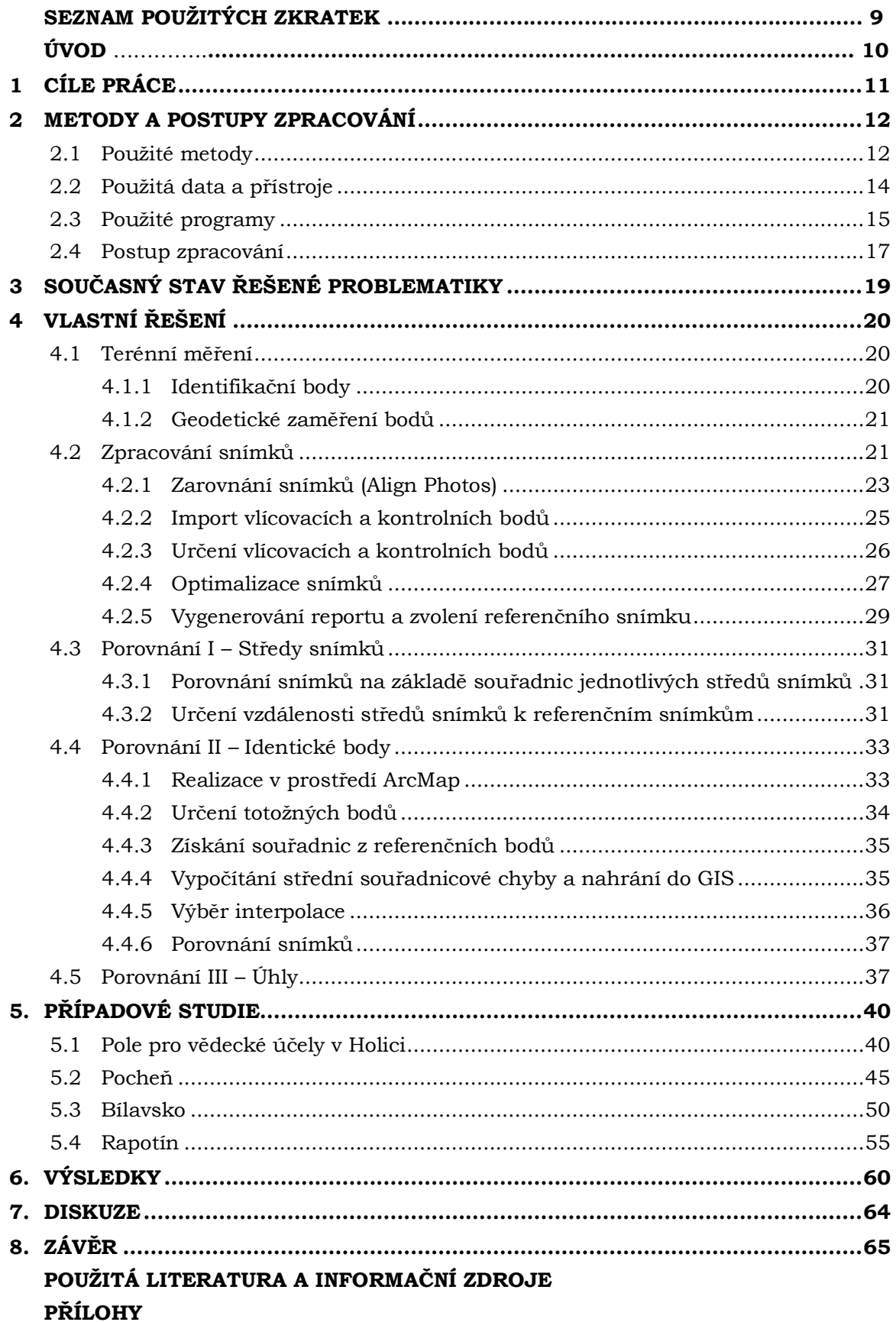

# **SEZNAM POUŽITÝCH ZKRATEK**

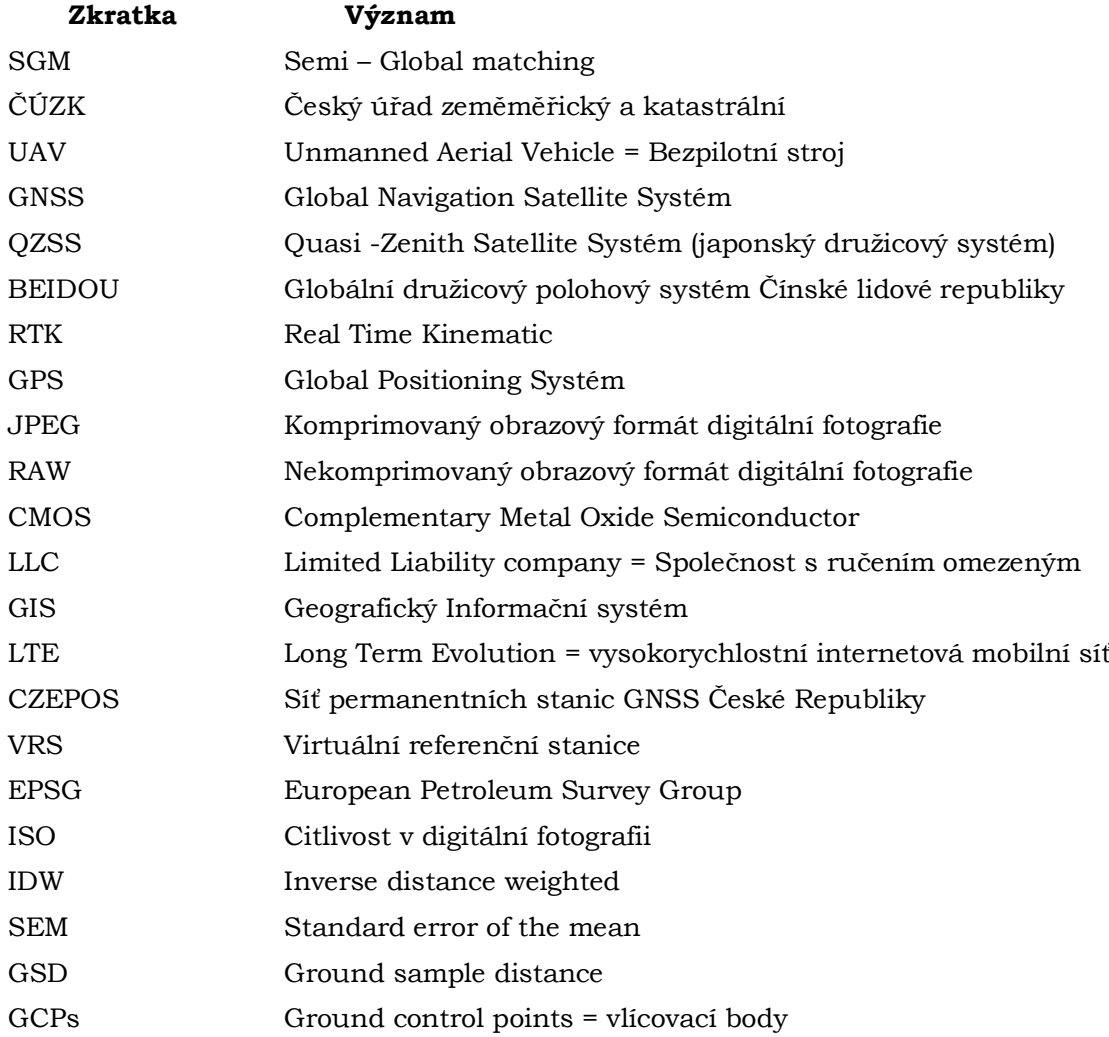

# **ÚVOD**

V dnešní době jsou bezpilotní systémy snadno dostupné široké veřejnosti. Drony se staly běžnou součástí života jak laické, tak profesionální a jsou využívány k fotogrammetrickým i jiným účelům. Profesionální využití nachází obrovskou škálu možností například v oblasti zemědělství, stavebnictví, urbanismu. Slouží také k armádním účelům nebo ve filmovém průmyslu. Většina uživatelů využívá drony primárně pro zábavu. Pokud uživatel potřebuje získat snímky s centimetrovou přesností, musí samotnému letu předcházet v mnoha případech rozmístění vlícovacích bodů přímo v terénu, které umožňují v postprodukci přesné umístění snímků v geografickém prostoru. V případě snímkování ve špatně dostupném terénu nebo na velkém území je metoda vlícovacích bodů časově velmi náročná a zdlouhavá. Tato bakalářská práce se na tento problém zaměřuje. Jejím hlavním cílem je zjistit prostorovou přesnost snímků za využití bezpilotních navigačních systémů, a to bez nutnosti využití vlícovacích bodů. Práce se snaží ověřit závislost přesnosti na typu a náročnosti terénu, hledá všeobecný trend u směru a vzdálenosti posunu snímků. Výsledkem je zjištěná celková přesnost snímků a diskutované faktory, které by mohly mít na ni vliv.

# <span id="page-10-0"></span>**1 CÍLE PRÁCE**

Cílem práce je vytvořit koncept pro fotogrammetrické práce s využitím bezpilotních systémů a bez použití vlícovacích bodů. Autor práce otestuje a analyzuje možnosti přímého georeferencování (výpočtu prvků vnější orientace) fotogrammetrických dat získaných pomocí bezpilotního systému. Pro přímé georeferencování bude použit navigační systém bezpilotního letadla, případně doplňující systémy. Hodnocení bude probíhat na základě porovnání s hodnotami získanými dle výpočtu s vlícovacími body. Celý koncept autor ověří na minimálně čtyřech případových studiích.

Dílčím cílem je zjištění nastavení zvoleného fotogrammetrického softwaru pro dosažení nejlepších výsledků. Dále porovnat výsledná ortofota na základě zvolených parametrů, které vstupovaly do zpracování, tyto výsledky statisticky ověřit a poté zvolit nejlepší možnou variantu.

Dalším dílčím cílem je stanovit výslednou přesnost pořízených snímků a prověřit závislost přesnosti na typu terénu. Ověřit, zda-li existují všeobecné trendy snímkování založené pouze na souřadnicích snímků získaných pomocí GNNS systému.

# <span id="page-11-0"></span>**2 METODY A POSTUPY ZPRACOVÁNÍ**

# <span id="page-11-1"></span>**2.1 Použité metody**

### **Letecká fotogrammetrie**

Pro získání a zpracování snímků byly využity metody a postupy letecké fotogrammetrie. Fotogrammetrie je umění, věda a technologie o získávání spolehlivých informací o fyzických objektech a prostředí skrze procesy záznamů, měření a interpretování fotografií a způsobů zaznamenání radiální elektromagnetickou energií a dalšími jevy. Základní principy celé fotogrammetrie jsou geometricko-matematické rekonstrukce paprsků, které vyzářily objekty a dopadly na senzor v momentu expozice snímku. Základním elementem je znalost geometrických charakteristik samotné fotografie. (Wolf and Dewitt, 2000; McGlone, 2004). Pro přesný výsledek musí být známo co nejvíce prvků vnitřní a vnější orientace.

#### **Vnitřní orientace**

- konstanta komory *f* v mm (ohnisková vzdálenost, např. 50 mm)
- poloha středu snímku
- distorze objektivu

#### **Vnější orientace**

- tři souřadnice středu optického systému  $\circ X_0, Y_0, Z_0$
- tři úhly definující polohu osy záběrů
	- o směr osy (omega)
	- o sklon osy (fí)
	- o pootočení snímku (kappa)

Tyto metody se dají využít v mnoha odvětví, aplikovat je lze například v hydrologii, ekologii, urbanismu, zemědělství apod.

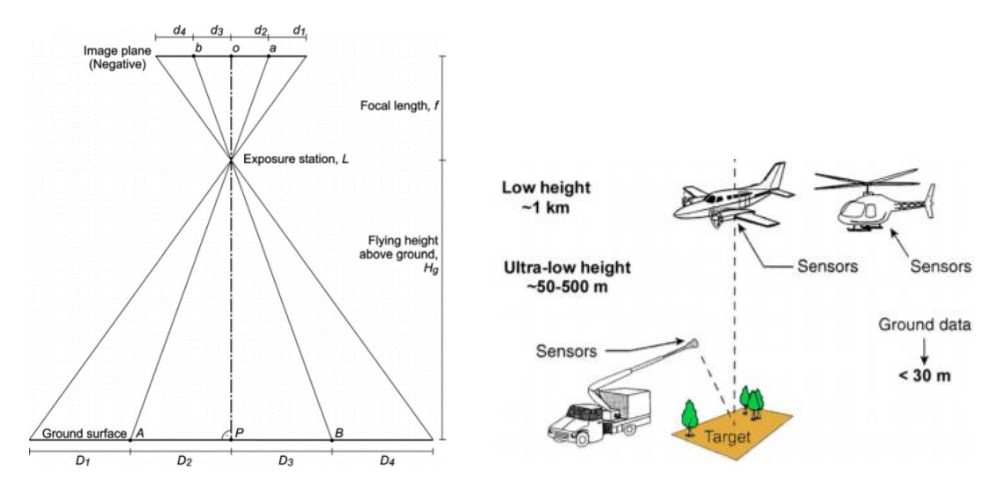

Obrázek 2.1 a 2.2 – Znázornění letecké fotogrammetrie zdroj: *Small-format aerial photography: principles, techniques and geoscience applications*.

#### **Multi Image Matching**

Pořízené snímky je nutno na základě aerotriangulace zarovnat, aby ve výsledku vznikla jedna mozaika složená z více snímků a snímky nebyly zobrazeny jen jednotlivě. K tomuto výsledku je využita metoda **Multi Image Matching**. Hlavním a základním principem je obrazová korelace, která automatickými postupy (algoritmy) vyhledává totožné prvky (pixely) na snímcích. Tato metoda se používá pro potřeby, kdy je pořízeno desítky, stovky i tisíce snímků na totožném území s velkou přesností. Pro tuto metodu je u snímků vyžadován *Příčný* a *Podélný* překryv. Překryv má velmi důležitý vliv při přesnosti zpracování snímků. Čím je větší překryv snímků, tím je více vázacích bodů, díky nimž dochází k lepšímu spojení snímků.

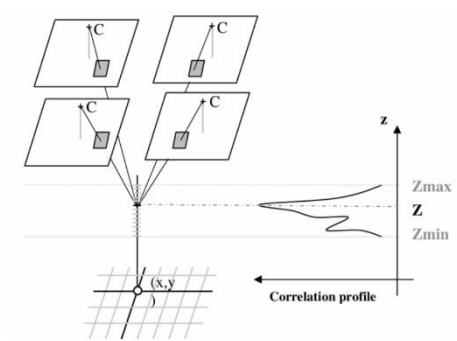

Obrázek 2.3 – Princip Multi Image Matching<sup>1</sup>

#### **Semi-global matching**

Metoda využívá globální a lokální metody. Tato metoda umožňuje skládat a využívat měřičské i neměřičské snímky. Využívá obrazové korelace, kdy jsou porovnávány pixely a jejich oblast. Podmínkou je překryv snímků, který umožňuje najít a identifikovat na více snímcích totožné pixely. Na základě jejich vzájemných vztahů na epipolární linii, dále jsou počítání váhy cest k těmto bodům (nejčastěji je prováděno pro 8 směrů, kdy z osmi směrů je provedena cesta právě k danému pixelu). Metoda tak vytváří velice přesný 3D model terénu, jelikož je schopná získat prostorové informace ze snímků o daném pixelu. Přesnost této metody se projevuje převážně na hranách objektů a na jemných strukturách.

Tato metoda byla vymyšlena Heiko Hirschmülerem (2005, 2008), je hojně využívána v oblasti fotogrammetrie, a tak je tato metoda nadále zdokonalována.

#### **Aerotriangulace**

-

Jedná se o metodu, která se snaží vyhnout měření většího množství bodů (pixelů) na snímku. Při výpočtech využívá tzv. Tie points (vázacích bodů) a definuje tak vztah mezi všemi snímky v bloku, kamerou a terénem. Jednotlivé snímky se postupnými výpočty spojují do bloku a vzniká tzv. svazkové vyrovnání bloku. Pomocí kolineárních rovnic se dopočítávají prvky vnější orientace.

<sup>1</sup> PAPARODITIS, Nicolas. *Research Gate* [online]. [cit. 5.3.2019]. Dostupný na WWW: [https://www.researchgate.net/figure/Principle-of-our-multi-image-matching-system](https://www.researchgate.net/figure/Principle-of-our-multi-image-matching-system-guided-from-object-space_fig3_229015108)[guided-from-object-space\\_fig3\\_229015108](https://www.researchgate.net/figure/Principle-of-our-multi-image-matching-system-guided-from-object-space_fig3_229015108)

# <span id="page-13-0"></span>**2.2 Použitá data a přístroje**

Data byla pro tvorbu bakalářské práce pořízena vlastním sběrem za pomocí bezpilotního letounu patřícího Katedře geoinformatiky v Olomouci. Bezpilotní letoun byl použit DJI Phantom Pro 4, který byl poskytnut mým vedoucím práce, RNDr. Jakubem Miřijovským, Ph.D. Vlícovací a kontrolní body v terénu byly zaměřeny přístrojem Trimble R4. Za použití metody RTK, který započítával korekce v reálném čase z referenčních stanic. Pro připojení k internetu byl použit mobilní telefon, který vytvořil spojení mezi referenční stanicí a přístrojem. Proběhly celkově čtyři testovací lety na různých místech. Konkrétně Holice, Zřícenina Chlum v oblasti Bílavska, vodní nádrž Pocheň a pole v Rapotíně. Výstupem byly snímky v obrazovém formátu JPEG, kde byly u každého snímku zahrnuty i GPS souřadnice (informace o poloze středu snímku na základě GNSS modulu v UAV).

#### **DJI Phantom 4 Pro**

Nálety byly provedeny dronem značky DJI Phantom 4 Pro. Tento dron je jedním z nejpoužívanějších dronů na světě jak v komerční, tak zábavní sféře. Nyní (2019) patří ke starším modelům (2016) a již ho v mnoha případech nahrazuje mnohem menší model DJI Mavic Pro 2.

DJI Phantom 4 Pro využívá 4 rotory k plynulému a stabilnímu letu, díky nimž je dobře ovladatelný a stabilní zároveň. Vzhledem k velikosti je velice pohotový. Jednou z jeho důležitých funkcí pro fotogrammetrii je ta, že disponuje možnostmi nahrát do řídící jednotky plán letu a parametry s letem spojené. To vše za pomocí mobilní aplikace DJI GS Pro a GNSS modulu zabudovaném v těle dronu. DJI GO 4 nabízí dále živý náhled, údaje o fotoaparátu, informace o letu, hodnotu smazu, umožnuje nastavení parametrů kamery, atd.

Na dronu se nachází vestavěná Ultra HD palubní kamera s 1-palcovým snímačem CMOS (Complementary Metal Oxide Semiconductor) a rozlišením 20 Mpx, mechanickou i elektronickou závěrkou a zorným úhlem 85°. Tato kamera je umístěna na tříosém gimbalu, který zajišťuje stabilitu ve všech třech otáčivých osách (pitch, roll, yew). Na dronu jsou také kombinace obrazových a infračervených čidel z 5ti směrů k tomu, aby se dron uměl autonomně vyhnout překážkám. (Vymětalíková 2018)

| <b>Hmotnost</b>              | 1380 g                                     |  |  |  |
|------------------------------|--------------------------------------------|--|--|--|
| Velikost diagonálně          | $350 \text{ mm}$                           |  |  |  |
| Maximální výdrž baterie      | 30 minut (6000 mAh)                        |  |  |  |
| Maximální dosah              | 5 km (FCCC) 3,5 km (CEC)                   |  |  |  |
| Maximální rychlost           | $20 \text{ m/s}$                           |  |  |  |
| Maximální vzestupná rychlost | $6 \text{ m/s}$                            |  |  |  |
| Maximální sestupná rychlost  | $4 \text{ m/s}$                            |  |  |  |
| Operační teploty             | $0^\circ$ - 40 $^\circ$ C                  |  |  |  |
| Stabilizace                  | 3 osy (horizontální, vertikální a otáčení) |  |  |  |

*Tabulka 2.4 – Technické specifikace dronu*

| Senzor                            | $1/2.3$ " CMOS           |
|-----------------------------------|--------------------------|
| Ohnisková vzdálenost<br>objektivu | 20 mm (ekvivalent 35 mm) |
| Clona                             | f/2.8                    |
| Maximální ISO                     | 1600                     |
| Elektronická závěrka              | $8 - 1/8000$ s           |
| Rozlišení snímku                  | 4843 x 3648, 5472 x 3648 |
| Podporované výstupy               | JPEG, DNG (RAW)          |

*Tabulka 2.5 – Technické specifikace kamery*

#### **Trimble R4**

Podle oficiálního popisu produktu je Trimble R4 navržen pro zeměměřiče využívající technologii GNSS. Přístroj se používá pro přesné a spolehlivé zaměření bodů. Pro tuto úlohu byl vybrán konkérntě Trimble R4. Zapotřebí je pouze nutnost připojení k internetu, který zaručuje vysokou přesnost měření díky referenčním stanicím s korekcemi. Tyto diferenční stanice upravují souřadnice v reálném čase. Systém také disponuje dvoufrekvenční anténou se submilimetrovou stabilitou fázového centra. Celý systém je napájen z vyměnitelné vnitřní baterie, která vydrží více jak 5 hodin nepřetržitého měření. Obsahuje také čip Trimble Maxwell 6 s 220 kanály a Trimble R-Track, který umožňuje kompenzaci přerušovaných nebo marginálních korekčních signálů. Dále podporuje frekvence GPS L1, L2, L2C a japonský QZSS. Trimble R4 je umístěn na teleskopické tyči, která je schopna se vysunout až do tří metrové výšky. Pro co nejpohodlnější manipulaci je tyč vyrobena z hliníku. Aby bylo měření co nejpřesnější je potřeba držet teleskopickou tyč s modulem svisle k zemi. Pro kontrolu slouží zabudovaná vodováha.

| Čip<br>Trimble Maxwell 6    |                                      |  |  |  |  |
|-----------------------------|--------------------------------------|--|--|--|--|
|                             | GPS: L1C/A, L1C, L2C, L2E            |  |  |  |  |
|                             | GLONASS: L1C/A, L1P,                 |  |  |  |  |
|                             | $L2C/A$ , $L2P$ , $L3$               |  |  |  |  |
| Paralelní sledování singálů | SBAS: L1C/A                          |  |  |  |  |
|                             | GALILEO: E1, E5A, E5B                |  |  |  |  |
|                             | BEIDOU: B1, B2                       |  |  |  |  |
| Polohové stupně             | 1 Hz, 2 Hz, 5 Hz, 10 Hz              |  |  |  |  |
| Polohová přesnost - Poloha  | $0,25 \text{ m} + 1 \text{ ppm RMS}$ |  |  |  |  |
| Polohová přesnost - Výška   | $0,50 \text{ m} + 1 \text{ ppm}$ RMS |  |  |  |  |
| Statická měření - Poloha    | $3$ mm $+$ 0,1 ppm RMS               |  |  |  |  |
| Statická měření - Výška     | $3,5$ mm + 0,4 ppm RMS               |  |  |  |  |
| Rozměry (šířka x výška)     | 19 cm x 10,2 cm                      |  |  |  |  |
| Váha                        | $3,04$ kg                            |  |  |  |  |
| Provozní teplota            | $-40^{\circ}$ C - 65 $^{\circ}$ C    |  |  |  |  |
| Výdrž baterie               | 5 hodin                              |  |  |  |  |

*Tabulka 2.6 – Technické specifikace Trimble R4*

# <span id="page-14-0"></span>**2.3 Použité programy**

Pro každou část práce bylo potřeba zvolit vhodný program na zpracování daných dat a řešení úloh. Na fotogrammetrickou práci se snímky existuje již řada populárních a hojně využívaných softwarů, proto v rozhodování byla brána v potaz současná hlubší znalost softwarů a jejich licenční politika. Bylo potřeba odlišit možnosti funkcionality konkrétních softwarů, a hlavně rozvržení daných úkolů mezi softwary. I to, zda splňují požadavky pro všechny řešené kroky vedoucí ke konkrétním výsledkům.

#### **Agisoft Metashape Professional 1.5.2** (původně PhotoScan)

Profesionální komerční software pro zpracování fotogrammetrických dat (snímků) umožňuje použití speciálních nástrojů navržených pro fotogrammetrické práce se snímky. Software je z dílny ruských vývojářů společnosti Agisoft LLC, která byla založena v roce 2010. Jejich licenční politika je rozdělena na verze Standard a Pro, zatímco standardní verze je určena pro jednoduché úlohy, verze Pro je zaměřená speciálně pro práci v GIS. Ale uplatnění nachází i v oblastech archeologie, zemědělství, herním průmyslu, televizní produkce a filmu.

Hlavní činností programu je práce od importu snímků, jejich převedení do jiného souřadnicového systému až po následné generování ortofota. Výhodou softwaru je, že má velice dobrou podporu jak ze strany samotných tvůrců, tak aktivních uživatelů. Lze tak najít spoustu návodů a diskuzí. V rámci své funkcionality je software velice propracovaný, lze vytvořit mnoho velmi přesných a spolehlivých výsledků.

Společnost umožňuje software vyzkoušet v plné verzi po dobu 30 dnů. Po kontaktování podpory pro výzkumné účely lze bezplatnou verzi prodloužit o dalších 30 dnů.

#### **ArcMap for Desktop 10.4.1**

Jeden z nejrozšířenějších placených geografických softwarů ve světě, umožňuje rozsáhlé práce v oblasti GIS, od složitých síťových analýz, práci s rastrem, vytváření vektorových vrstev a map až po programování vlastních nástrojů. Software vytvořila americká společnost ESRI a první verzi spustila již v roce 1999. Licenční politika společnosti nabízí tři hlavní licence Basic, Standart a Advanced.

Hlavní činností programu je pracovat a zpracovávat data v geografickém prostoru. Umožňuje přesně zaměřit body, plochy a následně s nimi dále pracovat. Obsahuje většinu kartografických zobrazení včetně transformačních rovnic, a tak je velice jednoduché převádět prostorová data. Software byl vybrán na základě jeho komplexnosti ve směru využitelnosti analýz, výpočtů a nástrojů.

#### **GraphPad Prism 8.0**

Komerční software vytvořený pro statistické operace Kalifornskou soukromou společností GraphPad Software Inc. GraphPad kombinuje 2D zobrazení grafů, biostatistiku a přizpůsobení křivky pomocí nelineární regrese. Umožňuje velké množství statistických metod jako např. bodový graf, liniový, kombinované, ale také boxploty. Je to velmi komplexní software, který umožňuje nastavit kteroukoliv metodu zobrazení a její parametry, dokáže vypočítat spoustu dílčích hodnot u souboru, jako chyby, průměry, SEM apod.

Program byl vybrán na základě jeho intuitivního prostředí a velmi dobrých statistických metod. Software je placený, ale lze získat 30-denní trial verzi zdarma.

#### **Inkscape**

Je svobodný multiplatformní software pro úpravu a vytváření vektorové grafiky, obsahuje ale i rasterové funkce. Software sloužil pro jednoduchou úpravu obrázků, a hlavně pro tvorbu posteru. Byl vybrán na základě jeho dostupnosti, kdy se jedná o software zdarma s veřejným zdrojovým kódem.

#### **Blender 2.80**

Jedná se o open source software, který se používá pro vytváření 3D počítačové grafiky, animací, motion trackingu apod. Software je multiplatformní a můžeme ho díky otevřenému kódu spustit téměř na každém operačním systému. Umožňuje práci s 3D modely a podporuje spoustu formátů. Pro bakalářkou práci byl použit na vykreslení 3D modelů zkoumaných lokalit, právě díky licenční dostupnosti, kdy je software zdarma ke stažení.

#### **Microsoft Office**

Spolčenost Microsoft založená v roce 1990 vytvořila kancelářský balík aplikací, které umožňují textovou úpravu dokumentů, tabulkový software nebo aplikaci pro tvorbu prezentací. V rámci studentské licence je tento balík nabízen zdarma, a proto byly použity tyto následující aplikace jako hlavními prostředy: *Word, Excel* a *Powerpoint*

# <span id="page-16-0"></span>**2.4 Postup zpracování**

Prvním krokem byla rešerše dané problematiky a stanovení postupu k dosažení cílů práce. Na základě zjištěné problematiky byl stanoven koncept postupu zpracování a hodnocení dat.

#### **Stanovení lokalit**

Výběr lokace na základě potřebných dat

#### **Předletová příprava**

Zajištění povelní k letu, vytyčení snímkovaného území, stanovení výšky letu, zvolení parametrů snímkování

#### **Pozemní práce**

Zvolení vlícovacích a kontrolních bodů, rozmístění a jejich stabilizace, geodetické zaměření bodů, pořízení snímků pomocí UAV

#### **Zpracování dat**

Určení referenčního snímku na základě vlícovacích bodů, automatické zpracování snímků bez využití GCPs, zvolení optimalizačních parametrů a výběr úrovní zarovnání, využití reportů, identifikace totožných bodů v GIS

#### **Hodnocení dat**

Matematické a statistické testování, tvorba grafů, tabulek a vizualizačních prostředků, porovnání interpolací

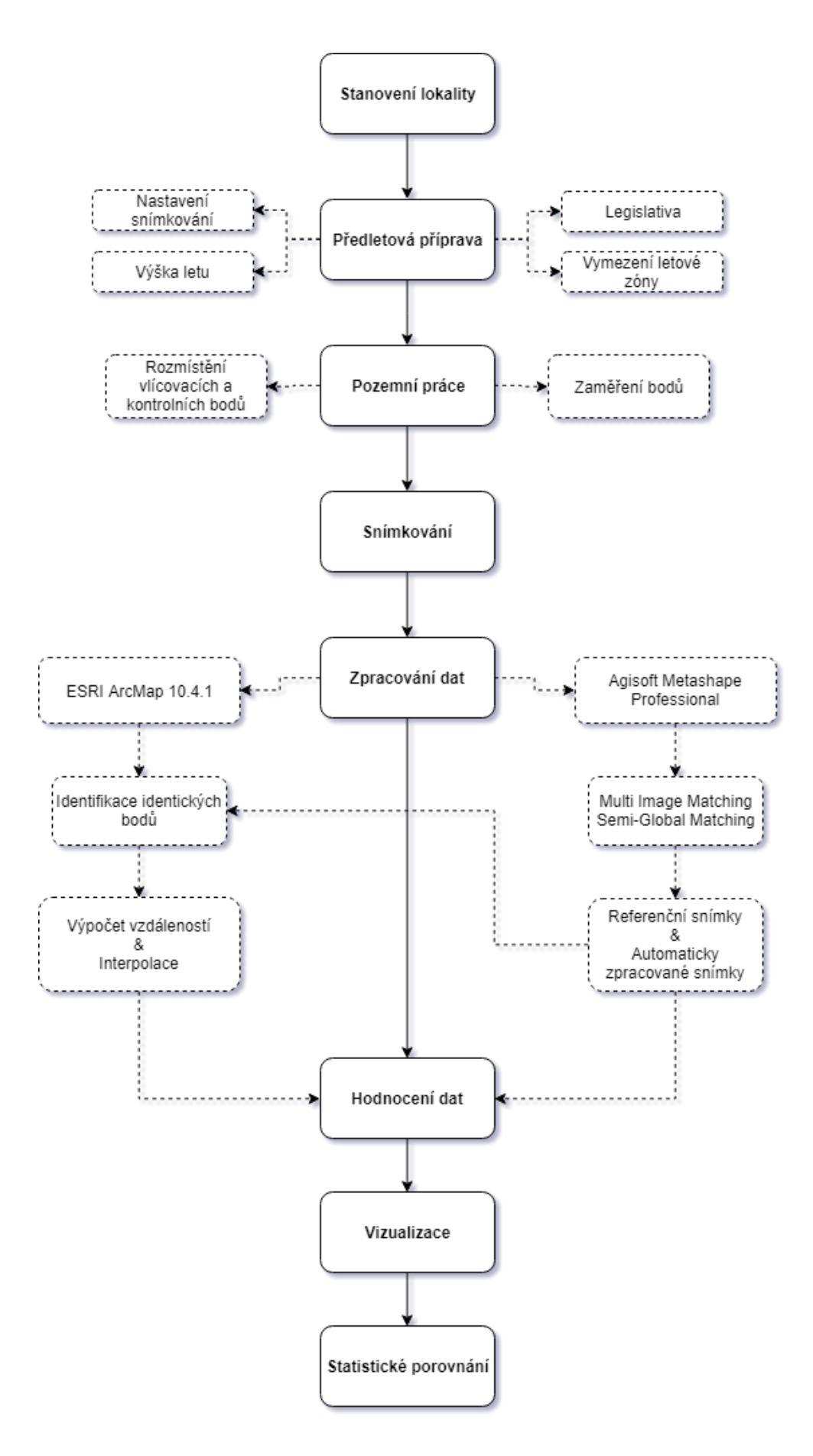

*Obrázek 2.7 – Schematicky postup práce*

# <span id="page-18-0"></span>**3 SOUČASNÝ STAV ŘEŠENÉ PROBLEMATIKY**

### **DIRECT GEOREFERENCING ON SMALL UNMANNED AERIAL PLATFORMS FOR IMPROVED RELIABILITY AND ACCURACY OF MAPPING WITHOUT THE NEED FOR GROUND CONTROL POINTS**

HTTPS://WWW.INT-ARCH-PHOTOGRAMM-REMOTE-SENS-SPATIAL-INF-SCI.NET[/XL-1-W4/397/2015/](https://www.int-arch-photogramm-remote-sens-spatial-inf-sci.net/XL-1-W4/397/2015/isprsarchives-XL-1-W4-397-2015.pdf)ISPRSARCHIVES-XL-1-*[W4-397-2015.](https://www.int-arch-photogramm-remote-sens-spatial-inf-sci.net/XL-1-W4/397/2015/isprsarchives-XL-1-W4-397-2015.pdf)PDF*

Pro přímé mapování byl použit systém Applanix APX-15 UAV GNSS-Inertial systém. Tento systém byl integrován do bezpilotního letounu Microdrones md4-1000, na UAV byl připevněn fotoaparát Sony a7r s objektivem 50 mm Nikkor f/1.8 AF-S. Tato sestava byla zkalibrována pomocí Applanixového kalibračního zařízení. Měřená oblast měla velikost 250x300 m v Ontariu v Kanadě. V této oblasti bylo rozmístěno přibližně 40 vlícovacích bodů spolu s terčem pro rozlišení. Přelet se skládal z 8 přeletových linií ze severu na jih a 1 křížící let přes všechny letové linie ve výšce 80 metrů nad zemí s rozlišením 1 cm (GSD). Příčný překryv byl 60 % a podélný překryv 40 %. Rychlost letu se pohybovala okolo 16 km/h. Výsledky byly pro přesnost porovnány s vlícovanými body v testovací oblasti. GPS data byla následně posprocesně upravena pomocí korekcí ze stanice, která byla umístěna v testovací oblasti. Tato korekční stanice byla přesně zaměřena 12 hodinovým měřením využívající Post processing service.

**MAPPING WITHOUT GROUND CONTROL POINTS: DOES IT WORK?** *<http://v-map.net/wp-content/uploads/2015/09/MAPPING-WITHOUT-GROUND-CONTROL-POINTS1.pdf>*

V této studii byla vybraná oblast o velikosti 230 m x 230 m, bylo na ní zobrazeno parkoviště, protože se zde nachází nespočet stálých bodů, které se nemění v průběhu roku. A tyto body mohou být v budoucnu použity jako kontrolní body. Kontrolní body byly zaměřeny užitím metody PPK (postprocessed kinematic) s využitím dvojfrekvenční GPS pro eliminaci chyby. Proto se předpokládá, že přesnost kontrolních bodů bude lepší jak 2 cm. Bylo zaměřeno také 12 vlícovacích bodů. Byly provedeny dvě studie bez použití vlícovacích bodů.

**DIRECT PHOTOGRAMMETRY USING UAV: TESTS AND FIRST RESULTS** *[https://www.researchgate.net/publication/276020661\\_Direct\\_photogrammetry\\_using\\_UAV\\_Tests\\_and\\_first\\_re](https://www.researchgate.net/publication/276020661_Direct_photogrammetry_using_UAV_Tests_and_first_results) [sults](https://www.researchgate.net/publication/276020661_Direct_photogrammetry_using_UAV_Tests_and_first_results)*

Studie se zabývá testováním tří různých bezpilotních letounů. Konkrétně Hexacopter od společnosti Microcopter, Hexacopter upravený společností RESTART a DRAKO od společnosti SELEX GALILEO (DRA). Ve studii se testuje přesnost vnitřní GPS a IMU jednotky. Lety proběhly ve třech různých oblastech ve výškách 14–17 metrů nad zemí a porovnávaly se body na ortofotu s body přesně zaměřenými. Nejlepších výsledků bylo dosaženo s letounem DRAKO, kdy přesnost byla v horizontální poloze Easting: 0,858 m a Northing: 1,005 m.

#### **MEASUREMENT ACCURACY OF THE DJI PHANTOM 4 RTK & PHOTOGRAMMETRY**

*<https://docs.djicdn.com/DJI+Enterprise/measurement-accuracy-dji-phantom-4-rtk-whitepaper-f%5B1%5D.pdf>* Společnost se stala v posledních letech velmocí v oblasti dronů, tato studie se zabývá právě jedním z nich. Konkrétně byly vzaty modely DJI Phantom 4 Pro a model z října 2018 – DJI Phantom 4 RKT (květen 2019 – cena v ČR mezi 150 000 – 200 000 Kč). Zkoumá reálnou přesnost fotogrammetrických výstupů z tohoto dronu. Jako kontrolní oblast byla zvolena střecha budovy, kde bylo rozmístěno několik kontrolních bodů. Přes tuto oblast bylo provedeno 32 letů, které se lišily výškou letu, překryvy a počtem snímků. Data byla zpracovány skrze DoneDeploy Map Engine. Porovnávaly se jednotlivé pozice kontrolních bodů, ale i reálně naměřené vzdálenosti mezi nimi. Výsledné hodnoty jsou v tabulce, která tvoří *přílohu 1*. Nicméně studie stále doporučuje využít 1-2 vlícovací body pro zajištění přesnosti.

# <span id="page-19-0"></span>**4 VLASTNÍ ŘEŠENÍ**

# <span id="page-19-1"></span>**4.1 Terénní měření**

# <span id="page-19-2"></span>**4.1.1 Identifikační body**

Identifikační body neboli signalizační body jsou body, které lze na snímcích snadno identifikovat a lze je v terénu přesně geodeticky zaměřit. Jako identifikační body lze použít námi vytvořené značky nebo body přímo v terénu. Tyto body by měly být dobře stabilizované tzn. bod by měl být pevný, nejlépe zapuštěný částečně do terénu, aby během letu nebo měření nedošlo k jeho posunu, a tím způsobené chybě v přesnosti zaměření. Bod by měl mít dobře identifikovatelný střed, roh nebo jakýkoliv prvek, jenž lze přesně zaměřit a je možné k němu vztáhnout námi naměřené souřadnice. Podmínkou je jednoznačně dobrá identifikace objektu na snímcích. K dobré identifikaci lze napomoci vhodným výběrem kontrastních barev, tvaru a velikosti identifikačního bodu. Přičemž minimální velikost identifikačního bodu by měla odpovídat čtyřnásobku hodnoty GSD (Ground sample distance = vzdálenost mezi středy pixelů na snímku a vzdálenost ve skutečnosti).

V našem případě byly jako identifikační body použity ručně vyrobené terčíky Bc. Šárkou Vymětalíkovou, která tyto body využila ve své diplomové práci (2018). Jednalo se o kruhovité terčíky (Obr. 4.1.1), které byly vyrobeny z jednorázových plastových tácků, kterým byly odstřiženy okraje, aby terčík byl bez vyvýšených částí, a díky tomu byl v jedné rovině s terénem. Velikost terčíku byla 13 cm v průměru. Pro jednoznačné určení středu byl použit motiv kruhové výseče. V tomto středu byl vytvořen otvor pro 15 cm dlouhý hřebík, jež sloužil jako stabilizace identifikačního bodu v půdě.

Druhým identifikačním bodem byly profesionální hraniční mezníky (Obr. 4.1.2), které byly použity v rámci letecké kampaně v Holici a Rapotíně. Jednalo se o plastové hlavy červené barvy o velikosti 10x10x5 cm, jenž byly stabilizovány pomocí ocelových pozinkovaných roxorů dlouhých 40 cm. Veškeré identifikační body byly v terénu stabilizovány a zafixovány pomocí kladiva.

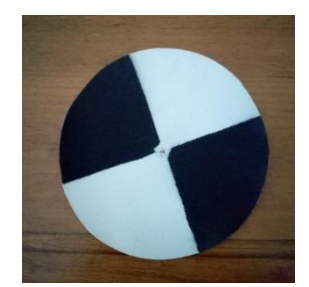

 *Obrázek 4.1.1 – Kontrolní bod Obrázek 4.1.2 – Vlícovací bod<sup>2</sup>*

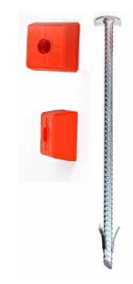

-

<sup>2</sup> *GEOOBCHOD. Geoobchod [online]. [cit. 11.5.2019]. Dostupný na*

*WWW:https://www.geoobchod.cz/resources/products\_images\_watermark/1423473455\_max-hlava.jpg*

#### <span id="page-20-0"></span>**4.1.2 Geodetické zaměření bodů**

V případě, kdy je hlavním cílem práce ověřit přesnost dat bez nutnosti přesného geodetického zaměření, je důležité v prvním kroku tento postup provést a jednotlivé body přesně geodeticky zaměřit. Pro následné zpracování snímků je nutné tyto body umístit s velkou přesností (řádově mm až cm) do geografického souřadnicového systému. Tyto body pak slouží pro získání referenčních snímků, ke kterým se budou zpracované snímky, na základě snímků získaných pouze s použitím pilotních GPS systémů, vztahovat. Je to jedna z nejdůležitějších částí, proto je potřeba tyto body pečlivě rozmístit a zaměřit. Zaměřené body slouží hlavně k výpočtům prvků vnější a vnitřní orientace (viz kapitola fotogrammetrie), jež jsou dále zahrnuty do výpočtů programu při tvorbě výsledného ortofota.

Zaměření proběhlo pomocí Trimble R4, který byl poskytnut vedoucím práce RNDr. Jakubem Miřijovským, Ph.D. Podrobný popis přístroje viz kapitola *Použité přístroje*. Během měření byly používány korekce GPS souřadnic v reálném čase pomocí diferenčních stanic CZEPOS VRS IMAX, které poskytuje zeměměřičský úřad (přehled a rozmístění stanic lze nalézt na [http://czepos.cuzk.cz/\\_index.aspx](http://czepos.cuzk.cz/_index.aspx)). Jelikož je pro stahování korekcí v reálném čase potřeba připojení k internetu, byl použit mobilní telefon Huawei P9 Lite s připojením k internetu pomocí LTE sítě. I přes reálné korekce dochází při této metodě k vertikálním i horizontálním odchylkám polohy. Proto není možné změřit vždy úplné přesné souřadnice a výšku daného bodu. U zařízení bývá zobrazena orientační odchylka. V našem případě, kdy se jednalo o modul Trimble Juno T41 X (Obr.4.1.3) v kombinaci s Trimble R4, tato odchylka činila v průměru v horizontální poloze kolem 1 cm a ve vertikální poloze činila průměrně 2,5 cm.

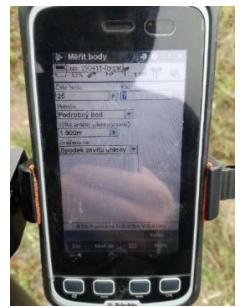

*Obr. 4.1.3 – Trimble T41 X – Zaznamenávání geodetických bodů přímo v terénu. Můžeme zde vidět výšku totální stanice, korekce RTK a přesnosti jak horizontální, tak vertikální.*

# <span id="page-20-1"></span>**4.2 Zpracování snímků**

Zpracování snímků je nejdůležitější částí této bakalářské práce, proto byl na tuto část kladen největší důraz. V první řadě bylo potřeba rozhodnout v jakých programech se dané snímky budou zpracovávat a jakým způsobem. Pro zpracování, zarovnání, importování a určení vlícovacích a kontrolních bodů, vytvoření výsledného ortofota a vygenerování reportu, byl vybrán software Agisoft Metashape Professional verze 1.5.1 build 7618. Díky tomuto programu byla získána potřebná data pro analýzy přesnosti snímků.

Další částí bylo zpracování snímků v prostorové složce, manuální identifikace objektů, vypočítání jejich geografických souřadnic, interpolace a další nezbytné analýzy. K tomuto účelu sloužil program ArcMap for Desktop verze 10.4.1 a ArcGIS Pro verze 2.3.0 od Americké společnosti ESRI.

#### **Import pořízených snímků**

Do softwaru Metashape byly nahrány pořízené snímky. Importu ještě předcházelo vytřízení snímků tzn. pro software je důležité mít velmi podobné snímky jak úhlem kamery (snímače), výškou tak i časem expozice. Proto se u plánovaných letů využívá manuálního zadávání parametrů expozice (doba expozice, ISO, clona, vyvážení bílé). Byly vytřízeny snímky, které byly rozmazané a byl zde patrný smaz nebo např. snímky z téměř horizontální polohy sloužící pro náhled celé oblasti (obr. 4.2.1). Tyto snímky by v pozdější fázi processingu vytvářely nežádoucí a mnohdy i velké chyby ve skládání snímků, proto je potřeba provést selekci snímků ještě před importováním do programu.

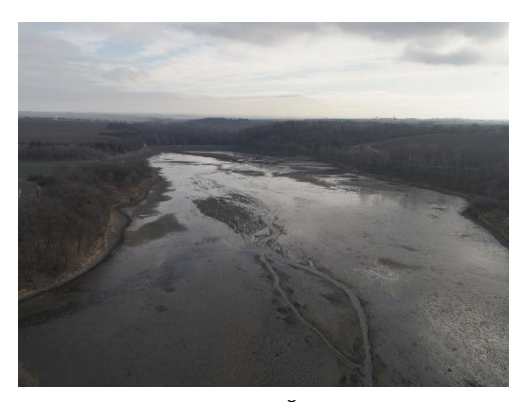

*Obr. 4.2.1 – Šikmý pohled*

Důležitým krokem bylo ztotožnit souřadnicové systémy snímků s vlícovacími body. Byl vybrán geografický systém ETRS89 / TM 33N (EPSG: 3045), protože chyba transformace souřadnic ze souřadnicového systému WGS je minimální. Nástrojem *Convert* (obr. 4.2.3) byly snímky transformovány na shodný souřadnicový systém.

**WINDOW WARRANT STATE OF THE WINDOW STATE** 

*Obr. 4.2.2 - Viditelné letové řady po imporotování do programu*

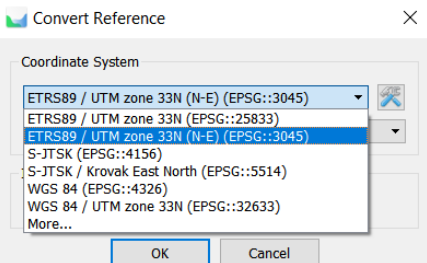

*Obr. 4.2.3 - Převedení snímků do souřadnicového systému ETRS89 / UTM zone 33N*

|   | Reference           |                                   |           |              | Reference                                                                  |  |
|---|---------------------|-----------------------------------|-----------|--------------|----------------------------------------------------------------------------|--|
| 扈 | 擅<br>罱<br>丽         | $\overline{z}$<br>O<br><b>xir</b> | 腊<br>一安   |              | $\mathbb{R}$<br>国 火<br>醞<br>$\star$ 0<br>腏<br>Tion<br>圓<br><b>TEL</b><br>图 |  |
|   | Cameras             | Longitude                         | Latitude  | Altitude (m) | Easting (m)<br>Northing (m)<br>Altitude (m)<br>Cameras                     |  |
|   | 爴<br><b>DJI 001</b> | 17.726392                         | 50.031152 | 415.075000   | Bn<br><b>DJI 001</b><br>695253.416578<br>5545655.826042<br>415.075000      |  |
|   | <b>DJI 002</b><br>m | 17.726310                         | 50.031052 | 415.175000   | <b>DJI 002</b><br>415.175000<br>695247.974393<br>RT.<br>5545644.496296     |  |
|   | <b>DJI 003</b><br>m | 17.726227                         | 50.030930 | 415.075000   | <b>DJI 003</b><br>m<br>695242.500735<br>5545630.753663<br>415.075000       |  |
|   | <b>DJI 004</b><br>m | 17.726145                         | 50.030807 | 414.975000   | <b>DJI 004</b><br>BT.<br>695237.153152<br>414.975000<br>5545616.830121     |  |
|   | <b>DJI 005</b><br>m | 17.726062                         | 50.030687 | 414,875000   | BM.<br><b>DJI 005</b><br>695231.672671<br>5545603.272773<br>414.875000     |  |
|   | DJI 006<br>m        | 17.725980                         | 50.030567 | 414,875000   | <b>DJI 006</b><br>695226.311505<br>5545589.719787<br>414.875000<br>RM.     |  |
|   | DJI 007<br>爴        | 17.725897                         | 50.030448 | 414.775000   | DJI 007<br>695220.824202<br>m<br>5545576.347725<br>414.775000              |  |
|   | <b>DJI 008</b>      | 17.725813                         | 50.030330 | 414.675000   | <b>DJI 008</b><br>695215.336869<br>5545562.975669<br>414.675000            |  |
|   |                     | m                                 |           |              |                                                                            |  |

*Obr. 4.2.4 - (WGS 84 (vlevo) a ETRS89 /UTM 33N (vpravo)*

### <span id="page-22-0"></span>**4.2.1 Zarovnání snímků (Align Photos)**

Agisoft Metashape nabízí funkci *Align Photos* (Obr. 4.2.5) pro zarovnání snímků, který využívá k složitým výpočtům překryvy snímků a identifikaci totožných bodů na snímcích. Zarovnání snímků je založeno na příčném i podélném překryvu snímků. Podélný překryv je nejdůležitější z hlediska hledání totožných bodů, proto by měl překryv činit 60 % – 80 % plochy snímků. Na příčný překryv je brán menší zřetel, a proto by měl činit okolo 50 % - 70 %, často se využívá podobný překryv jako u příčného. Menší překryvy se projevují také v menší přesnosti zarovnání. Při nedostatečném překryvu snímků nemusí dojít k jejich zarovnání vůbec.

Do výpočtu vstupují prvky vnitřní orientace, ale také vnější orientace. Jelikož neznáme přesné prvky vnitřní orientace, které určují vztah projekčního centra a roviny snímku, jsou tyto informace dopočítány (přibližně) programem samotným. Z prvků vnitřní orientace je většinou známa pouze konstanta komory, kterou pořízený snímek obsahuje ve svých metadatech. V metadatech jsou zaznamenány také parametry pořízení snímku, jako je např. čas a datum pořízení, rozlišení, hodnota ISO, čas expozice, clonové číslo, ohnisková vzdálenost a popřípadě geografickou pozici snímače.

Stejný princip funguje i u prvků vnější orientace, to jsou např. prostorové souřadnice x, y a z. Ale také úhly rotace snímků kolem třech souřadnicových os, jako je pootočení snímku (κ), podélný sklon snímku (φ) a příčný sklon snímku (ω). Tyto parametry program také dopočítává nebo optimalizuje na základě známých prvků. (Miřijovský 2013)

Zarovnání snímků bylo zvoleno ve všech dílčích krocích totožné, a to z toho důvodu, aby se zpracovaná data dala mezi sebou statisticky porovnávat. Mohlo by totiž dojít k ovlivnění přesnosti a kvality zpracování právě díky jinému nastavení vstupujících výpočetních parametrů.

Je to také jediná možnost, kdy lze ovlivnit přesnost snímků před optimalizací. protože další procesy vedoucí k tvorbě výsledného ortofota již neovlivňují polohovou přesnost snímků.

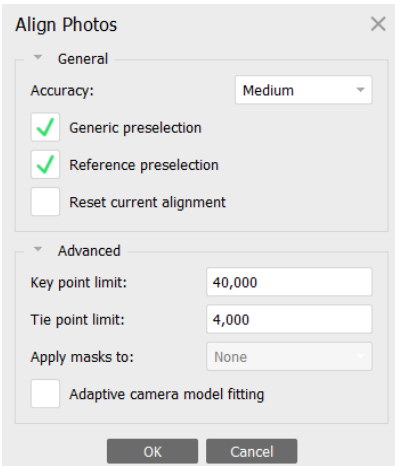

*Obr. 4.2.5 - Nastavené parametry zarovnání snímků*

**Hlavní parametry**, které vstupují do výpočtu zarovnání snímků

#### **Accuracy**

Nastavení vyšší přesnosti napomáhá získat přesnější odhady pozic kamery. Ale také na úkor přesnosti roste výpočetní náročnost a tím se prodlužuje časová doba procesu. Toto nastavení se doporučuje používat pouze pro detailní snímky s vysokým rozlišením, zejména pro výzkumné účely, právě díky časové náročnosti výpočtů.

Nastavení nízké Low přesnosti lze použít pro hrubé získání pozice kamer za mnohem kratší čas. Mnohdy také spojení snímků na nízké nastavení nemusí proběhnout.

Zatímco při nastavení High se pracuje s originální velikostí snímků, nastavení na Medium jsou původní snímky zmenšeny 2x a na Low jsou zmenšeny  $4x$ .

#### **Pair preselection**

Spojovací proces velkých sad snímků může program vypočítávat velmi dlouhou dobu. Proto výpočet můžeme urychlit dvěma způsoby překryvu snímků

#### *Generic preselection*

software v první řadě vyhledá dvojice překrývajících se snímků za nižšího obrazového rozlišení (zmenšení snímků) a poté na základě těchto shod pracuje již se snímky vyššího rozlišení.

#### *Reference preselection*

překryvy dvojice snímků jsou vypočítány na základě známých pozic kamer (jsou-li tato data k dispozici)

#### **Key point limit**

Toto číslo udává horní hranici bodů na každém snímku, které jsou pro výpočet a shodu snímků klíčové. Tyto body jsou brány v úvahu v dalším procesu zpracování. Použitím nulových hodnot umožňuje softwaru najít co nejvíce klíčových bodů, ale to může způsobit i velké množství méně spolehlivě určených bodů.

#### **Tie point limit**

Udává horní hranici počtu vázacích bodů na každém snímku. Tyto body jsou filtrovány z klíčových bodů. Doporučená hodnota vázacích bodů je podle manuálu pro Metashape 4000 vázacích bodů (Manuál pro Metashape 2018). Vyšší či menší počet nastavených vázacích bodů by mohl způsobit chyby v modelu mračna bodů. Některé části mohou v modelu zcela chybět.

#### **Adaptive camera model fitting**

Umožňuje programu výběr parametrů kamery automaticky. Program sám vyhodnotí, jaké parametry pro výpočet použije.

Nastavené hodnoty (Obr. 4.2.5) vycházely z oficiálních zdrojů a manuálů společnosti Agisoft LLC, která tento program vytvořila. Veškeré hodnoty byly vybrány na základě nejlepších dosažených výsledků pro zarovnání snímků jak s určením vlícovacích bodů, tak pouze na základě GPS souřadnic pořízeného snímku.

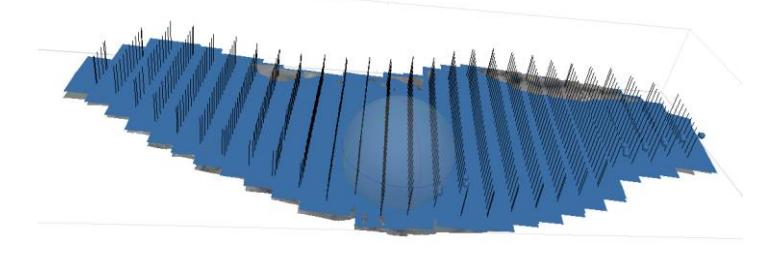

*Obr. 4.2.6 - Výsledné zarovnání snímků*

#### <span id="page-24-0"></span>**4.2.2 Import vlícovacích a kontrolních bodů**

V terénu proběhlo přesné geodetické zaměření vlícovacích bodů pomocí totální stanice. Tyto naměřené hodnoty byly zapsány do textového souboru, formátu .csv. Všechna měření probíhala v systému S-JTSK Křovák East North (EPSG:5514). Na základě konzultací bylo rozhodnuto, že veškeré výpočty a úkony se budou zpracovávat v systému ETRS89 / UTM zone 33N (EPSG: 3045), který je zaměřený na pás, kde leží Česká republika. Z toho důvodu bylo potřeba tyto souřadnice přepočítat manuálně z S-JTSK do ETR89/UTM 33N. Na oficiálních stránkách Českého úřadu zeměměřického a katastrálního (ČÚZK) proběhl přepočet souřadnic vlícovacích a kontrolních bodů na

shodný souřadnicový systém. Byl zvolen transformační klíč z oficiálních stránek ČÚZK, protože je podložen důvěryhodným zdrojem.

Webová stránka (Obr. 4.2.7) umožňuje jak manuální zadání jednotlivých souřadnic, tak nahrání textového souboru, který server automaticky zpracuje a poté se soubor s transformovanými souřadnicemi stáhne do počítače. Tato možnost je při velkých objemech dat velmi užitečná.

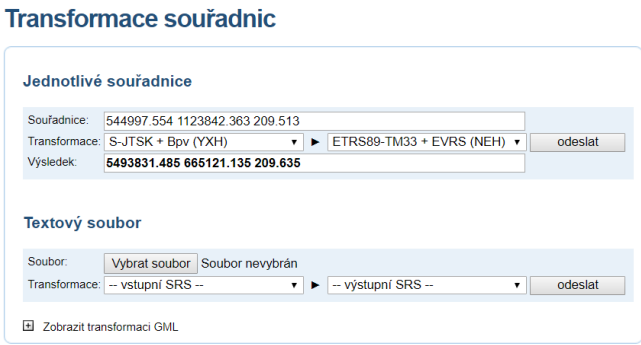

*Obr. 4.2.7 - Převodník<sup>3</sup> souřadnic na stránkách ČÚZK*

# <span id="page-25-0"></span>**4.2.3 Určení vlícovacích a kontrolních bodů**

Velmi významným krokem je určení vlícovacích a kontrolních bodů pro získání co nejpřesnějšího referenčního snímku, který bude sloužit ke kontrole přesnosti výsledných analýz na snímcích. Určení vlícovacích bodů je nedílnou součástí k dosažení co největší přesnosti. Vlícovací a kontrolní body se musí manuálně určit (Obr. 4.2.8) na každém jednotlivém snímku zvlášť. Software ale již po dvou totožných přesně určených bodech (jeden vlícovací bod na dvou snímcích) dokáže sám rozeznat přibližnou polohu vlícovacího nebo kontrolního bodu na následujících snímcích, kde se bod objevuje.

Vlícovací body slouží především k určení prvků vnější a vnitřní orientace. Tyto body vstupují přímo do výpočtů pro úpravu vnější a vnitřní orientace snímků.

Kontrolní body se určují stejným způsobem jako vlícovací body, tedy manuálně se na snímcích identifikují a jsou lokalizovány na všech snímcích, kde se tyto body nacházejí. Ale oproti vlícovacím bodům tyto body nevstupují do výpočtů vnější a vnitřní orientace snímků a slouží pouze pro kontrolu přesnosti výsledných snímků. Ukazují chyby v osách X, Y a Z, jak se liší od původně zaměřených bodů. Čím nižší hodnota, tím přesnější výsledek. Tyto body byly využívány v této práci hlavně k určení co nejpřesnějšího referenčního souboru snímků.

Pro dosažení co největší přesnosti se doporučuje větší počet vlícovacích bodů (GCPs), proto v našem případě bylo zvoleno více jak 10 vlícovacích bodů a více jak 15 kontrolních bodů. Ale v přesnosti správného umístění do souřadnicového systému záleží také na rozmístění vlícovacích bodů (Vymětalíková 2018).

-

<sup>3</sup> Převodník dostupný z oficiálních stránek ČÚZK:

[https://geoportal.cuzk.cz/\(S\(xspuix2tnjmuh33jie2zzauy\)\)/Default.aspx?mode=TextMeta&text=wcts&menu=1](https://geoportal.cuzk.cz/(S(xspuix2tnjmuh33jie2zzauy))/Default.aspx?mode=TextMeta&text=wcts&menu=19) [9](https://geoportal.cuzk.cz/(S(xspuix2tnjmuh33jie2zzauy))/Default.aspx?mode=TextMeta&text=wcts&menu=19)

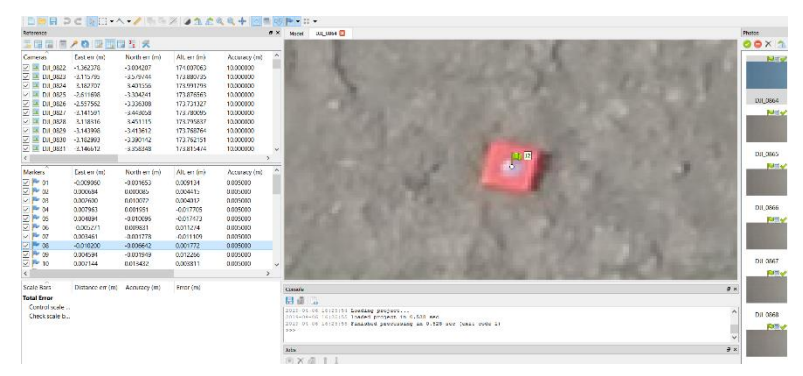

*Obr. 4.2.8 - Manuální určení vlícovacího bodu*

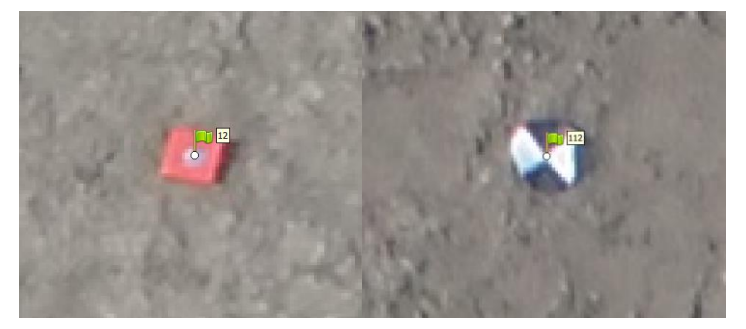

 *Obr. 4.2.9 - Vlícovací bod a kontrolní bod*

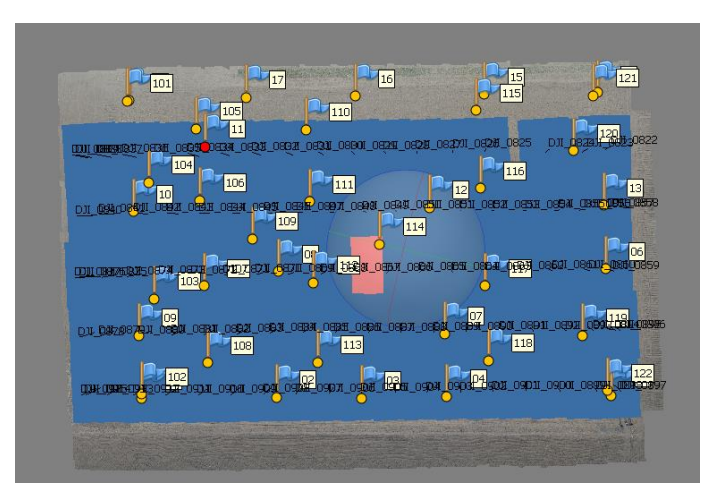

*Obr. 4.2.10 - Rozmístění vlícovacích a kontrolních bodů ve zkoumaném území*

# <span id="page-26-0"></span>**4.2.4 Optimalizace snímků**

Pouze určením vlícovacích a kontrolních bodů se souřadnice nebo orientace snímků nezměnila. Bylo potřeba využít tzv. Optimalizaci zarovnání kamer, která právě využívala informace získané přesnou lokalizací vlícovacích bodů. Tato operace způsobila to, že díky vlícovacím bodům se dopočítaly prvky vnější a vnitří orientace tak, aby snímky byly co nejblíže a co nejpřesněji umístěny do souřadnicového systému. Jednalo se o již zmíněné parametry jako je ohnisková vzdálenost, pozice snímkového bodu, radiální a tangenciální zkreslení, affinity a skew.

Důležitým faktorem je, že do výpočtů vstupují pouze vlícovací body, nikoli kontrolní body, i když postup určení a lokalizace byl totožný s postupem u vlícovacích bodů. Proto si musíme předem rozmyslet, které body budou sloužit jako vlícovací a které jako kontrolní body.

Pro naše potřeby byly zvolené parametry vždy totožné. Totožné byly z toho důvodu, že zvolený paramter ovlivňuje výpočet výsledných souřadnic jednotlivě, a to by mohlo způsobit značné chyby, byť zanedbatelné. Nyní bylo možno při shodných parametrech porovnávat jednotlivé varianty bez případných chyb způsobených odlišným zvolením parametrů.

Parametry pro nejlepší výsledky, byly zvoleny na základě doporučení z oficiálních manuálů pro software (Agisoft Photoscan Proffessional User Manual, 2017).

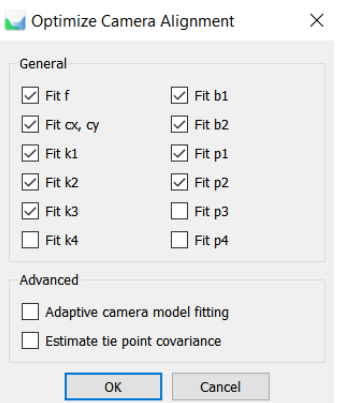

*Obr. 4.2.11 - Použité parametry při optimalizaci*

Nastavené parametry optimalizace snímků.

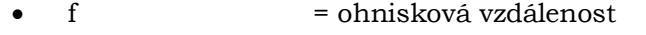

- cx, cy = pozice hlavního snímkového bodu
- $k1, k2, k3$  = radiální zkreslení
	- $p1, p2$  = tangenciální zkreslení
- $b1,b2$  = affinity a skew (zkreslení)

Parametry, které nevstupovaly do výpočtů.

- k4 = radiální zkreslení
- p3, p4 = tangenciální zkreslení

Jak můžeme vidět, již zmíněná možnost **Adaptive camera model fitting** nebyla zvolena. A to z důvodu, že software sám přiděluje, který parametr si zvolí a který naopak vynechá. Toto nastavení by poté mohlo způsobit, že by se vzorky mezi sebou nemohly porovnávat díky odlišným parametrům.

#### <span id="page-28-0"></span>**4.2.5 Vygenerování reportu a zvolení referenčního snímku**

Agisoft Metashape disponuje velmi užitečnou funkcí a to generováním a exportováním různých reportů pro každý projekt v tomto programu. Vždy po vytvoření zarovnání, optimalizace nebo ortofota lze vyexportovat celkový report všech vypočtených odchylek, chyb, statistických tabulek apod. Obsahuje např. počet vstupujících snímků, výšku letu, GSD, velikost snímaného území, referenční systém, použité parametry, časy výpočtů, počet tie points, ohniskovou vzdálenost pořízených snímků, rozmístění vlícovacích a kontorlních bodů a jejich chybovost v osách X,Y a Z, znázorněné v jednotkách délky (mm, cm,...). Zobrazuje jak jednotlivé vlícovací a kontrolní body, tak celkový souhrn všech vlícovacích a kontrolních bodů. Dále je možno generovat digitální model reliéfu a výsledné ortofoto.

Právě tento report byl základním pilířem pro porovnávání nejpřesnějšího referenčního snímku, ke kterému se budou veškeré výpočty vztahovat.

Porovnání reportů pro jednotlivé kategorie můžeme vidět zde:

|         | X Error (cm) | Y Error (cm) | Z Error (cm) | XY Error (cm) | Total (cm) |
|---------|--------------|--------------|--------------|---------------|------------|
| Highest | 0,73         | 1,45         | 1,96         | 1,62          | 2,54       |
| High    | 0,72         | 1,46         | 2,13         | 1,63          | 2,68       |
| Medium  | 1,82         | 1,57         | 7,24         | 2,41          | 7,63       |
| Low     | 0,90         | 1,61         | 7,36         | 1,84          | 7,59       |

*Tab. 4.2.12 - Chyby v osách X,Y a Z u kontrolních bodů*

*Tab. 4.2.13 - Chyby v osách X,Y a Z u vlícovacích bodů*

|         | $X Error$ (cm) | Y Error (cm) | Z Error (cm) | XY Error (cm) | Total (cm) |
|---------|----------------|--------------|--------------|---------------|------------|
| Highest | 0,65           | 0,67         | 1,05         | 0,93          | 1,41       |
| High    | 0,63           | 0,62         | 0,99         | 0,87          | 1,33       |
| Medium  | 1,79           | 1,37         | 5,77         | 2,26          | 6,20       |
| Low     | 0,69           | 0,68         | 5,66         | 0,97          | 5,74       |

 *Tab. 4.2.14 - Součet chyb kontrolních i vlícovacích bodů*

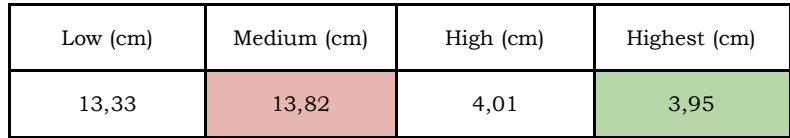

Porovnávány byly především úrovně zarovnání snímků a jejich přesnost. Jsou seřazeny od nejnižší (Low) kvality zarovnání až po nejvyšší (Highest) možnou. Existuje ještě nižší kvalita zarovnání snímků, než je v tabulce, ale i přes několik pokusů se nepodařilo snímky zarovnat, a tak byla vyřazena z hodnotící tabulky. Byly tedy zkoumány pouze úrovně Low, Medium, High a Highest.

Výsledné hodnoty jsou znázorněny v tabulkách uvedených výše. Výsledky ukazují, že nejhorší výsledky, které se týkaly kontrolních bodů jsou na nastavenou úroveň Medium a Low při zarovnávání snímků. Naopak nejlepší hodnoty dosahuje nejvyšší možná nastavená úroveň Highest.

U vlícovacích bodů můžeme říci, že nejlépe hodnocenou úrovní zarovnání snímků je úroveň High, protože obsahuje všechny nejmenší hodnoty. Naopak nejméně přesnou se zde jeví úroveň Medium. Obecně vznikají největší rozdíly jak u vlícovacích tak kontrolních bodů v souřadnici Z, kdy s rostoucí úrovní se tato hodnota zmenšuje.

Celkový výsledek hodnocení je složen z hodnot Total (celkem) u kontrolních a vlícovacích bodů. Z výsledků bylo zjištěno, že nejpřesnější možné řešení je zarovnání snímků na úroveň Highest. Velmi podobné výsledky byly dosaženy i s úrovní High, ale výpočetní čas celkového procesu oproti Highest byl více jak dvojnásobně nižší. Proto byla zvolena jako nejlepší úroveň High, z níž byly vytvořeny referenční snímky.

### <span id="page-30-0"></span>**4.3 Porovnání I – Středy snímků**

Toto porovnání bylo založeno na statistickém porovnání, grafových výstupech a tabulkových hodnotách. Probíhalo v kombinovaném prostředí dvou programů Agisoft Metashape Professional a Microsoft Office Excel, kdy vstupní parametry a všechny číselné hodnoty byly generovány právě programem Agisoft Metashape a tyto hodnoty byly dále zpracovávány.

# <span id="page-30-1"></span>**4.3.1 Porovnání snímků na základě souřadnic jednotlivých středů snímků**

Nezbytnou částí byla potřeba určit, jak se budou následující úrovně zarovnání porovnávat. Poté, co byla daná snímková sada zarovnána na konkrétní úroveň a zvoleny jednotné optimalizační parametry, byly všechny středy snímků optimalizovány na nové (upravené) souřadnice, které program dopočítal na základě právě zvolených optimalizačních parametrů a úrovně zarovnání. Právě tyto středy snímků byly porovnávány se středy snímků z referenční snímkové sady.

K tomu sloužil nástroj *Export Cameras*, který umožňuje exportovat do textového souboru souřadnice jednotlivých snímků (Obr. 4.3.1)

| # Cameras $(136)$ |                                                                                    |                       |
|-------------------|------------------------------------------------------------------------------------|-----------------------|
|                   | # PhotoID, X, Y, Z, Omega, Phi, Kappa, r11, r12, r13, r21, r22, r23, r31, r32, r33 |                       |
| DJI 0004          | 692533,7617526599200000 5473340,7018755358000000                                   | 533,7697568053272300  |
| DJI 0005          | 692546,4980920811600000 5473334,9590116916000000                                   | 533,5652467681309200  |
| DJI 0006          | 692559,6586869666400000 5473329,2217653478000000                                   | 533,4941027246204600  |
| DJI 0007          | 692572,3926316610300000 5473323,5158906486000000                                   | 533,3866168953798000  |
| DJI 0008          | 692585,7290437833900000 5473317,6280363826000000                                   | 533, 3691641309034100 |
| DJI 0009          | 692598,9403889003400000 5473312,1142344577000000                                   | 533,4684155741977100  |
| DJI 0010          | 692611,3607315016000000 5473306,4393441863000000                                   | 533,3408552135039100  |
| DJI 0011          | 692624,2858631146400000 5473300,5122848954000000                                   | 533,2355848770106400  |
| DJI 0012          | 692637,1570118838000000 5473294,8430071622000000                                   | 533,1648754863572300  |
| DJI 0013          | 692649,9934655965800000 5473289,1467542965000000                                   | 533,0505522872886100  |
| DJI 0014          | 692659,3633572402200000 5473285,6932229465000000                                   | 533,1883302061102100  |
| DJI 0015          | 692660,7903689672200000 5473284,6707595540000000                                   | 533,2387200470775500  |
| DJI 0016          | 692650,3658557160500000 5473260,4975919621000000                                   | 533,8686305436456200  |
| DJI 0017          | 692646,3909935003600000 5473262,3684991477000000                                   | 533,7283442146791700  |
| DJI 0018          | 692635,4924983622000000 5473267,5617289105000000                                   | 533,7397286730739600  |
| DJI 0019          | 692621,8503102003600000 5473273,5068159373000000                                   | 533,8256470031253700  |
| DJI 0020          | 692608,5824273475400000 5473279,2514775954000000                                   | 533,8252975914724600  |
| DJI 0021          | 692595,5793717245100000 5473285,1409056447000000                                   | 533,9041855806141300  |
| DJI 0022          | 692582,7632233367800000 5473291,1517898869000000                                   | 534,1233686073388800  |

*Obr. 4.3.1 – Textový soubor optimalizovaných středů snímků. Obsahu přesné souřadnice v osách X,Y a Z.* 

Můžeme vidět, že každý konkrétní snímek má své vlastní souřadnice. Právě těchto souřadnic můžeme využít a porovnat každý jednotlivý snímek s totožným referenčním snímkem a zjistit jejich odchylky.

# <span id="page-30-2"></span>**4.3.2 Určení vzdálenosti středů snímků k referenčním snímkům**

Pro následující úlohu bylo potřeba stanovit si odchylky v jednotkách vzdálenosti (cm, m), kdy bylo cílem získat přibližnou vzdálenost, o kterou se středy stejných snímků liší (Obr. 4.3.2). Bylo využito metody střední souřadnicové chyby, kdy na základě získaných souřadnic  $X_v$  a Y<sub>v</sub> referenčního snímku a souřadnic  $X_a$  a Y<sub>a</sub> automaticky zarovnaných snímků, bylo možné vypočítat euklidovskou vzdálenost mezi těmito dvěma body.

Všechny snímky na různé úrovně zarovnání se porovnávaly vždy k referenčnímu snímku. Optimalizační prvky byly vždy totožné, jak na referenčním, tak na měřených snímcích, aby nedocházelo k možným odchylkám při výpočtech nových souřadnic. A zamezilo se tak případným chybám.

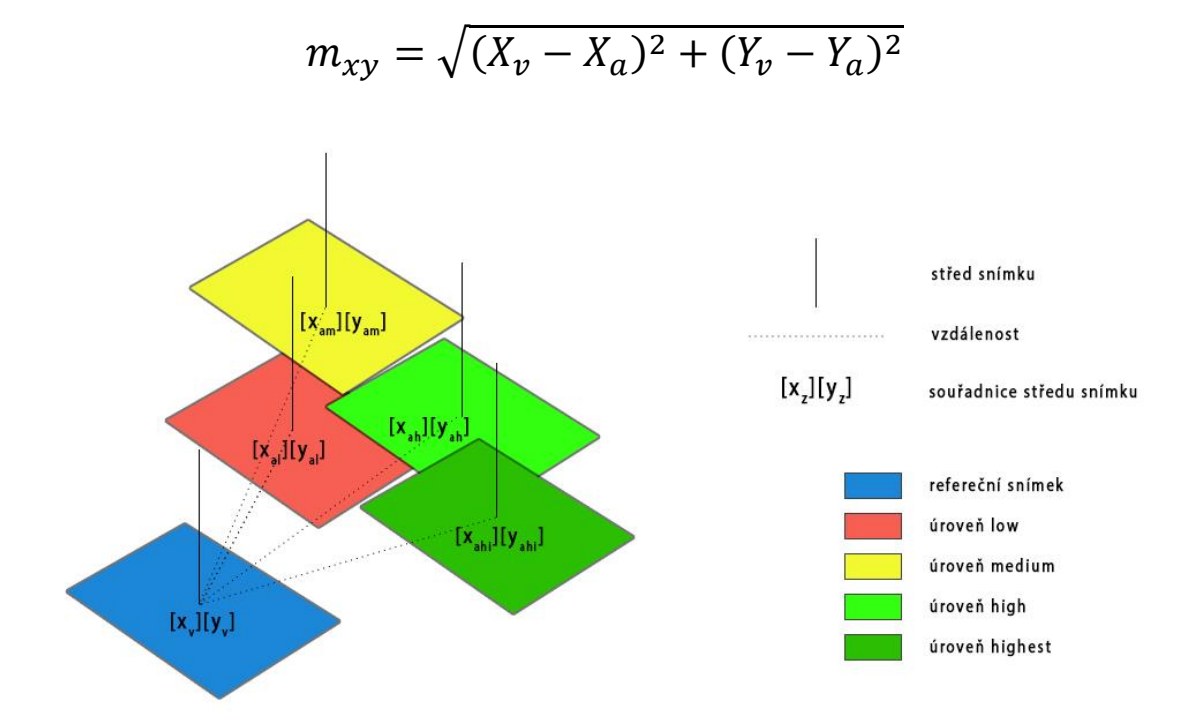

 $m_{xy}$  = střední souřadnicová chyba *(v našem případě vzdálenost mezi dvěma body)*

*Obr. 4.3.2 - Ilustrační obrázek – odlišnost totožných snímků na různé úrovně zarovnání se stejnými parametry optimalizace. Tečkovaná linie znázorňuje vzdálenostní odchylku od referenčního snímku.*

V rámci tohoto porovnání byly do softwaru Microsoft Excel nahrána všechna potřebná data. Konkrétně referenční snímky a všechny úrovně zarovnání (Low, Medium, High, Highest) se stejnými optimalizačními parametry (viz kapitola 4.2.4). Tyto vypočtené hodnoty byly mezi sebou porovnávány jak na základě přesnosti jednotlivých úrovní, tak korelace mezi nimi.

|    | A           | B        | C             | D           | F              |
|----|-------------|----------|---------------|-------------|----------------|
|    | ID          | LOW      | <b>MEDIUM</b> | <b>HIGH</b> | <b>HIGHEST</b> |
| 2  | DJI 0822    | 3,510306 | 3,528227      | 3,186354    | 3,675834       |
| 3  | DJI 0823    | 3,473824 | 3,47631       | 3,230663    | 3,586095       |
| 4  | DJI 0824    | 3,419617 | 3,385905      | 3,283647    | 3,452971       |
| 5  | DJI 0825    | 3,321259 | 3,283712      | 3,370777    | 3,288791       |
| 6  | DJI 0826    | 3,293627 | 3,255226      | 3,413027    | 3,227761       |
| 7  | DJI 0827    | 3,283972 | 3,238891      | 3,452113    | 3,183149       |
| 8  | DJI 0828    | 3,269675 | 3,23687       | 3,487113    | 3,165604       |
| 9  | DJI 0829    | 3,270589 | 3,247135      | 3,519145    | 3,16697        |
| 10 | 0830<br>DJI | 3,310033 | 3.285591      | 3.540626    | 3.185455       |

*Obr. 4.3.4 – porovnání všech úrovní zarovnání*

# <span id="page-32-0"></span>**4.4 Porovnání II – Identické body**

Jelikož v **Porovnání I** středy snímků znázorňují pouze odlišnost jednotlivých snímků a nikoli, jaké odlišnosti má výsledné ortofoto, rozhodl jsem se vytvořit koncept pro plošnou analýzu ve výsledném ortofotu, kdy byly porovnávány jednotlivé úrovně zarovnání s konkrétním referenčním ortofotem. Roli může hrát i složitost terénu.

### **ESRI ArcMap for Desktop**

Pro porovnání přesnosti snímků jsem zvolil program ESRI ArcMap for Desktop 10.4.1. Způsob, kterým byla provedena analýza přesnosti těchto snímků je založen na určení totožných bodů na snímcích. Tyto body musely být dobře identifikovatelné na všech zkoumaných snímcích, aby nedošlo k chybné identifikaci a napomohlo to k co nejpřesnějšímu zaměření.

# <span id="page-32-1"></span>**4.4.1 Realizace v prostředí ArcMap**

Celý koncept probíhal na základě identifikace totožných bodů jak na referenčním ortofotu, tak na všech ortofotech, která vstupovala do porovnávání.

- *Referenční ortofoto*
	- o ortofoto vytvořené na základě určených vlícovacích bodů, zarovnané na úroveň High
- *Porovnávané ortofoto*
	- o ortofoto vytvořené na základě GPS souřadnic středu snímků, automatické zpracování programem bez zásahu uživatele, pouze totožné nastavení optimalizačních parametrů. Byly použity odlišné hodnoty zarovnání snímků – Low, Medium, High a Highest.

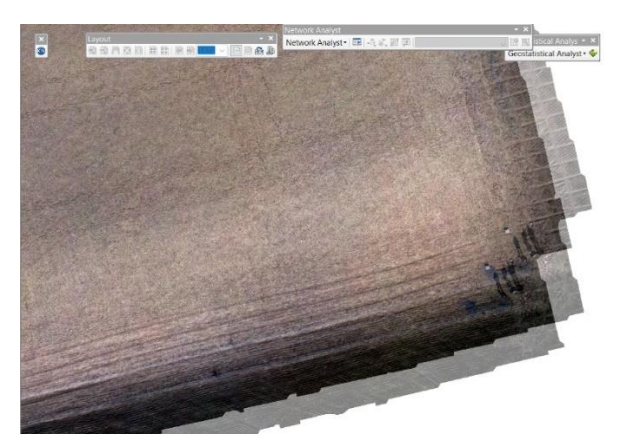

*Obr. 4.4.1 – Na obrázku lze vidět referenční a automaticky zpracovaný snímek. Průhlednost automaticky zpracovaného snímku byla zvolena na základě dobré rozpoznatelnosti objektů. Činila přibližně od 35 % až do 70 %.*

#### <span id="page-33-0"></span>**4.4.2 Určení totožných bodů**

Nejdůležitější součástí byla správná a přesná identifikace totožných bodů na všech snímcích. Nejprve byly určeny již známé body jako jsou vlícovací a kontrolní body, u kterých je známá lokace. Tyto body byly zobrazeny pomocí nástroje *Display XY data*.

Důležité bylo získat co nejvíce identifikovatelných bodů pro následnou interpolaci, ale mnohem důležitější bylo jejich rovnoměrné prostorové rozložení. Hlavní důvod byl , že při interpolaci dochází k určování a vypočítávání nových hodnot na základě již známých. Obecně platí, že čím více bodů vstupuje do interpolace, tím je přesnější. Na úkor časové náročnosti byl zvolen menší počet bodů. Snímku tak náleželo přibližně 100 rovnoměrně rozmístěných bodů.

Manuálně identifikované body musely splňovat několik podmínek. Jednoznačně musely být dobře identifikovatelné na všech snímcích, jejich umístění muselo být co nejníže terénu, protože u vysokých objektů může docházet ke zkreslení způsobenému centrální projekcí.

Jmenovitě vybrané objekty: *kontrastní kameny, značky, viditelné hrany na zemi, kanály, pařezy, kontrastní předměty apod.*

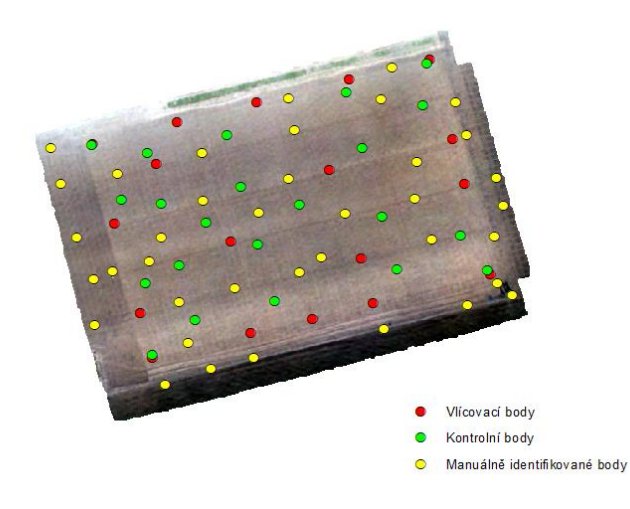

*Obr. 4.4.2 – Rozmístění bodů vstupující do interpolace* 

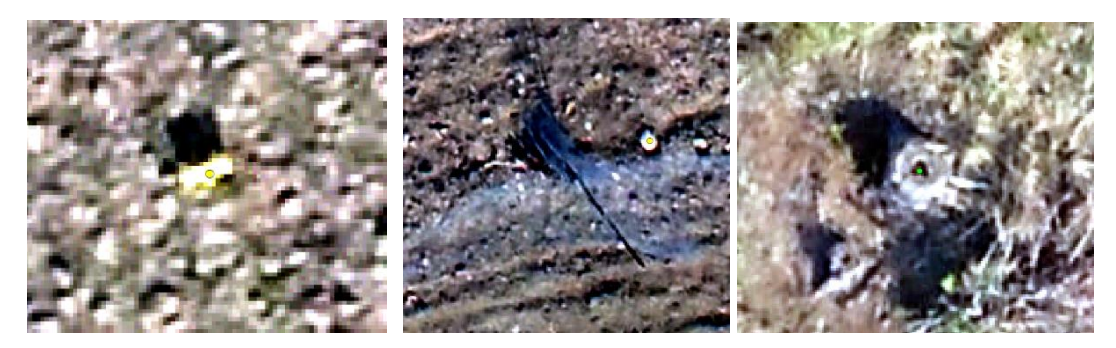

*Obr. 4.4.3 – Manuálně identifikovatelné body (zleva) – cedulka zasazované plodiny, bílý kámen ve tmavém okolí, střed dutého pařezu.*

### <span id="page-34-0"></span>**4.4.3 Získání souřadnic z referenčních bodů**

Poté, co byly identifikovány všechny zvolené body na všech konkrétních ortofotech (Obr. 4.4.5), bylo potřeba zjistit jejich přesné souřadnice. Na základě umístění bodů v souřadnicovém systému byly dopočítány souřadnice X a Y (Obr. 4.4.4).

| <b>OBJECTID*</b> | SHAPE * | Souřadnice X | <b>Souřadnice Y</b> |
|------------------|---------|--------------|---------------------|
|                  | Point   | 665122.2868  | 5493835.1476        |
|                  | 2 Point | 665147.7605  | 5493841,1272        |
|                  | 3 Point | 665163.7045  | 5493844.7784        |
|                  | 4 Point | 665179.6759  | 5493848.8806        |
|                  | 5 Point | 665210.2449  | 5493856.7831        |
|                  | 6 Point | 665203.1314  | 5493880.0821        |
|                  | Point   | 665176,4158  | 5493860.4865        |
|                  |         |              |                     |

*Obr. 4.4.4 – Dopočítané souřadnice u každého bodu, pomocí nástroje Calculate Geometry*

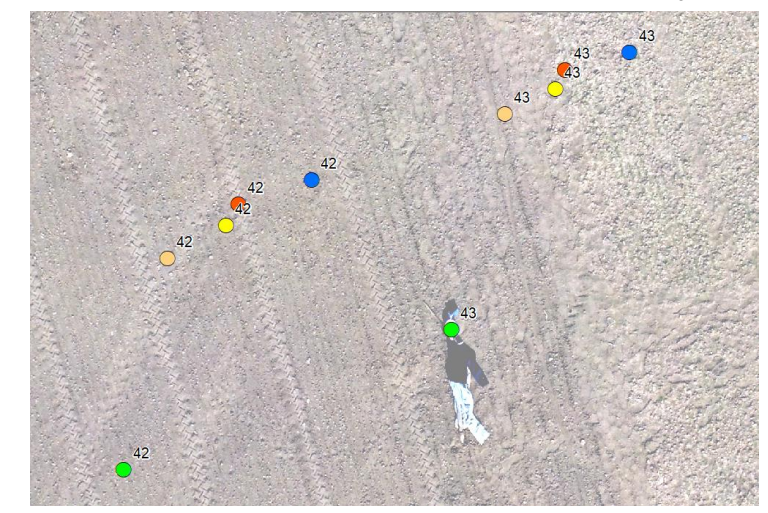

*Obr. 4.4.5 – Prostorové rozložení bodů na všechny úrovně i s referenčními body. Zelená – referenční bod, žlutá – Low, červená – Medium, oranžová – High, modrá – Highest*

### <span id="page-34-1"></span>**4.4.4 Vypočítání střední souřadnicové chyby a nahrání do GIS**

Pomocí těchto souřadnic byly v prostředí Excelu vypočítány střední kvadratické chyby všech úrovní. Tím byly získány vzdálenosti identických bodů mezi referenčním snímkem a porovnávanými snímky. Aby nedošlo k chybnému určení dvou totožných bodů, byl zvolen následující postup. Vždy se určovaly identické body v takovém pořadí, ve kterém byly určeny referenční body. Tzn. ID prvního, druhého či desátého bodu odpovídalo pořadí u všech úrovní zarovnán. Protože, kdyby se identické body určovaly zcela v náhodném pořadí, nebylo by možné jednoduše přiřadit k sobě identické body z různých úrovní a referenčního snímku.

|                | А                    | в |                                       | D | F                 |
|----------------|----------------------|---|---------------------------------------|---|-------------------|
| 1              | <b>Idcko TestLOW</b> |   | <b>MEDIUM HIGH</b>                    |   | <b>HIGHEST</b>    |
| 2              |                      |   | 1 3,540352 3,844614                   |   | 2,807388 4,802119 |
| 3              |                      |   | 2 3,362755 3,55473 3,303897 4,087225  |   |                   |
| $\overline{4}$ |                      |   | 3 3,391076 3,540182 3,586428 3,831519 |   |                   |
| 5              |                      |   | 4 3,499851 3,632999 3,834466 3,723649 |   |                   |
| 6              |                      |   | 5 4,007753 4,144782 4,214097 3,957605 |   |                   |
|                |                      |   | 6 4,039385 4,075443 4,240388 3,712383 |   |                   |

*Obr. 4.4.6 – Výpočet vzdáleností u každého bodu od referenčního. Zobrazuje všechny úrovně zarovnání.*

Nedílným krokem bylo vypočítané vzdáleností spojit v prostředí GIS. Proto byly tyto vzdálenosti připojeny k referenčním bodům, zároveň tyto body sloužily jako vstupní body pro interpolaci.

| <b>OBJECTID</b> * | SHAPE *            | Souřadnice X | <b>Souřadnice Y</b> | Low      | <b>Medium</b> | Hiah     | <b>Highest</b> |
|-------------------|--------------------|--------------|---------------------|----------|---------------|----------|----------------|
|                   | Point              | 665121.1292  | 5493831.4814        | 2.838172 | 2.9449        | 2.531039 | 3.479076       |
|                   | <sup>2</sup> Point | 665146.4618  | 5493837.8182        | 2.830408 | 2.881774      | 2.912345 | 3.109279       |
|                   | 3 Point            | 665162.2831  | 5493841.5361        | 2.897225 | 2.91633       | 3.134578 | 2.967963       |
|                   | Point              | 665178.1125  | 5493845.6012        | 3.006573 | 3.000503      | 3.324161 | 2.896033       |
|                   | 5 Point            | 665208.3487  | 5493853.0975        | 3.379495 | 3.311612      | 3.587915 | 2.965572       |
|                   |                    |              |                     |          |               |          |                |

*Obr. 4.4.7 – Připojené vzdálenosti identických bodů různých úrovní.*

### <span id="page-35-0"></span>**4.4.5 Výběr interpolace**

Metoda pro prostorovou vizualizaci byla mnou zvolená metoda interpolace, kdy z bodové vrstvy, která obsahuje naměřené hodnoty, byl vytvořen interpolovaný povrch. Jelikož existuje v prostředí GIS mnoho metod interpolace, bylo potřeba předem promyslet, jaká metoda se na tuto studii hodí nejvíce. Nakonec bylo rozhodováno mezi metodami IDW a Kriging.

### **4.4.5.1 IDW**

Inverse distance weighted (IDW) interpolation neboli Interpolace vážené inverzní vzdálenosti je jedna z mnoha interpolačních metod používaných v prostředí GIS. Základ této metody spočívá v tom, že naměřené body své hodnoty po interpolaci nemění a zůstávají vždy totožné s původním měřením. U této metody také platí, že interpolované body (dopočítané body na základě právě naměřených hodnot) mají menší váhový koeficient než body, které mají k naměřené hodnotě blíže. Platí, že čím dále se neznámý bod nachází od původní hodnoty, tím menší váhu má. Je třeba si uvědomit, že může docházet právě díky těmto způsobům výpočtů k několika deformacím, jako je například "Bulls eyes" neboli osamocené body. A právě proto je důležité si zvolit rovnoměrné rozmístění naměřených bodů, aby byly co nejvíce vyrovnané váhy všech bodů.

### **4.4.5.2 Kriging**

Kriging je také interpolační metodou hojně využívanou v GIS. Využívá geostatistické metody k odhadům hodnot. Oproti lineárnímu průběhu u IDW, Kriging využívá udělování vah pomocí funkce – variogramu. Existuje několik tipů variogamů a to: lineární, exponenciální, kvadratický, gaussovksý, aj. Díky nim dokáže interpolování pomocí Krigignu asi nejlépe vystihnout lineární predikci středních hodnot. Avšak největší nevýhodou je, že nezachovává původní naměřené hodnoty, protože i ty jsou částečně interpolovány. Jako u každé interpolační metody je důležité rovnoměrné rozmístění bodů v prostoru a díky nim je možno co nejlépe interpolovat povrch.

Proto byla mnou vybrána interpolační metoda Inverse distance weighted (IDW) zvolena jako nejvhodnější, protože bylo nežádoucí, aby docházelo k znehodnocení původních hodnot. Nemusely by se tak projevit zjevné extrémní lokální hodnoty. Právě tyto hodnoty IDW může vizualizovat pomocí "Bulls Eyes". Nicméně ve výsledném porovnání mezi IDW a Krigingem byl největší rozdíl ve shlazení a průběhu hodnot. V některých případech se jednalo o již zmiňované osamocené extrémní hodnoty, které při krigingu částečně zanikaly.

### <span id="page-36-0"></span>**4.4.6 Porovnání snímků**

Jako výsledné porovnání byla vytvořena čtveřice map, které měly vždy odpovídající si barevné stupnice. Např. hodnota 3,5 m si odpovídala barevně ve všech čtyřech mapách stejného území. Lišily se pouze úrovní zarovnání.

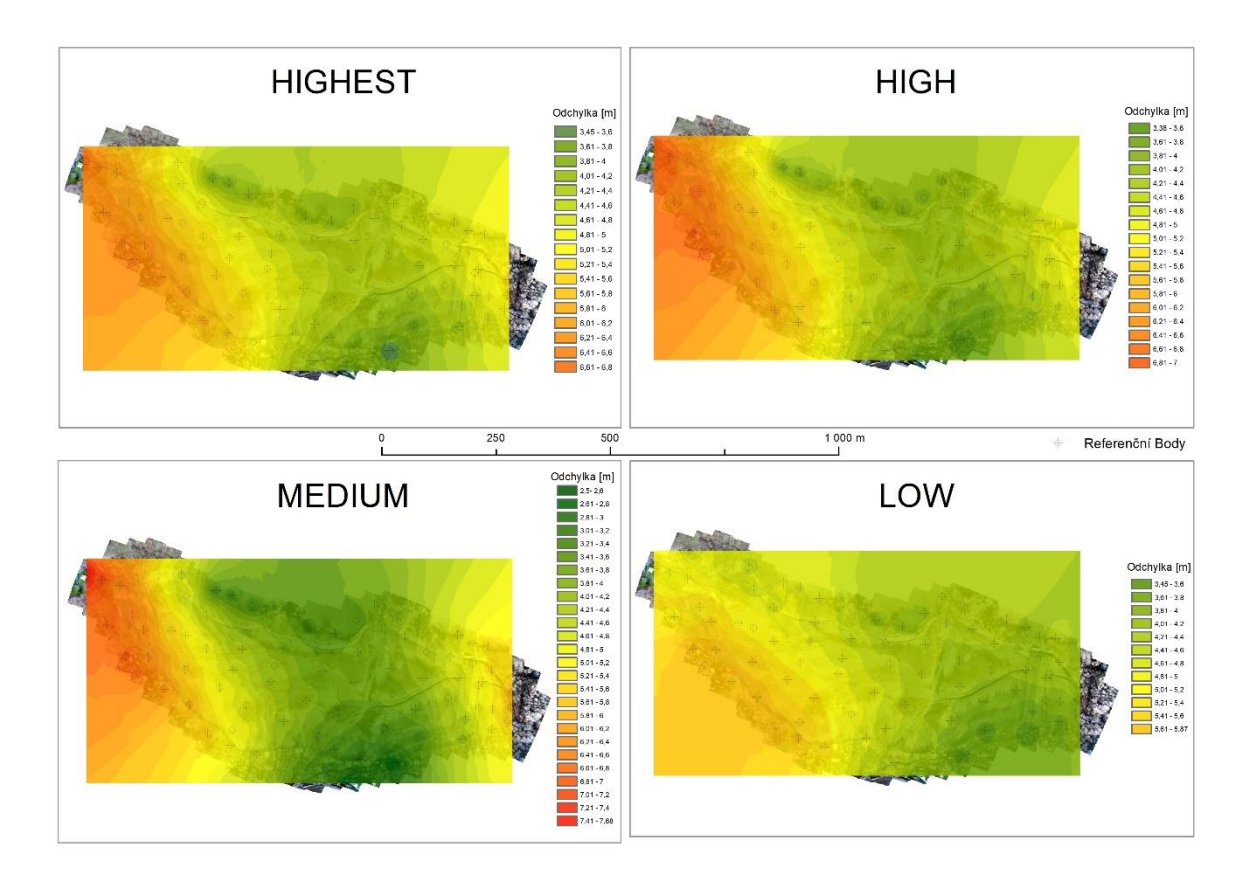

*Obr 4.4.8 – Interpolace vybraných úrovní zarovnání*

# <span id="page-36-1"></span>**4.5 Porovnání III – Úhly**

Jako třetí ukazatel byl zvolen úhel posunu identických bodů. V průběhu práce bylo pozorováno, že je zde možná spojitost mezi všemi měřeními. Proto byly u všech měřených oblastí vypočítány úhly posunů mezi referenčními body a identickými body na porovnávaných snímcích.

Po konzultacích s Mgr. Jitkou Doležalovou, Ph.D. byl vytvořen postup na zjištění úhlu mezi referenčními a hodnotícími body. Byl zde využit vektorový prostor, kde byl díky znalosti umístění dvou bodů v prostoru a jejich přesným souřadnicím zjištěn následný úhel. Výsledný úhel byl vztahován ke geografickému severu viz. Obrázek 4.5.1.

Pro výpočet bylo tedy potřeba zjistit velikosti stran v pravoúhlém trojúhelníku v euklidovském prostoru. Bylo zde využito goniometrických funkcí ostrého úhlu v pravoúhlém trojúhelníku. Podobné řešení bylo využito při výpočtu vzdálenosti mezi dvěma body v předchozím řešení, kdy byla na základě rozdílů souřadnic X a Y u referenčního a hodnoceného bodu zjištěna vzdálenost pomocí střední souřadnicové

chyby. Střední souřadnicová chyba v tomto případě značí přeponu trojúhelníku a podobným způsobem můžeme získat úhel svíraný mezi stálým geografickým severem. Jelikož sever zůstává vždy stejný, bylo tak možné vztahovat všechny úhly hodnocených bodů ke stejnému výchozímu směru.

Je ale nutné říci, že toto měření se vztahuje pouze k souřadnicovému systému ETRS 89 / TM33 (EPSG: 3045), protože například v porovnání se souřadnicovým systémem S-JTSK Krovak East North (EPSG: 5514) jsou všechny úhly posunuté o 7,395 stupně po směru hodinových ručiček. Proto je důležité říci k čemu jsou výsledné hodnoty vztažené. Jelikož každé zobrazení je definováno jinak.

Na základě goniometrických funkcí v pravoúhlém trojúhelníku bylo využito funkce Tangens, která je definována jako:

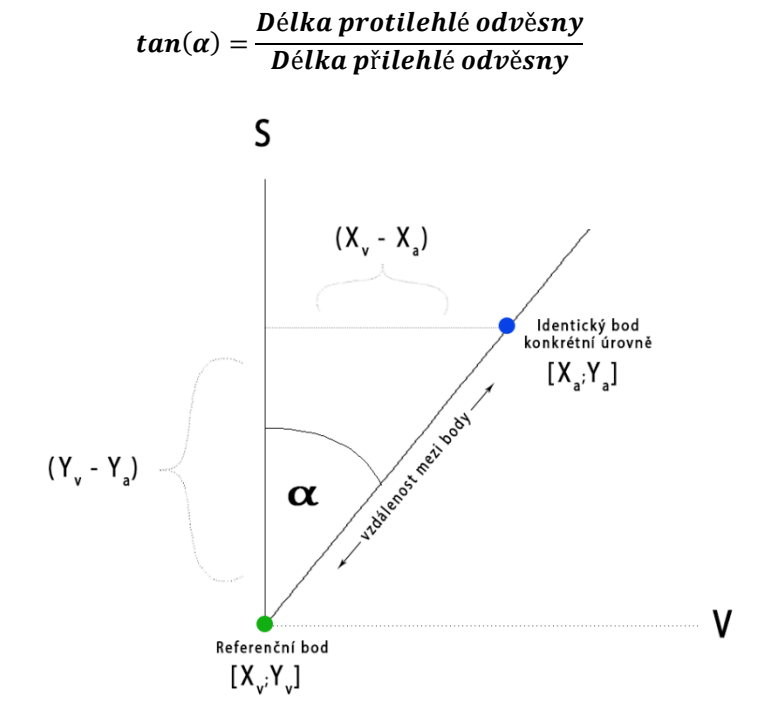

*Obr. 4.5.1 – Ilustrační obrázek výpočtu úhlu, který svírá mezi severem a vzdáleností mezi dvěma body.*

V našem případě se jedná o podíl rozdílů souřadnic osy X a souřadnic osy Y (Vzorec níže). Výsledné číslo bylo zobrazeno v radiánech a pomocí jednoduché funkce bylo převedeno na stupně. Pro jednodušší počítání s úhly bylo vždy od kladných nebo záporných hodnot přičteno nebo odečteno 90 stupňů, jelikož za nultou hodnotu byl přiřazován geografický sever. Proto po odečtení nebo přičtení 90 stupňů byl stanoven za nultou hodnotu geografický směr východ. Všechny hodnoty a operace byly provedeny v softwaru Excel a GraphPad Prism 8. Většina bodů byla zkontrolována také ručně, a tak byla vyloučena možná chyba ve výpočtech. Tudíž vypočítaný úhel souhlasil s naměřeným úhlem v reálném prostoru.

$$
\tan(\alpha) = \frac{(X_v - X_a)}{(Y_v - Y_a)}
$$

*Vzorec 4.5.2 – výpočet úhlu mezi referenčním bodem a hodnocenými body*

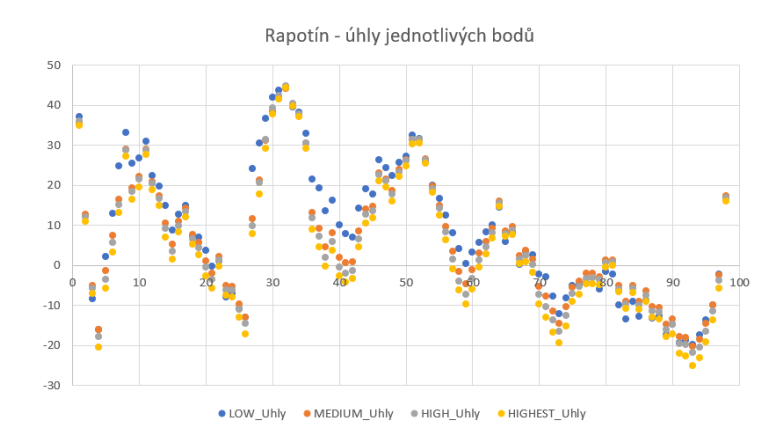

*Graf 4.5.3 – Zobrazující velikosti úhlů svírající s referenčním bodem u jednotlivých hodnotících bodů*

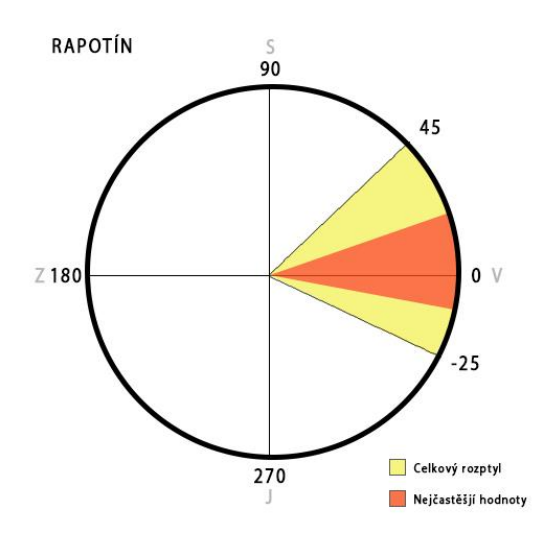

*Graf 4.5.6 – Vizuální hodnocení úhlů*

Na zjištění nejčastějších hodnot bylo využito box plotu a také histogramu. Proto nejčastější hodnoty odpovídají **mezikvartilovému rozpětí**, kde se nachází přibližně 50 % zkoumaných dat. Těmito způsoby bylo možno odhalit počet jednotlivých hodnot v rámci celého zkoumaného svazku a jejich rozložení. Jelikož nebyl nalezen způsob, jak vytvořit vizualizaci automaticky, probíhala tvorba této vizualizační metody manuálně.

Kružnice odpovídá současně geografické směrové růžici, kdy 90° je geografický sever, 180° západ, 270° jih a 0° východ. Kruhová výseč vyznačena žlutě ukazuje rozsah všech naměřených úhlu v rámci měření. Naopak červeně zbarvená kruhová výseč zase zobrazuje nejčastěji vyskytované hodnoty (mezikvartilové rozpětí) v rámci měření.

#### **Statistické ověření**

Pro zjištění podobnosti dat byla použita metoda vzájemné korelace dat, kdy je na základě vstupních dat vytvořena korelační matice všech porovnávaných dat.

# <span id="page-39-0"></span>**5. PŘÍPADOVÉ STUDIE**

# <span id="page-39-1"></span>**5.1 Pole pro vědecké účely v Holici**

Lokalita se nachází v prostoru vědeckotechnického parku Univerzity Palackého v Olomouci, v městské části Holice. Jednalo se o pole, kde účelem bylo snímkování osiva. Snímkované území mělo přibližně 60 x 100 m a sklon terénu byl z důvodu pěstování plodin bez menších výškových převýšení. Na tomto území bylo rozmístěno 18 vlícovacích bodů a 22 kontrolních bodů. Tyto body byly zaměřeny stanicí Trimble R4. Dronem DJI Phantom 4 Pro bylo pořízeno v 5 letových řadách 94 snímků.

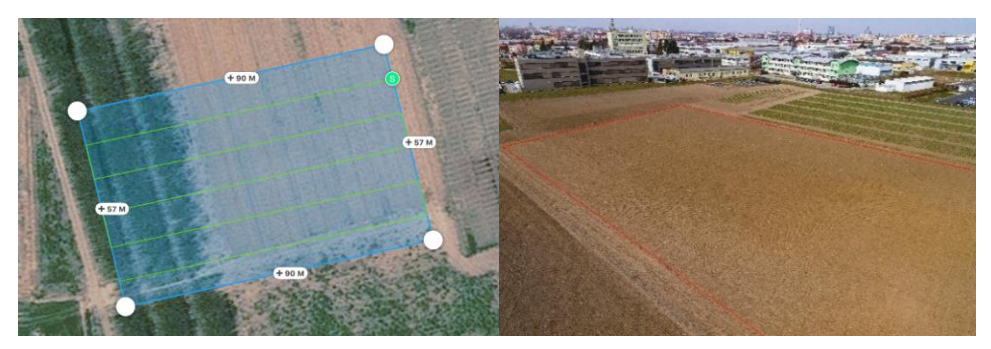

*Obr 5.1.1 – Vlevo vymezení letové oblasti, vpravo snímkované pole v Holici*

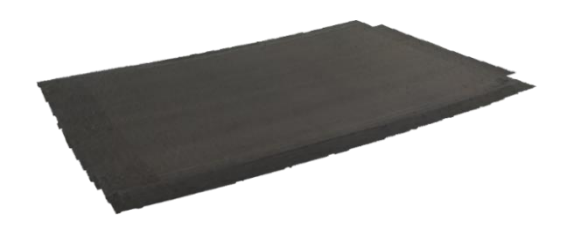

*Obr. 5.1.2 – 3D model terénu snímkovaného pole*

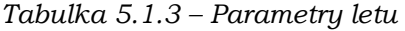

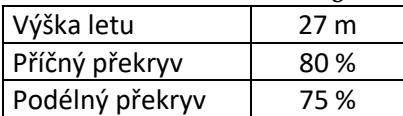

### **5.1.1 Porovnání I**

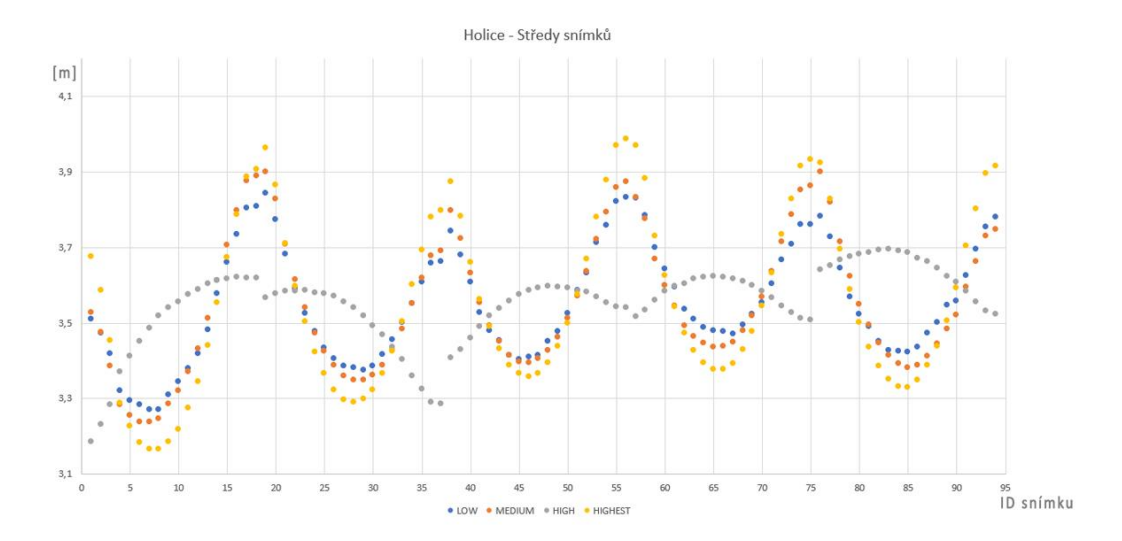

*Graf 5.1.3 – Porovnání jednotlivých úrovní zarovnání vůči referenčním snímkům*

V Grafu 5.1.3 na ose X lze vidět jednotlivé snímky, konkrétně 94 snímků. Bodový graf zobrazuje vzdálenostní odchylku mezi středem snímku referenčního a středem snímku zpracovaném automaticky na jednotlivé úrovně zarovnání (Low, Medium, High, Highest).

Po analyzování grafu si můžeme povšimnout, že úrovně Low, Medium a Highest jsou ve vzájemné korelaci vzdálenostních odchylek. Pouze hodnota High vystupuje jako velice odlišná, a to téměř v opačných hodnotách, jak ostatní úrovně. Tam, kde ostatní úrovně mají velkou odchylku, úroveň High má malou a naopak. I přesto že bylo zarovnání na tuto úroveň provedeno pro ověření znovu, výsledné hodnoty byly téměř totožné. V závislosti s ostatními měřeními bylo zjištěno, že se jednalo nejspíše o anomálii, jelikož v ostatních měřeních úroveň High takové výkyvy neprojevovala.

Můžeme si také všimnout jakési "sinusoidy" u zmíněných třech úrovní. Po analýze konkrétních snímků, kterým náležela maxima a minima, byla zjištěna spojitost letových drah. Kdy maxima náležela koncům letových řad a minima se nacházely uprostřed letových řad.

Průběh hodnot ukazuje, že hodnoty zmíněných tří úrovní se pohybují v rozmezí od 3,2 metrů do 4 metrů. Zatímco hodnoty High od 3,2 do 3,7. Po analýze boxplotů byla zjištěna střední hodnota úrovní Low, Medium a Highest kolem 3,5 metru. U úrovně High se tato hodnota blížila spíše 3,6 metrů.

# **5.1.2 Porovnání II**

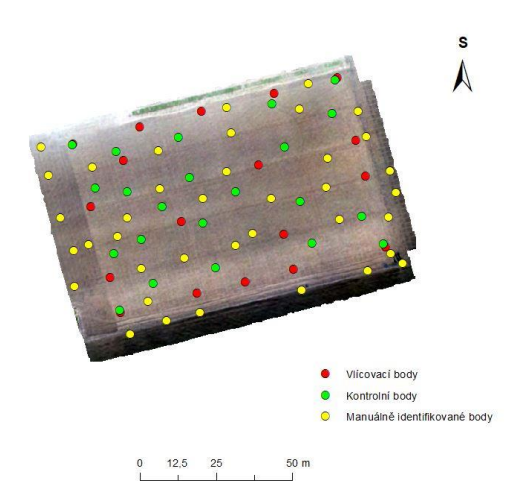

*Obr. 5.1.4. – Rozložení bodů v prostoru, které vstupovaly do interpolace*

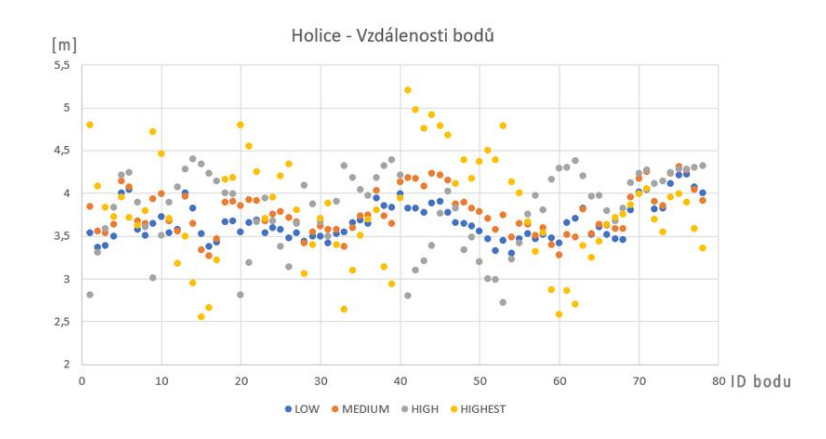

*Graf 5.1.5 – Zobrazení reálné naměřené vzdálenosti u jednotlivých bodů v prostoru*

V Grafu 5.1.5 můžeme vidět 80 bodů, které byly rozmístěny rovnoměrně v prostoru daného ortofota Konkrétní rozložení bodů vstupující do interpolace, lze vidět na obrázku 5.1.4 výše.

Největšího rozptylu dosahuje úroveň Highest, kde se její hodnoty pohybují i nad 5 m, zatímco úroveň Low má nejmenší rozptyl společně s úrovní Medium. Jejich hranice nepřesahuje 4,5 m. Největší korelaci můžeme pozorovat právě mezi úrovněmi Medium a Low (viz. Tabulka 5.1.6).

|                | LOW  | <b>MEDIUM</b> | <b>HIGH</b> | <b>HIGHEST</b> |
|----------------|------|---------------|-------------|----------------|
| LOW            | x    | 0,83          | 0,43        | 0,13           |
| <b>MEDIUM</b>  | 0,83 | x             | $-0,07$     | 0,65           |
| <b>HIGH</b>    | 0,43 | $-0,07$       | x           | $-0,77$        |
| <b>HIGHEST</b> | 0,13 | 0,65          | $-0,77$     | x              |

*Tabulka 5.1.6 – Korelační matice mezi úrovněmi.*

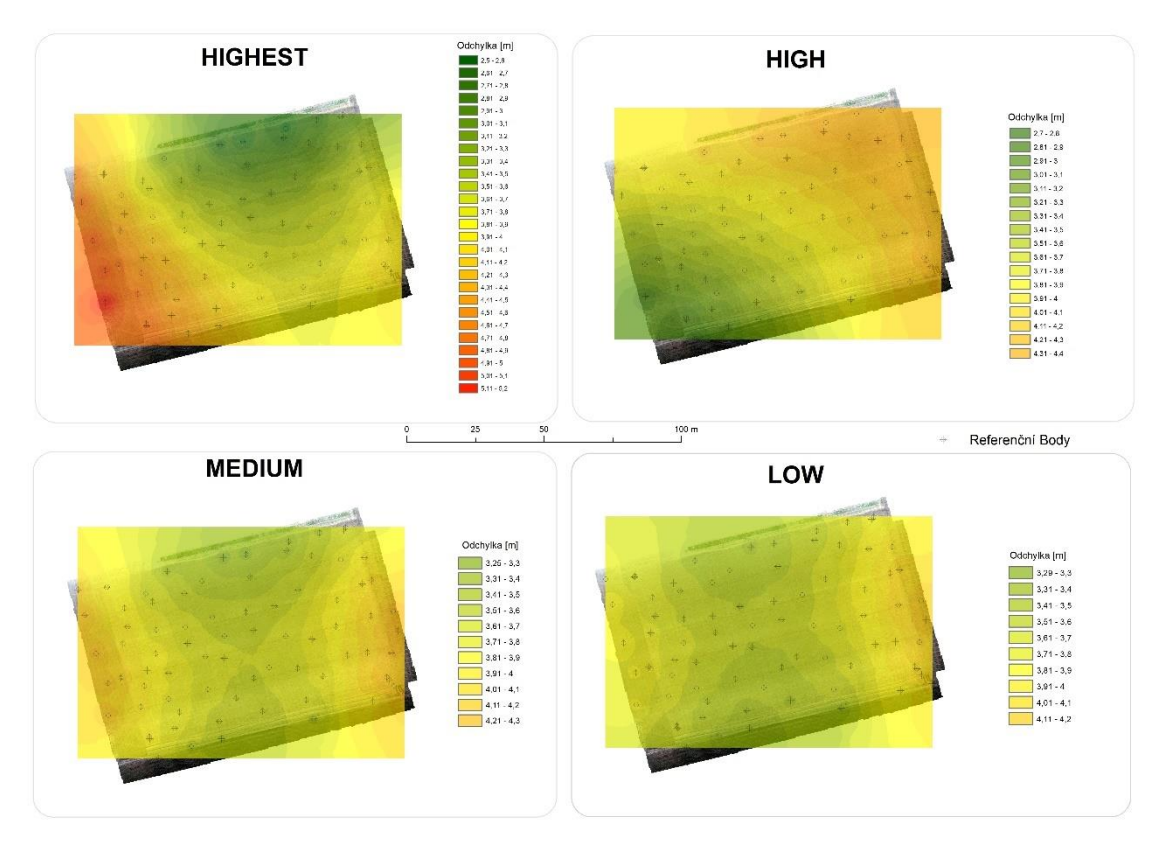

*Obr. 5.1.7 – Interpolace všech úrovní zarovnání nad zkoumaným územím.*

Výsledky interpolací (Obr. 5.1.7) ukazují prostorové vzdálenostní odchylky od referenčních bodů. Můžeme pozorovat trend u úrovně Medium a Low, kdy směrem ke středu se zvyšuje přesnost (ve směru od západu na východ), nejnižší hodnoty můžeme pozorovat na okrajových částech ze severu na jih. Hodnoty jsou na těchto úrovních velmi podobné.

Jak již bylo uvedeno v Porovnání I, kde se hodnoty na úroveň High velmi lišily od ostatních, tak i zde můžeme pozorovat značnou odlišnost, kdy průběh je víceméně lineární a nejpřesnější hodnoty se nachází tam, kde ostatní úrovně zarovnání mají hodnoty vyšší naopak nejvyšší hodnoty se nachází tam, kde ostatní úrovně mají spíše nižší.

Úroveň High má největší rozsah hodnot, kdy nejnižší hodnota je přibližně 2,5 m a nejvyšší hodnota 5,2 m. Pomocí boxplotu byla zjištěna střední hodnota u všech čtyřech zarovnání, můžeme je vidět v následující tabulce.

| LOW(m) | MEDIUM (m) | HIGH(m) | HIGHEST (m) |  |  |
|--------|------------|---------|-------------|--|--|
| 3.6    | 3.75       | 4.95    | 3.8         |  |  |

*Tab. 5.1.8 – Střední hodnoty vzdálenostní odchylky identifikovaných bodů.*

### **5.1.3 Porovnání III**

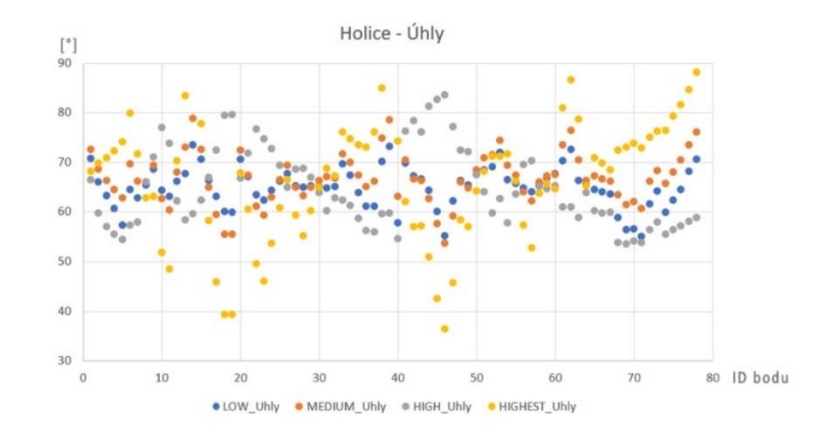

*Obr. 5.1.9 – Zobrazení konkrétních úhlů u jednotlivých bodů*

Výsledky úhlů ukazují, že podobně jako u vzdáleností spolu nejvíce korelují úrovně Low a Medium. Můžeme také pozorovat značný rozptyl hodnot u úrovně High, jejíž hodnoty dosahují minimální hodnoty 35° a maximální 88°. Přičemž střední hodnota se pohybuje okolo 67°. Střední hodnoty a mezikvartilový rozptyl lze vidět níže (Graf 5.1.7).

Střední hodnoty konkrétních úrovní: Low **65°**, Medium **66,5°**, High **63°** a Highest **68°**.

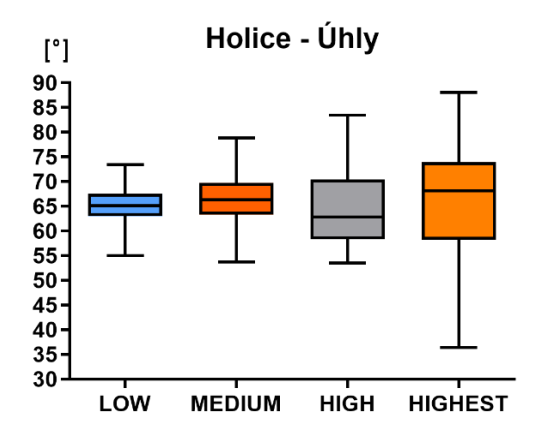

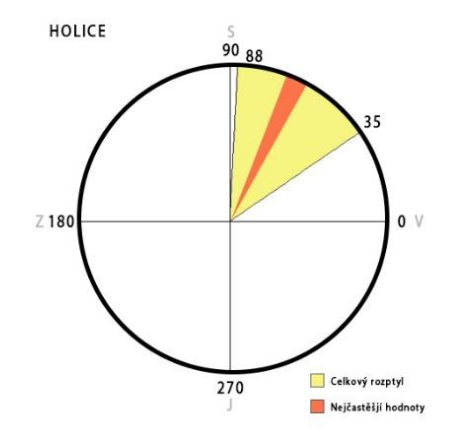

*Graf 5.1.10 – Boxplot úhlů na různé úrovně. Černá linie uvnitř mezikvartilového rozpětí značí střední hodnotu měřeného souboru.*

 *Graf 5.1.11 – Vizualizace úhlů v prostoru.*

Graf 5.1.11 vyjadřuje úhlové rozmístění v reálném prostoru. Jedná se o soubor všech čtyř úrovní zarovnání dohromady, kde je bráno maximum a minimum ze všech čtyř sad. Rozptyl hodnot je zde vyjádřen žlutou barvou konkrétně od 35° do 88°. Červenou barvou je vyznačen mezikvartilový rozptyl všech čtyř sad. Můžeme říci, že u Holice docházelo k úhlovému posunutí směrem na severosevero-východ.

# <span id="page-44-0"></span>**5.2 Pocheň**

Lokalita se nachází přibližně 80 km severně od Olomouce, nedaleko obce Pocheň. Jedná se o vodní nádrž s celkovým objemem 780 000 m3. V době snímkování byla vodní nádrž vypuštěna a za tímto účelem se také v tu dobu uskutečnilo snímkování dané oblasti. Přibližná rozloha snímkování byla 300 x 1000 m. Na tomto území bylo rozmístěno pouze 7 vlícovacích bodů, zaměřených totální stanicí Trimble R4. Proto byl na tuto oblast kladen menší důraz, než na ostatní oblasti, kde bylo více vlícovacích i kontrolních bodů. Snímkování proběhlo pomocí dronu DJI Phantom 4 Pro ve 27 snímkových řadách. Celkově bylo pořízeno 566 snímků.

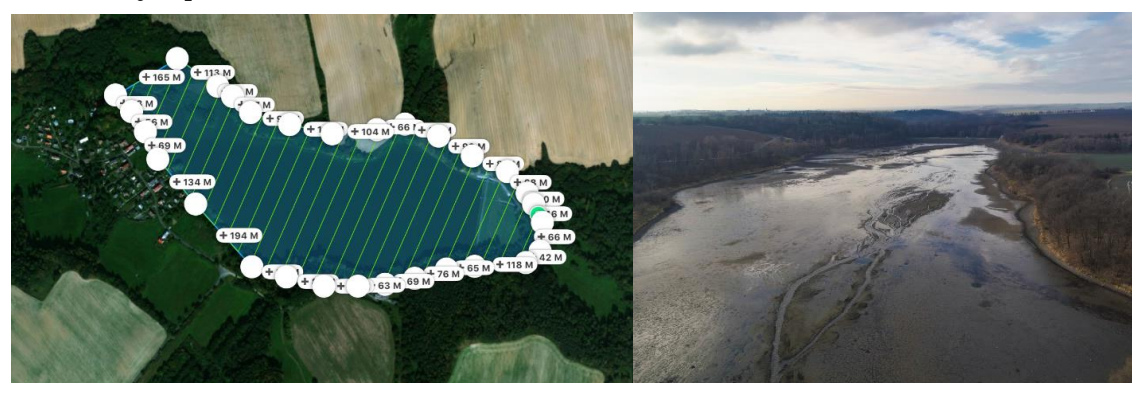

*Obr.5.2.1 – Vlevo zobrazena vodní nádrž v aplikaci DJI GS PRO, vpravo je fotografie vodní nádrže pořízená v rámci letecké kampaně*

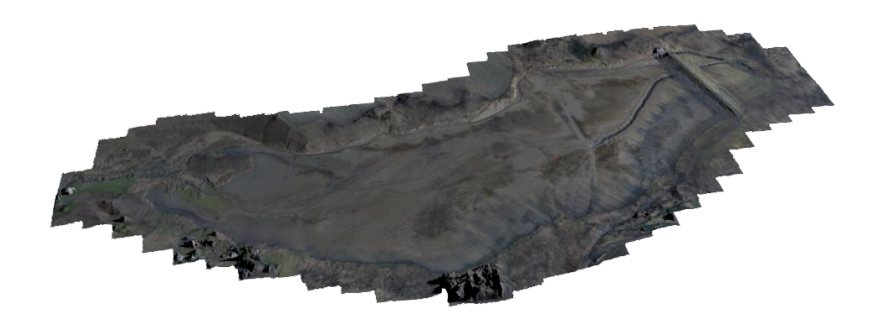

*Obr. 5.2.2 – 3D model snímkovaného území*

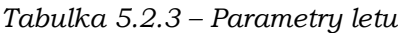

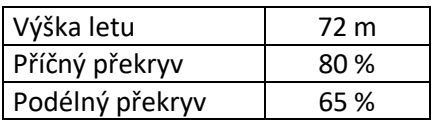

#### **5.2.1 Porovnání I**

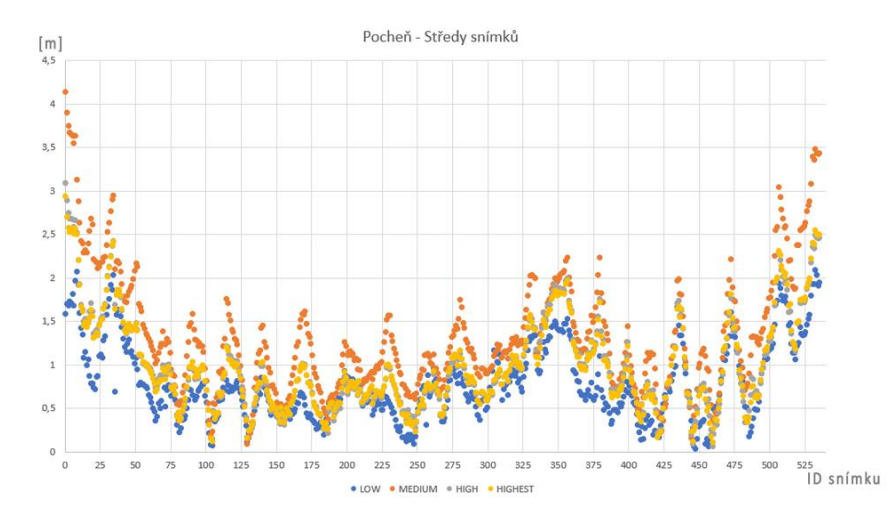

*Graf 5.2.3. – Porovnání jednotlivých úrovní zarovnání středů snímků vůči referenčním snímkům*

V grafu 5.2.3 je zobrazeno 535 snímků, které vstupovaly do porovnávání středů snímků na všechny úrovně zarovnání vůči referenčním snímkům.

Po analýze grafu si můžeme povšimnout, že lze vidět mezi všemi úrovněmi značnou korelaci, na rozdíl od předchozí studie v Holici. Korelace mezi těmito úrovněmi není menší než 0,87, což značí vysokou korelaci.

Nejvyšší vzdálenostní přesnosti dosahuje úroveň Low, která má také nejmenší rozptyl. Oproti tomu nejvyšší rozptyl má úroveň Medium, zároveň je také nejméně přesná.

Střední hodnoty jsou: Low (0,6 m), Medium (1,2 m), High (0,9 m) a Highest (0,9 m).

|                | LOW  | <b>MEDIUM</b> | <b>HIGH</b> | <b>HIGHEST</b> |
|----------------|------|---------------|-------------|----------------|
| LOW            | x    | 0,87          | 0,92        | 0,94           |
| <b>MEDIUM</b>  | 0,87 | x             | 0,97        | 0,97           |
| <b>HIGH</b>    | 0,92 | 0,97          | x           | 0,99           |
| <b>HIGHEST</b> | 0,94 | 0,97          | 0,99        | x              |

*Tabulka 5.2.4 – Korelační tabulka středů snímků*

Můžeme si povšimnout, že přesnost se pohybuje okolo 1 m, což v následujícím porovnání neodpovídá realitě. Bylo provedeno několik opětovných výpočtů, ale vždy bylo dosaženo početně podobného výsledku. Mohlo dojít k chybnému zpracování dat programem.

### **5.2.2 Porovnání II**

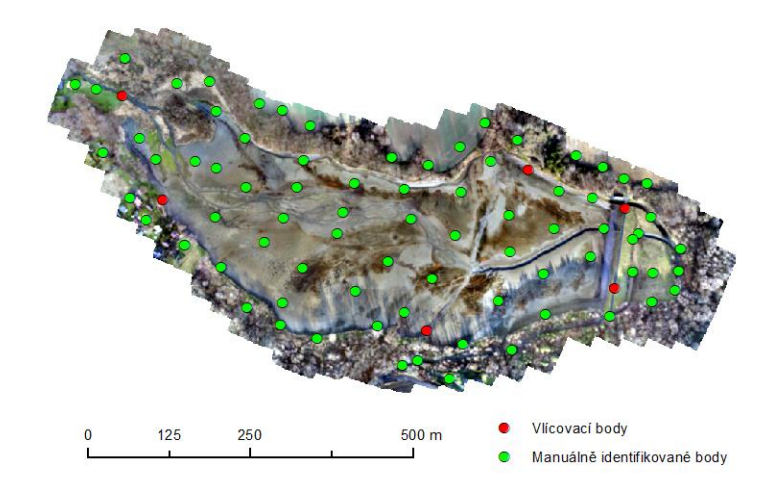

*Obr. 5.2.5 – Rozložení bodů v prostoru, které vstupovaly do interpolace*

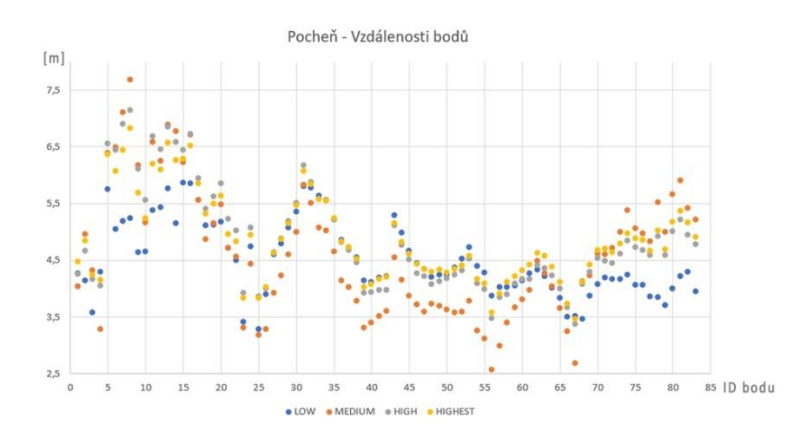

*Graf 5.2.6 – Zobrazuje reálné naměřené vzdálenosti u jednotlivých bodů v prostoru*

V grafu 5.2.6 můžeme vidět, že počet bodů, které byly rozmístěny rovnoměrně v prostoru daného ortofota je přibližně 85. Na obrázku 5.2.5 je konkrétní rozložení bodů v rámci ortofota.

Po analýze grafu je možné určit úroveň s největším rozptylem hodnot, a to je úroveň Medium. V rámci úrovně se maximální hodnoty pohybují okolo 7,5 metrů a nejnižší okolo 2,5 m od referenčních bodů. Z grafu je také patrná značná korelace mezi jednotlivými úrovněmi. Jako u *Porovnání I* nejméně koreluje se všemi právě úroveň Medium.

|                | LOW  | <b>MEDIUM</b> | <b>HIGH</b> | <b>HIGHEST</b> |
|----------------|------|---------------|-------------|----------------|
| <b>LOW</b>     | x    | 0,64          | 0,83        | 0,84           |
| <b>MEDIUM</b>  | 0,64 | x             | 0,94        | 0,95           |
| HIGH           | 0,83 | 0,949         | x           | 0,99           |
| <b>HIGHEST</b> | 0,84 | 0,95          | 0,99        | x              |

 *Tabulka 5.2.7 – Korelační tabulka pro naměřené vzdálenosti u jednotlivých úrovní*

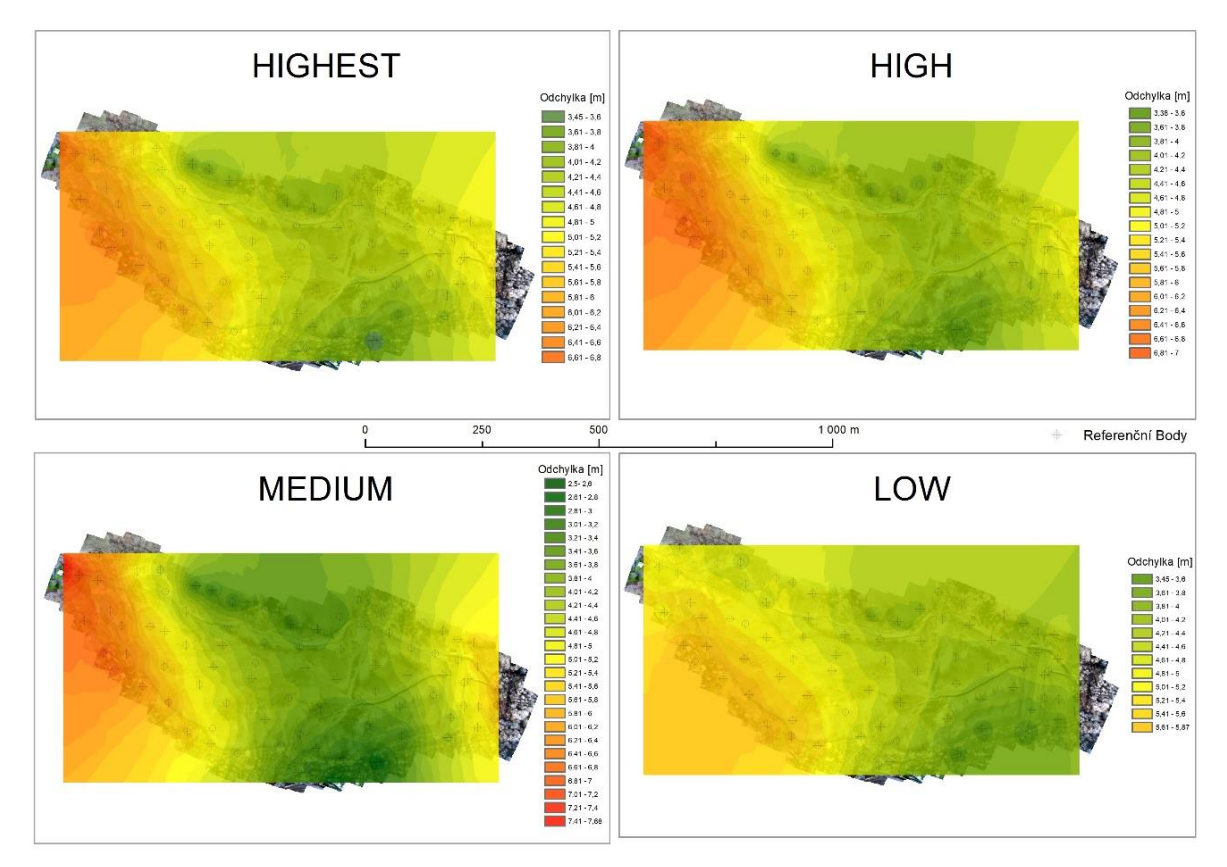

*Obr. 5.2.8 – Interpolace všech úrovní zarovnání nad zkoumaným územím*

Jako u předchozí studie zde můžeme pozorovat jakýsi trend, kdy směrem ke středu se zvyšuje přesnost snímků. V tomto případě je však trend u všech zkoumaných úrovní stejný, na rozdíl od Holice. V Hilici se tento vyskytoval pouze u dvou úrovní.

Již vizuálně lze odlišit úroveň Medium od ostatních, kdy pozorujeme opravdu velikou škálu hodnot. Nacházejí se zde hodnoty s nejnižší i nejvyšší přesností ze všech měření. Rozdíl mezi nejvyšší a nejnižší hodnotou činí 5,1 m. Červený odstín značí největší odchylku, hodnota se pohybuje okolo 7,5 metrů. V zeleném odstínu se nachází nejnižší hodnota, která se pohybuje okolo 2,5 m od referenčních bodů. Odchylka ostatních úrovní se pohybuje přibližně od 3,5 do 7 metrů.

Nicméně jako nejlepší úroveň zarovnání byla určena úroveň Low, která měla nejmenší rozptyl a zároveň nejnižší střední hodnotu ze všech měření. Tyto hodnoty byly zjištěny z analýzy boxplotu.

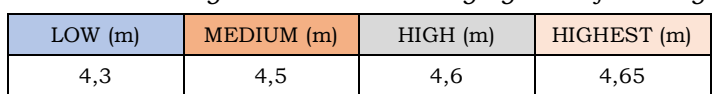

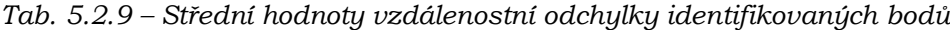

# **5.2.3 Porovnání III**

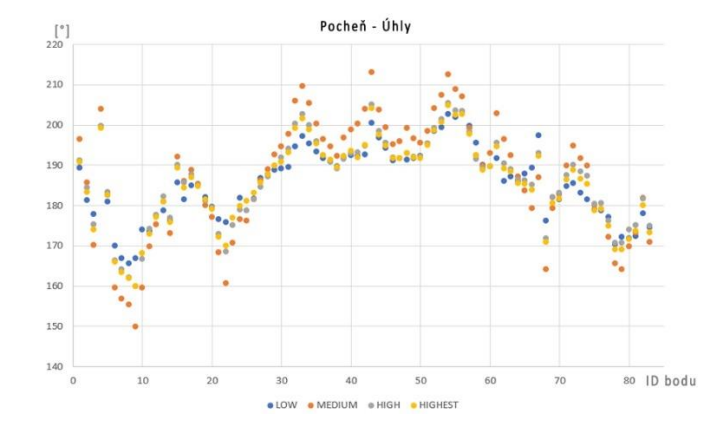

*Graf 5.2.10 – Zobrazení konkrétních úhlů u jednotlivých bodů*

Jako u většiny případových studií zde hodnoty všech úrovní vykazují velmi vysoké korelace, nejnižší vypočítaná korelační hodnota je 0,94. Z grafu lze vyvodit, že úroveň Medium má největší rozptyl, kdy lze pozorovat téměř osamocené hodnoty, tento rozptyl potvrzuje také následný boxplot (5.2.11). Stejně tomu bylo i u vzdáleností, kdy úroveň Medium měla největší rozptyl hodnot.

Střední hodnoty konkrétních úrovní: Low **186°**, Medium **189°**, High **186°** a Highest **186°**

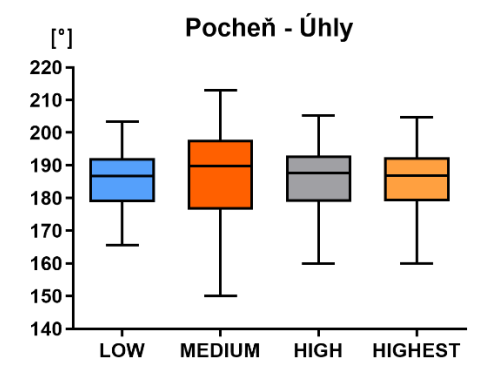

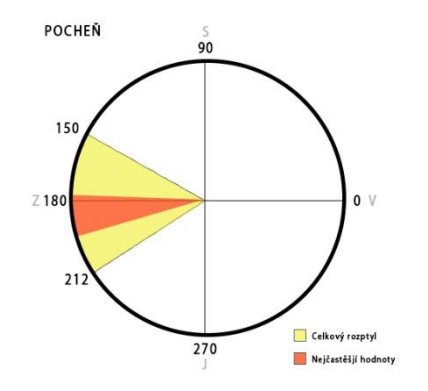

 *Graf 5.2.12 – Vizualizace úhlů v prostoru.*

*Graf 5.2.11 – Boxplot úhlů na různé úrovně. Černá linie uvnitř mezikvartilového rozpětí značí střední hodnotu měřeného souboru.*

Tato studie jako jediná přesáhla úhelné posunutí 150°, které lze vidět na grafu 5.2.12. Červená výseč označuje mezikvartilový rozptyl studie, žlutá část zase celkový rozptyl. Můžeme říci, že směr vychýlení byl orientován západně.

# **5.3 Bílavsko**

<span id="page-49-0"></span>Lokalita se nachází přibližně 50 km jihovýchodně od Olomouce u vesnice Bílavsko, která je městskou částí Bystřice pod Hostýnem v okrese Kroměříž. V této oblasti se původně nacházel lesní porost, ale z důvodu častých a silných vichřic došlo k vyvrácení mnoha stromů. Díky tomu zde však byly odhaleny pozůstatky zříceniny hradu, který zde původně stával. Zřícenina se nachází na vyvýšeném místě. Terén (Obr. 38) tedy byl výrazně odlišný od ostatních studií, celkové převýšení zde činilo místy více než 40 metrů. Na území přibližně 530 x 340 m bylo uskutečněno 15 letových řad a pořízeno bylo 293 snímků. Ale jelikož byly vlícovací a kontrolní body rozmístěny jen v jedné části, byla měřená oblast veliká 400 x 250 m s 11 letovými řadami a pořízenými 136 snímky. Bylo použito 22 vlícovacích a 23 kontroních bodů, přičemž největší důraz byl kladen právě na místa s vysokým výškovým převýšením, kde se nachází více vlícovacích a kontrolních bodů.

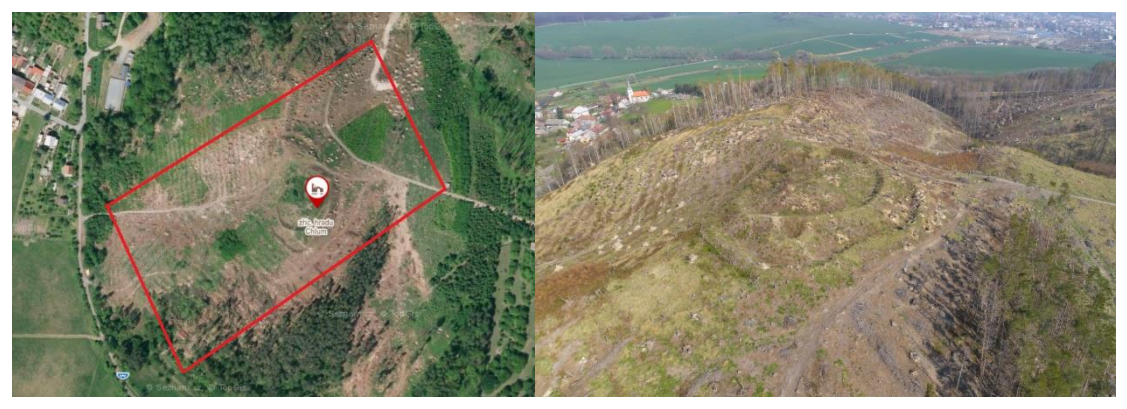

*Obr. 5.3.1 – (zleva) Zobrazení zkoumané oblasti, vyznačené na mapovém portálu Mapy.cz, druhá fotografie oblasti je pořízena dronem v rámci letecké kampaně*

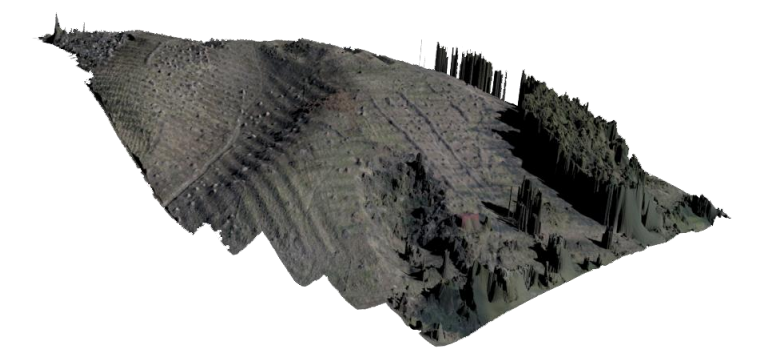

*Obr. 5.3.2 – 3D model oblasti Bílavska, kde je vidět výškové převýšení, které z ortofota není tak zřejmé. Na vyhotovení byl použit software Blender.*

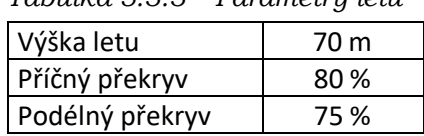

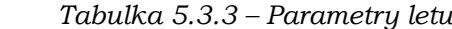

# **5.3.1 Porovnání I**

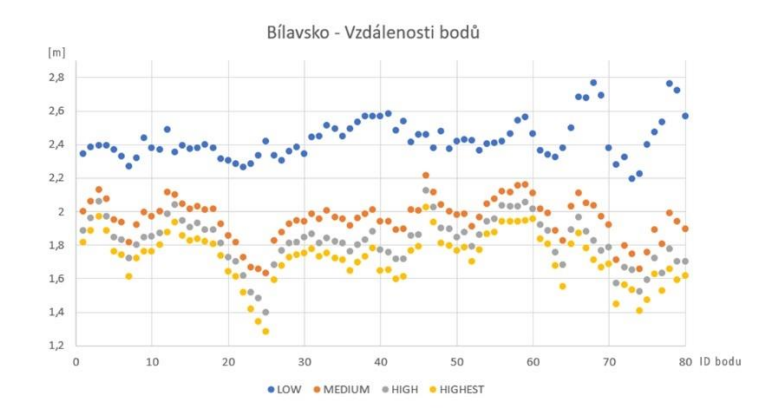

*Graf 5.3.4 – Porovnání jednotlivých úrovní zarovnání vůči referenčním snímkům*

V grafu 5.3.4 je patrný počet 136 pořízených snímků vstupujících do výpočtů. Po analýze grafu si můžeme všimnout vzájemné korelace, stejně jako v předchozí studii, kdy byla zkoumána Pocheň. Míra korelace je v tomto souboru velmi vysoká, neklesá níže, než pod hodnotu 0,93, která je pouze mezi úrovněmi Low a High. Nejvyšší korelace je mezi High a Highest, kde se korelace pohybuje hodnota okolo 0,99. Můžeme tedy říci, že všechny úrovně by měly být velmi podobné a nemělo by docházet k velkým odchylkám, jak bylo např. u lokality Holice.

Střední hodnoty v tomto porovnání se pohybovaly velmi podobně okolo hodnoty 2,17 m. S tím, že úroveň Low měla největší rozptyl hodnot. Ostatní úrovně Medium, High a Highest měly velmi podobný rozptyl a také střední hodnota, která byla nižší a pohybovala se okolo 2,16 m. Nicméně je to velmi zanedbatelná přesnost mezi úrovněmi. Od předchozích měření si zde víceméně všechny úrovně odpovídají.

|                | LOW  | <b>MEDIUM</b> | <b>HIGH</b> | <b>HIGHEST</b> |
|----------------|------|---------------|-------------|----------------|
| LOW            | x    | 0,96          | 0,94        | 0,94           |
| <b>MEDIUM</b>  | 0,96 | x             | 0,99        | 0,98           |
| <b>HIGH</b>    | 0,94 | 0,99          | x           | 0,99           |
| <b>HIGHEST</b> | 0,94 | 0,98          | 0,99        | x              |

 *Tabulka 5.3.5 – Korelační tabulka středů snímků*

*Tabulka 5.3.6 – Střední hodnoty přesnosti středů snímků na konkrétní úrovně, vztažené k referenčním snímkům.*

| LOW(m) | MEDIUM (m) | HIGH(m) | HIGHEST (m) |
|--------|------------|---------|-------------|
| 2.17   | 2,16       | 2,16    | 2.16        |

#### **5.3.2 Porovnání II**

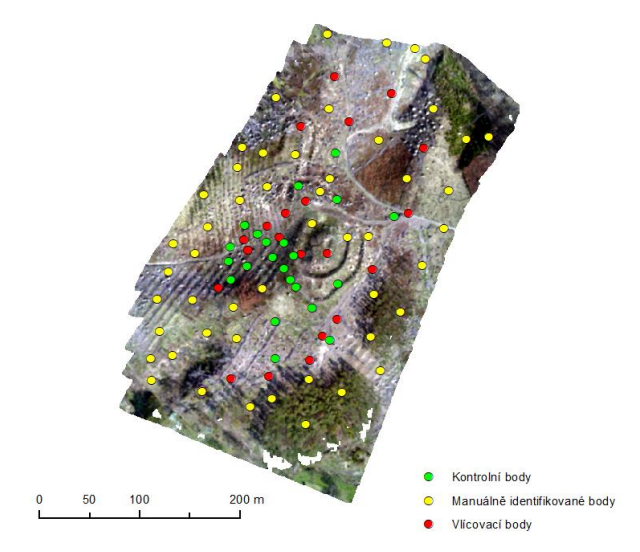

*Obr. 5.3.7 – Rozložení bodů v prostoru, které vstupovaly do interpolace*

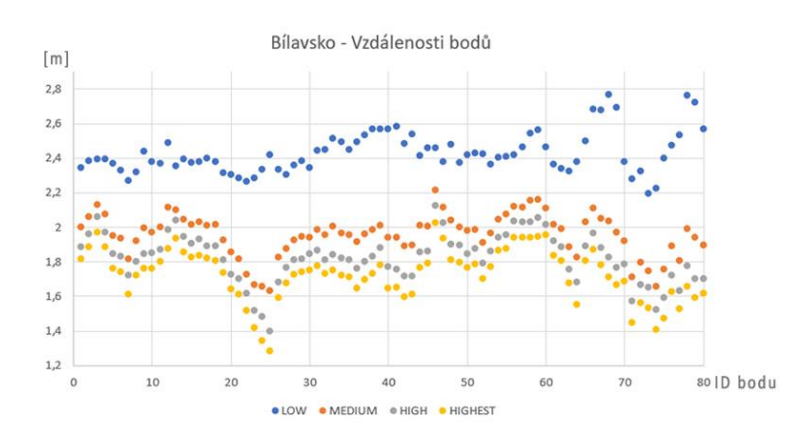

*Graf 5.3.8 – Zobrazuje reálně naměřené vzdálenosti u jednotlivých bodů v prostoru*

V grafu 5.3.8 je znázorněných 80 bodů, tyto body jsou rozmístěny rovnoměrně v prostoru daného ortofota. Rozmístění konkrétních bodů je znázorněno výše na obrázku 5.3.7.

Graf byl analyzován a na základě zjištěných informací, lze určit korelaci a střední hodnoty všech úrovní. Jak je již vizuálně patrné z grafu, nejméně koreluje se všemi úroveň Low, která je zároveň i nejméně přesná. Největšího rozptylu zde dosahuje úroveň High, hodnoty se pohybují od 1,38 m do 2,14 m.

Lze také v grafu pozorovat trend přesnosti na základě úrovní. Kdy nejmenší přesnost má úroveň Low a s rostoucí úrovní roste i přesnost, kterou má největší úroveň Highest.

*Tabulka 5.3.9 – Korelační tabulka pro naměřené vzdálenosti u jednotlivých úrovní*

|                | LOW  | <b>MEDIUM</b> | <b>HIGH</b> | <b>HIGHEST</b> |
|----------------|------|---------------|-------------|----------------|
| LOW            | x    | 0,28          | 0,04        | 0,04           |
| <b>MEDIUM</b>  | 0,28 | x             | 0,94        | 0,95           |
| <b>HIGH</b>    | 0,04 | 0,94          | x           | 0,99           |
| <b>HIGHEST</b> | 0,04 | 0,95          | 0,99        | x              |

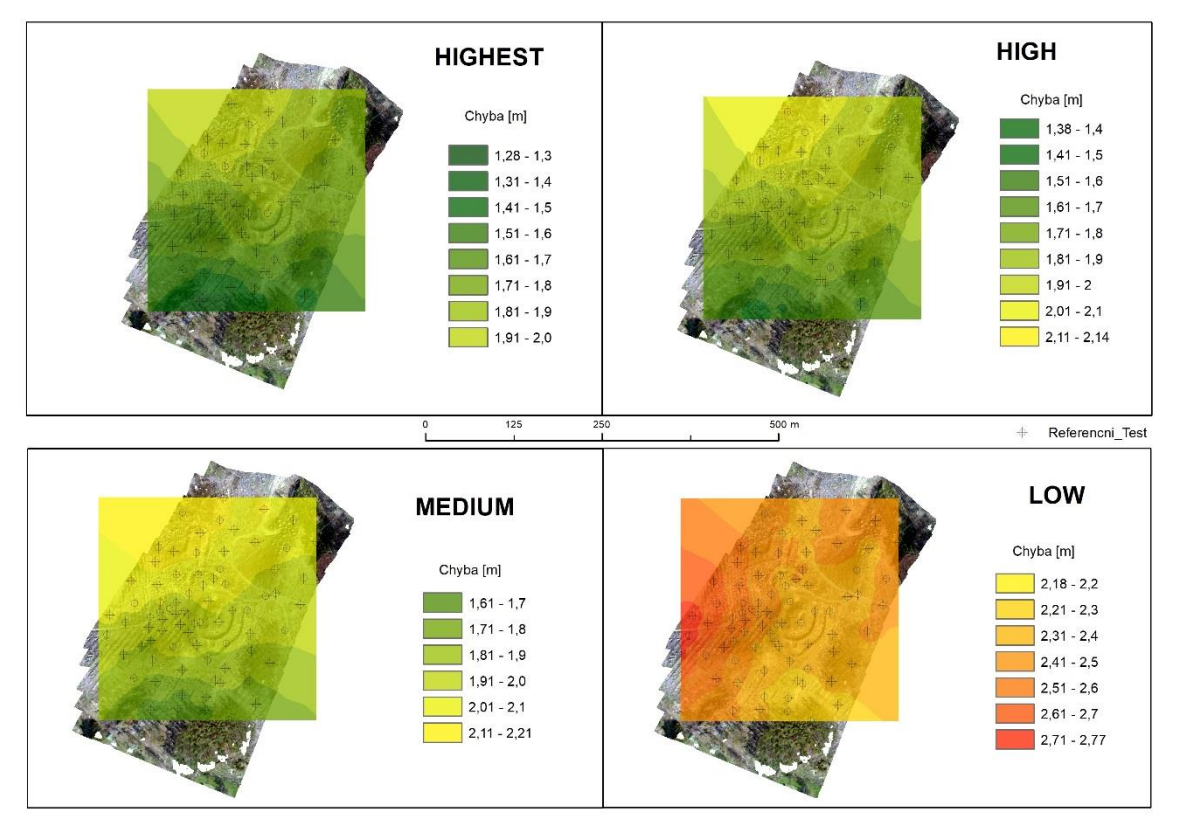

*Obr. 5.3.10 – Interpolace všech úrovní zarovnání nad zkoumaným územím*

Oproti předchozím studiím zde nenalézáme trend rostoucí přesnosti směrem do středu, můžeme zde však vidět trend, který ukazuje u úrovní Medium, High a Highest, že přesnost klesá směrem k severu. Úroveň Low má jiný průběh a její nejvyšší hodnota se nachází v příkrém svahu.

Vizuálně lze odlišit nejpřesnější i nejnepřesnější úroveň zarovnání. Jak můžeme vidět právě odstíny červené se nacházejí na úrovni Low, kde hodnoty dosahují až 2,77 m. Oproti tomu, téměř většina zelených odstínů se nachází na úrovni Highest, tudíž nejpřesnější úrovně, kde hodnoty dosahují přesnosti do 2 m.

Můžeme tedy říci, že v tomto případě úrovně zarovnání souhlasí i s výslednou přesností, kdy nejlepší úroveň dosahuje nejlepších výsledků a naopak.

Při tomto měření se zkoumal také vliv složitosti terénu na výslednou přesnost, nicméně na základě analýzy snímků zde žádná spojitost nebyla nalezena. Protože v oblastech s největším převýšením se neprojevují žádné extrémní hodnoty.

| LOW(m) | MEDIUM (m) | $HIGH$ (m) | HIGHEST (m) |
|--------|------------|------------|-------------|
| 2.41   | 1.95       | 1.85       | 1,75        |

*Tab. 5.3.11 – Střední hodnoty vzdálenostní odchylky identifikovaných bodů*

### **5.3.3 Porovnání III**

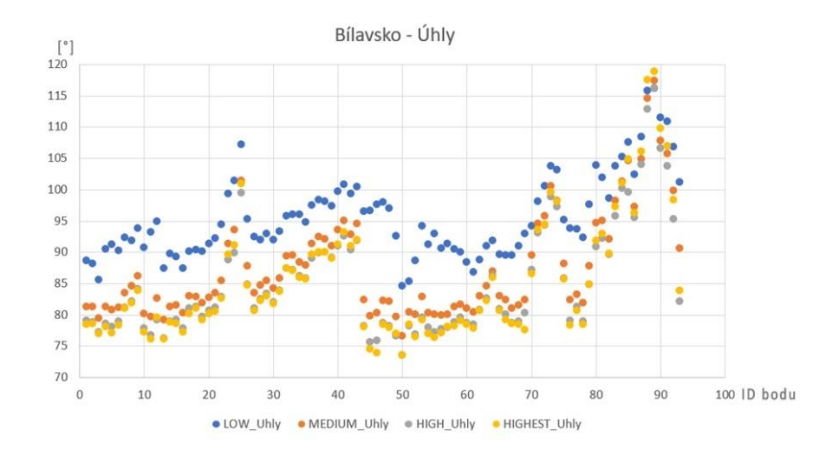

*Graf 5.3.12 – Zobrazení konkrétních úhlů u jednotlivých bodů*

Výsledky úhlů u tohoto měření vykazují vysokou korelaci, stejně jako u vzdáleností. S tou vyjímkou, že zde i úroveň Low vykazuje vysokou korelaci se všemi úrovněmi na rozdíl od korelací vzdáleností. Korelace neklesá pod hodnotu 0,91. Největší rozptyl hodnot má úroveň Highest s hodnotami 118° a 73°. Nejvíce si jsou podobné úrovně High a Highest, kdy jejich střední hodnoty i rozptyl jsou téměř totožné. Úhly se zvětšují s nižšími úrovněmi, kdy největší střední hodnotu má úroveň Low.

Střední hodnoty konkrétních úrovní: Low **94°**, Medium **84°**, High **81°** a Highest **80°**

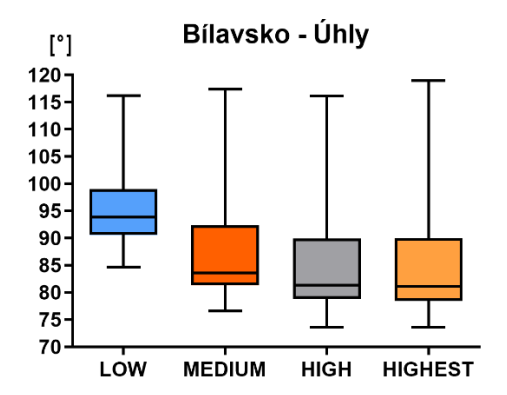

*Graf 5.3.13 – Boxplot úhlů na různé úrovně. Černá linie uvnitř mezikvartilového rozpětí značí střední hodnotu měřeného souboru.*

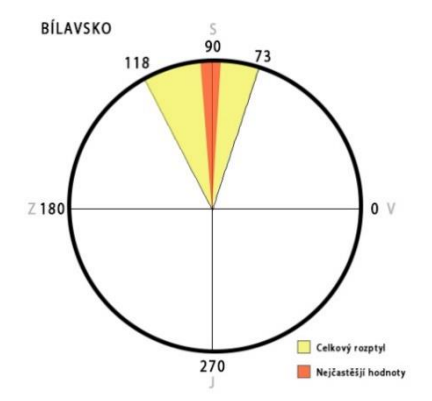

*Graf 5.3.14 – Vizualizace úhlů v prostoru*

Graf 5.3.14 vyjadřuje úhlové rozmístění v reálném prostoru všech čtyř úrovní zarovnání dohromady. Jako v předchozích případech žlutá část vyznačuje celkový rozptyl a červená část celkový mezikvartilový rozptyl. O úhelném posunu můžeme říci, že na Bílavsku se pohyboval spíše severně.

# <span id="page-54-0"></span>**5.4 Rapotín**

Lokalita se nachází přibližně 70 km severoseverozápadně od Olomouce. Jednalo se o pole, které se využívá k pěstování řepky olejky. Pole mělo mírný sklon jedním směrem o rozloze 200 x 150 m. Převýšení nejvyššího a nejnižšího zaměřeného bodu bylo necelých 10 m. Na celém území se nacházelo 14 vlícovacích a 12 kontrolních bodů, které byly zaměřeny Trimble R4. Snímkování bylo provedeno dronem DJI Phantom 4 Pro, kterým bylo nalétáno 23 letových řad a pořízeno celkem 537 snímků.

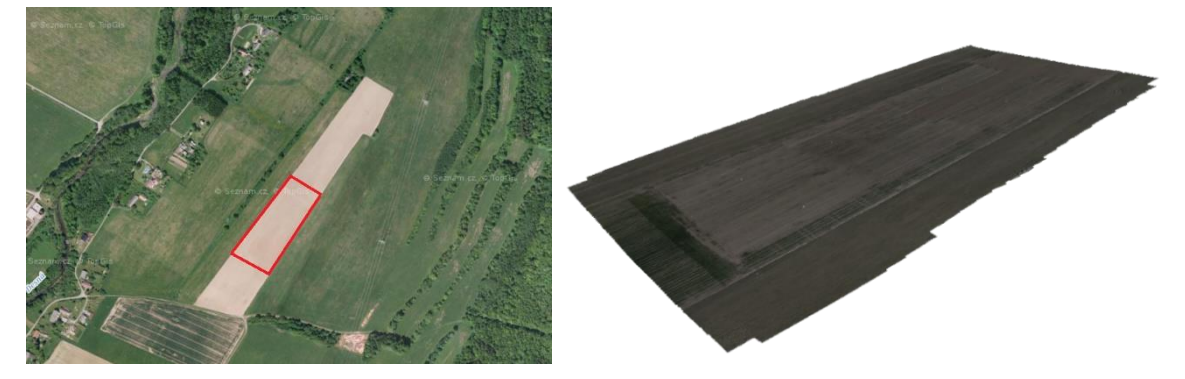

*Obr. 5.4.1 – (zleva) Zobrazení zkoumané oblasti, vyznačené na mapovém portálu Mapy.cz. 3D model oblasti, zobrazené softwarem Blender.*

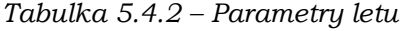

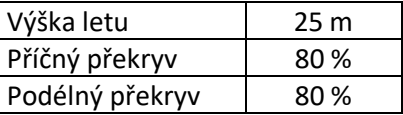

**5.4.1 Porovnání I**

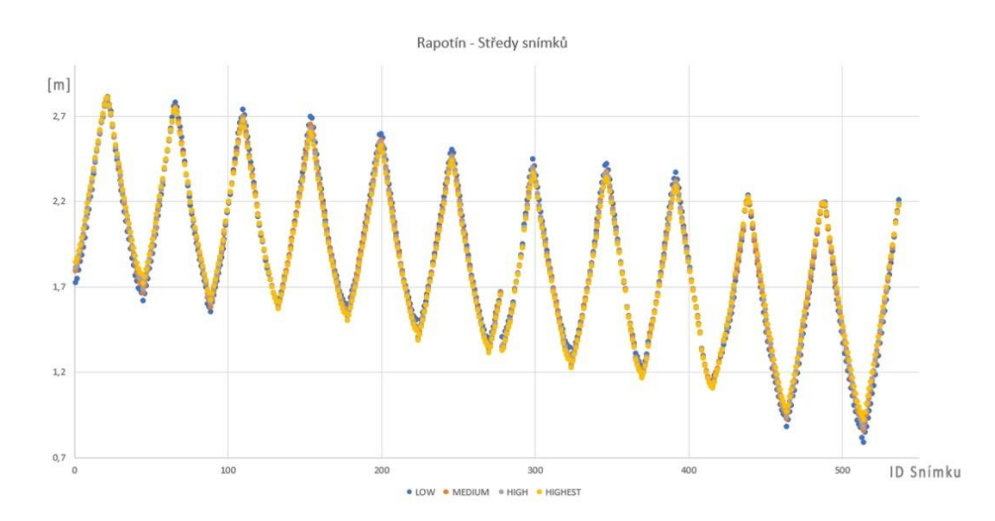

*Graf 5.4.3 – Porovnání jednotlivých úrovní zarovnání vůči referenčním snímkům*

Graf 5.4.3 obsahuje 537 pořízených snímků vstupujících do výpočtů. Analýza grafu ukázala velmi vysokou korelaci všech úrovní zarovnání. Je to patrné i z vizuálního hlediska, kdy máme problém rozeznat jednotlivé úrovně díky malým odchylkám. Hodnota korelace neklesá níže než na hodnotu 0,99. Můžeme tedy říci, že výsledná přesnost by měla být téměř totožná. Toto tvrzení ověřuje *Porovnání II*.

Z grafu lze pozorovat i trend postupného zvyšování přesnosti, kdy by tento jev mohl souviset v tomto případě s nadmořskou výškou. Jelikož při snímkování se začínalo ve vyšší nadmořské výšce než při zakončení snímkování. U prvního snímku se jednalo o nadmořskou výšku 410 m n.m a při posledním snímku 400 m n.m

Střední hodnoty se v tomto porovnání pohybovaly téměř všechny okolo 1,8 m. Rozptyl u úrovně Low byl nepatrně větší, postupně se však s rostoucí úrovní zmenšoval. Rozptyl u úrovně Low činil 2 metry, u úrovně Highest 1,85 m. Tento rozdíl mezi úrovněmi je téměř zanedbatelný.

|                | LOW  | <b>MEDIUM</b> | HIGH | <b>HIGHEST</b> |
|----------------|------|---------------|------|----------------|
| LOW            | x    | 0,99          | 0,99 | 0,99           |
| <b>MEDIUM</b>  | 0,99 | x             | 0,99 | 0,99           |
| HIGH           | 0,99 | 0,99          | x    | 0,99           |
| <b>HIGHEST</b> | 0,99 | 0,99          | 0,99 | x              |

*Tabulka 5.4.4 – Korelační tabulka středů snímků*

*Tabulka 5.4.5 – Střední hodnoty přesnosti středů snímků na konkrétní úrovni, vztažené k referenčním snímkům*

| LOW(m) | MEDIUM (m) | HIGH(m) | HIGHEST (m) |
|--------|------------|---------|-------------|
| 1.84   | 1.84       | 1.84    | 1.84        |

# **5.4.2 Porovnání II**

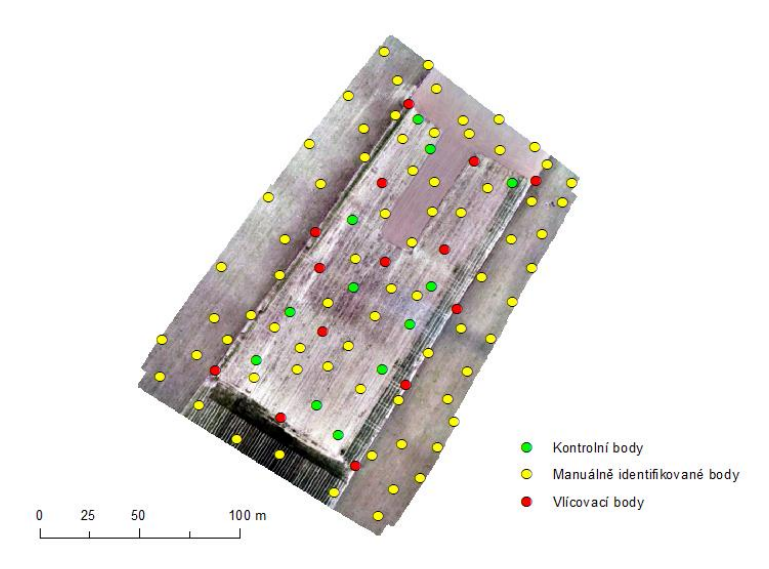

*Obr. 5.4.6 – Rozložení bodů v prostoru, které vstupovaly do interpolace*

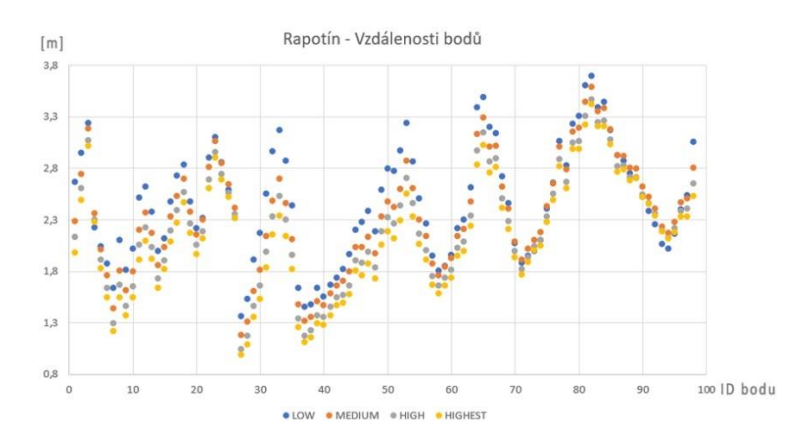

*Graf 5.4.7 – Zobrazení reálně naměřené vzdálenosti u jednotlivých bodů v prostoru*

V grafu 5.4.7 je znázorněno 98 rovnoměrně rozmístěných bodů v prostoru daného ortofota, jejich přesné rozložení lze pozorovat na obrázku 5.4.6 výše. Na základě analýzy hodnot z grafu byla zjištěny korelace a střední hodnoty všech úrovní. Již na pohled je vidět vysoká korelace hodnot, což potvrzuje i tabulka 5.4.8, kdy nejnižší korelační hodnota je 0,92.

Z grafu lze vyvodit i trend přesnosti, který se objevoval již u zmíněné studie lokality **Bílavsko**. Také zde můžeme pozorovat trend zvyšování přesnosti s rostoucí úrovní zarovnání, kdy největší přesnosti dosahuje úroveň Highest.

|                | LOW  | <b>MEDIUM</b> | <b>HIGH</b> | <b>HIGHEST</b> |
|----------------|------|---------------|-------------|----------------|
| LOW            | x    | 0,96          | 0,95        | 0,92           |
| <b>MEDIUM</b>  | 0,96 | x             | 0,99        | 0,99           |
| HIGH           | 0,95 | 0,99          | x           | 0,99           |
| <b>HIGHEST</b> | 0,92 | 0,99          | 0,99        | x              |

*Tabulka 5.4.8 – Korelační tabulka pro naměřené vzdálenosti u jednotlivých úrovní*

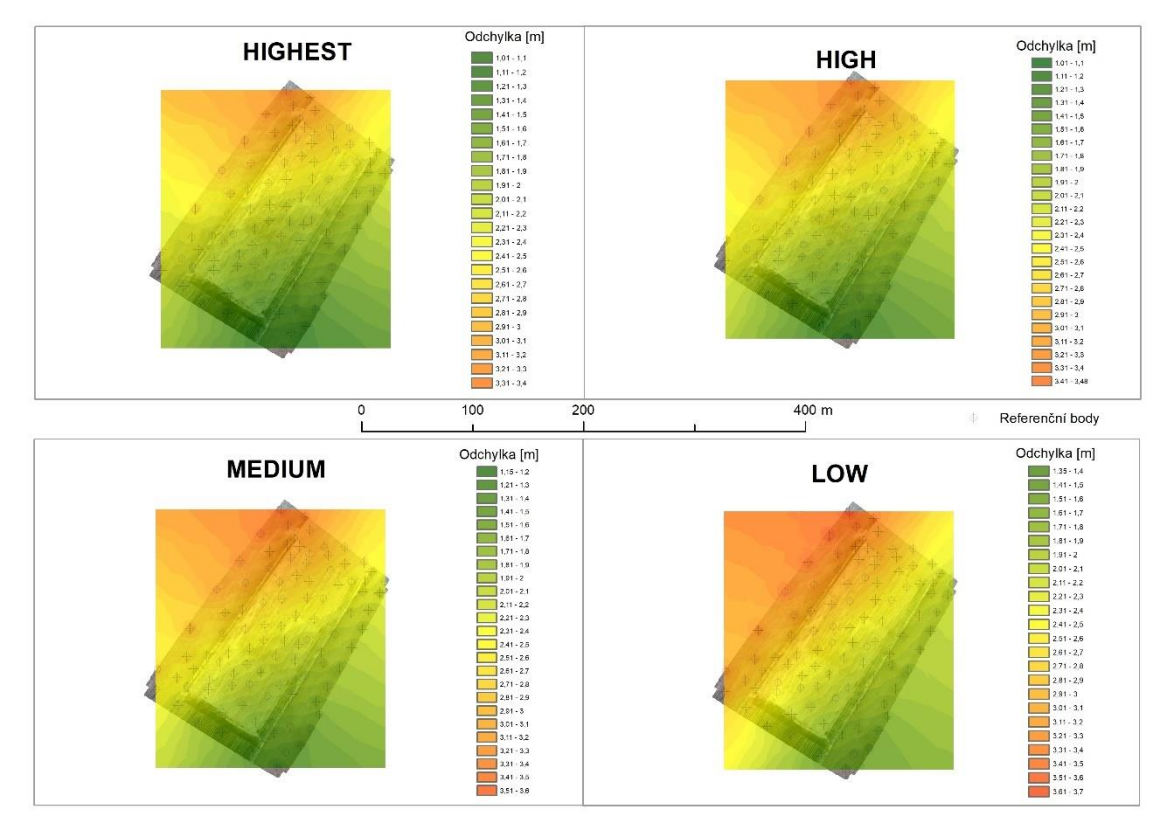

*Obr. 5.4.9 – Interpolace všech úrovní zarovnání nad zkoumaným územím*

Díky plošné interpolaci můžeme snadno rozpoznat odlišnosti. V tomto případě se potvrdilo jak *Porovnání I* tak i *Porovnání II*, kdy byla zřejmá vysoká korelace a minimální odlišnost. Můžeme zde pozorovat trend, kdy se zvětšující se úrovní zarovnání se zvyšuje i přesnost. Tento trend byl pozorován i u případové studie Bílavsko, s tou výjimkou, že se zde všechny úrovně zarovnání velmi podobají. U předchozí studie Bílavsko vyčnívala úroveň Low, zde tomu tak není. Opět zde můžeme pozorovat zvyšování přesnosti od jihu na sever, tento fakt by mohl souviset s nadmořskou výškou, kdy nejjižněji byla nadmořská výška nejmenší a severněji nejvyšší. Tento trend nelze stoprocentně potvrdit, protože v oblasti Bílavsko se nejméně přesné body nenacházely v nejvyšších místech.

Vizuálně se úrovně liší velmi málo, nicméně i zde můžeme pozorovat trend nejvyšší přesnosti u úrovně Highest a nejnižší přesnost u úrovně Low. Kdy při úrovni Low nejvyšší vzdálenostní odchylka činila 3,7 m a u úrovně Highest 3,4 m. V tomto případě je na úrovni chybovost 30 cm v řádech metrů zanedbatelný rozdíl. Je to jediná studie, kde jsou všechny úrovně poměrně stejně přesnostně vyvážené. Z boxplotu byly zjištěny střední hodnoty, které byly vzájemně velmi podobné. Mezi jednotlivými úrovněmi byl rozestup přibližně 10 cm.

| LOW(m) | MEDIUM (m) | HIGH(m) | HIGHEST (m) |
|--------|------------|---------|-------------|
| 2.42   | 2,33       |         |             |

*Tab. 5.4.10 – Střední hodnoty vzdálenostní odchylky identifikovaných bodů*

# **5.4.3 Porovnání III**

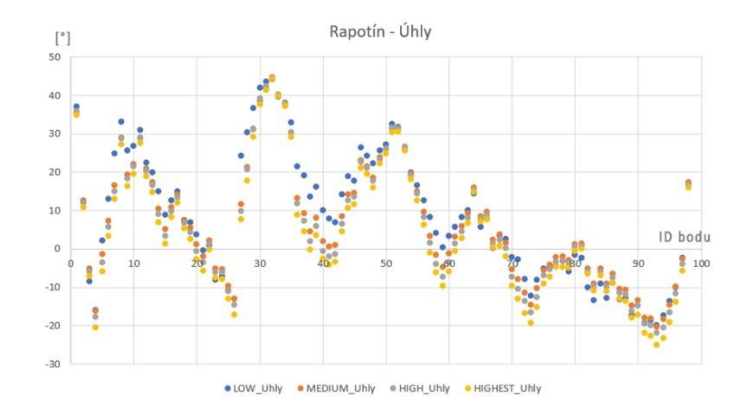

*Graf 5.4.11 – Zobrazení konkrétních úhlů u jednotlivých bodů*

Výsledné úhly všech úrovní mají vysokou korelaci, stejně jak tomu bylo u vzdáleností. Hodnota korelace se pohybuje nad 0,97, což je nejnižší hodnota. Nicméně při srovnání mezikvartilového rozpětí lze z grafu vyčíst, že největšího rozpětí dosahuje úroveň Low, a to mezi -7° až 21°. Ostatní úrovně se již ale pohybují velmi podobně v rozmezí -5° do 17°. Z grafu 5.4.10 lze pozorovat trend klesající střední hodnoty úhlů se zvyšující se úrovní zarovnání, kdy nejvyšší střední hodnoty dosahuj právě úroveň Low.

Střední hodnoty konkrétních úrovní: Low **7,6°**, Medium **4°**, High **2,1°**, Highest **0,5°**

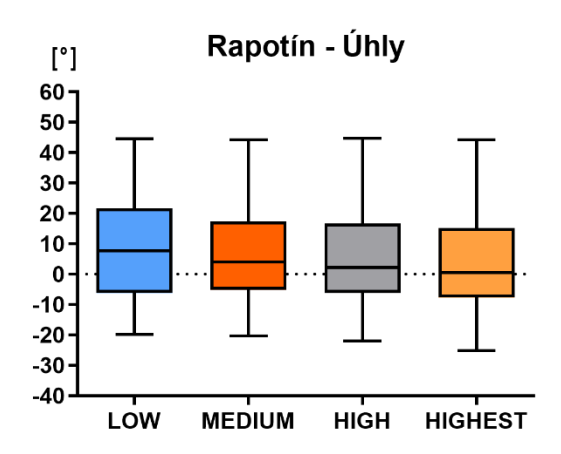

*Graf 5.4.12 – Boxplot úhlů na různé úrovně. Černá linie uvnitř mezikvartilového rozpětí značí střední hodnotu měřeného souboru*

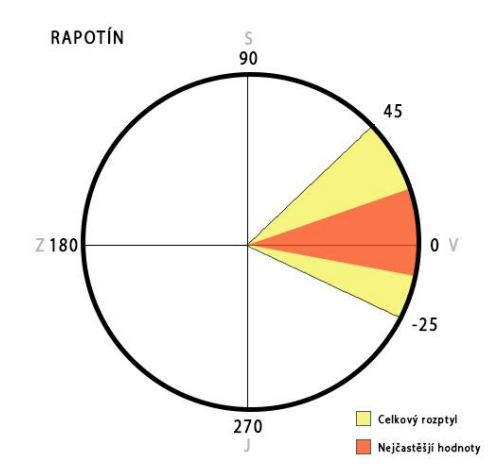

*Graf 5.3.13 – Vizualizace úhlů v prostoru*

# <span id="page-59-0"></span>**6.VÝSLEDKY**

Hlavním výsledkem práce bylo otestování a analyzování možností přímého georeferencování. Jako hlavní ukazatel byla zvolena přesnost georeferencovaných snímků na základě jednotlivých úrovní zarovnání snímků. V první řadě se porovnávaly pouze středy snímků, kdy při zarovnání snímků a následné optimalizaci došlo k upravení souřadnic středů snímků. Tyto středy pak byly jednotlivě porovnávány s referenčními snímky statisticky. Pomocí střední souřadnicové chyby bylo možné zjistit vzdálenost jednotlivých středů snímků od referenčního. Největší problém vznikal u případové studie Pocheň, kdy právě u porovnávání středů snímků vznikaly hodnoty blížící se přesnosti 30 cm, kterou poté vyvrátilo manuální ověření. Vypočítané hodnoty byly zcela nereálné. Proto byla Pocheň vyřazena z celkového souboru při porovnávání středů snímků, ale v dalších porovnáních se s ní pracovalo.

Jak můžeme vidět na grafu 6.1, v případě zahrnutí oblasti Pocheň do celkového souboru, docházelo k velkým výkyvům. Takovýto rozptyl hodnot byl dán právě ovlivněním celku hodnotami z oblasti Pocheň. Při vynechání této oblasti se výsledky zbylých tří případových studií téměř shodovaly. Z grafu 6.2 lze pozorovat mezivkartilové rozpětí, které se pohybuje u úrovní Low a Medium velmi podobně. O něco menší mezikvartilové rozpětí je u úrovní High a Highest, které jsou na tom také velmi podobně. Střední hodnoty všech úrovní se pohybují přibližně stejně, ale co se týče rozptylu hodnot, nejmenší je viditelný u úrovně High. Z toho vyplývá, že nejlepší možnou variantou je úroveň High, jelikož má nejmenší rozptyl hodnot, mezikvartilové rozpětí i střední hodnotu.

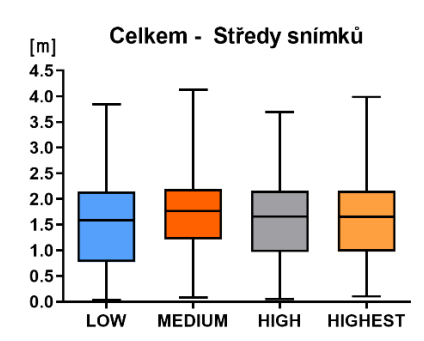

*Graf 6.1 – Boxplot vyjadřující celkový soubor všech měření*

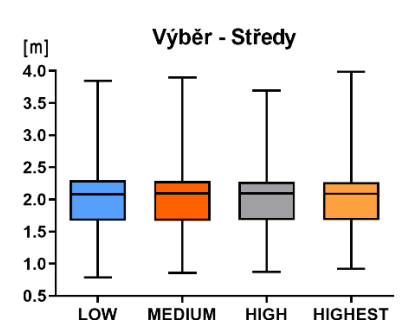

*Graf 6.2 – Boxplot vyjadřující celkový soubor všech měření bez studie Pocheň*

Dalším dílčím výsledkem bylo porovnání reálných vzdáleností v rámci snímku. Tohoto porovnání bylo dosaženo vytvořením referenčního ortofota s přesností ± 7 cm. Následně byla vytvořena ortofota, která byla automaticky zpracována softwarem na základě úrovní zarovnání a sloužila k porovnání. Na referenčním i na porovnávaných ortofotech byly nalezeny identické body a vypočítány vzdálenosti mezi identickými body pro každou zvolenou úroveň.

Hlavní výhoda byla v prostorovém rozložení bodů v celém ortofotu, a tak bylo možné určit výslednou prostorovou přesnost. Výsledky středních hodnot ukázaly, že při případové studii Pocheň a Holice bylo nejlepších výsledků dosaženo na úrovni Low, zatímco v oblastech Bílavsko a Rapotín bylo nejlepších výsledků dosaženo s úrovní High a Highest.

V rámci přesnosti byl zkoumán i typ terénu či lokalita, kde měření probíhalo. Mezi studie patřila dvě pole, vypuštěná nádrž a zřícenina hradu s velmi heterogenním povrchem. Když byly porovnány dvě podobné studie Holice a Rapotín, ukázalo se, že výsledky jsou zcela odlišné, jak prostorovým průběhem, tak i polohovou přesností. V případové studii Holice měly dvě ze čtyř úrovní prostorový průběh podobný, bylo zde zřejmé zlepšení přesnosti směrem ke středu snímku. Zbylé dvě úrovně byly zcela odlišné. Polohová přesnost pro celou oblast Holice dosahovala hodnoty okolo 3,5 m. Oproti tomu u oblasti Rapotín byl prostorový průběh všech čtyř úrovní totožný. Polohová přesnost zde dosahovala 2,2 metru. Přestože se jednalo o oblasti se stejným průběhem terénu, v oblasti Rapotín byla odchylka polohové přesnosti o 1 metr lepší než v oblasti Holice. Na příčinu této odlišnosti se nepodařilo přijít.

Další zkoumané území bylo Bílavsko, kde byl složitý terén a značné převýšení. Průběh odpovídal přibližně průběhu v Rapotíně, kde se od jihu směrem na sever zhoršovala polohová přesnost. Pozorovat zde lze i přibližně stejnou polohovou přesnost jako u Rapotína, ta zde činí přibližně 2 m. Nebyla zjištěna užší souvislost mezi těmito oblastmi, jelikož Bílavsko mělo velmi heterogenní povrch a velké výškové převýšení. Oproti tomu Rapotín měl velmi homogenní povrch a menší výškové převýšení. Ani umístění lokality nemělo vliv na přesnost, kdy Rapotín od Bílavska je vzdálený 120 km jihovýchodním směrem. Možná souvislost je v nadmořské výšce, kdy se obě lokality pohybovaly ve 400 m n.m, ale toto již na naměřených datech nebylo možné ověřit.

V neposlední řadě byla studie Pocheň, kde bylo zkoumáno rozsáhlé území vypuštěné vodní nádrže. Jednalo se o relativně rovnou, ale heterogenní plochu. Co se týče prostorového průběhu přesnosti, byla to jediná studie, kde se všechny čtyři úrovně zlepšovaly směrem ke středu ortofota. Takový průběh bylo možné sledovat jen ve studii Holice u dvou úrovní ze čtyř. Polohová přesnost zde byla ze všech studií nejvyšší a pohybovala se okolo 4,5 metru, v krajních oblastech dosahovala nepřesnosti až 6 metrů. Nebylo zjištěno proč tomu tak je. Jednou z možností je menší počet vlícovacách bodů u referenčního ortofota, kterých bylo 7 prostorově víceméně dobře rozmístěných. Vlícovací body však na ortofotu souhlasily v rámci ± 8 cm s původními vlícovacími body, které byly geodeticky zaměřeny.

V rámci všech souborů byla stanovena průměrná vzdálenostní odchylka jako hlavní výstup. Toto rozmezí hodnot poskytuje uživateli informaci, jak přesná jsou ortofota pouze za využití bezpilotních systémů bez použití vlícovacích bodů. Hodnota byla stanovena na základě střední hodnoty celkového souboru a mezikvartilového rozpětí.

Z analýzy celkového souboru je nejlepší možnou variantou zvolení zarovnání na úroveň **High**, i přestože Low má nejmenší rozsah hodnot a Highest nižší střední hodnotu. Úroveň Low nebyla zvolena na základě studie Bílavsko, kdy měla téměř dvojnásobně horší hodnoty než ostatní úrovně a má i vyšší střední hodnotu. Úroveň Highest nebyla zvolena z ekonomických důvodů, kdy výpočet probíhá dvojnásobně déle než u High, ale výsledky jsou téměř totožné.

Z analýzy všech výsledků vyplývá, že celková přesnost snímků je tedy:

### **2 – 4 metry**

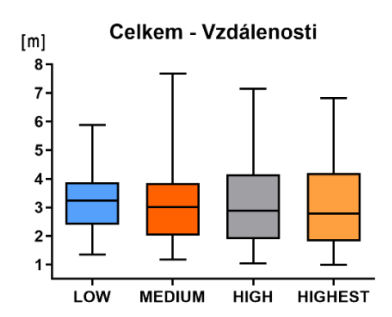

*Tabulka 6.4 – Střední hodnoty celkového souboru reálně naměřených vzdáleností*

| LOW(m) | MEDIUM (m) | HIGH(m) | HIGHEST (m) |
|--------|------------|---------|-------------|
| 3,23   | 3,02       | 2,89    | 2.79        |

 *Graf 6.3 – Boxplot vyjadřující celkový soubor všech reálně naměřených vzdáleností*

Při *Porovnání I*, kdy se porovnávaly pouze středy snímků není značný rozdíl konkrétních úrovní. Střední hodnoty i mezikvartilové rozpětí jsou velmi podobné. Naproti tomu u *Porovnání II* lze už říci přesněji, které úrovně zarovnání jsou přesnější a jak se liší. Aby se vyhnulo chybným hodnotám středů snímků, které byly vypočítány v oblasti Pocheň, byly z obou porovnání vyřazeny. Dále bylo počítáno jen se zbylými třemi studiemi. Bylo zjištěno, že mezi *Porovnáním I* a *Porovnáním II* se liší střední hodnoty přibližně o **0,5 – 1 m**. Pokud by chtěl uživatel zjistit přibližnou přesnost, může využít této metody. Měl by však počítat s tím, že tato metoda není stoprocentně věrohodná.

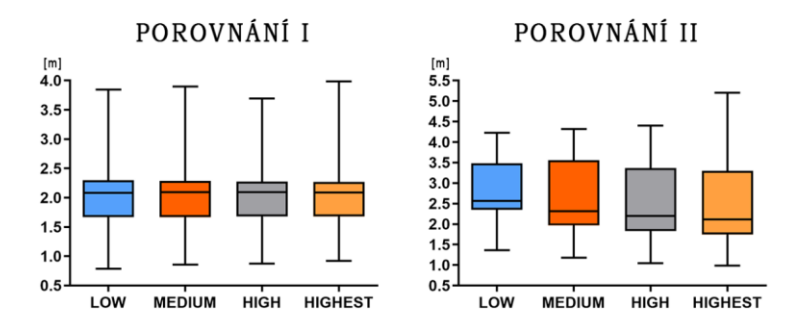

*Graf 6.5 – Boxploty různých porovnání. Pocheň do výpočtů nevstupovala.*

Dílčím úkolem také bylo pozorování úhlové odchylky ortofota, kdy byl vypočítán úhel (směr) posunu identických bodů v prostoru. Bylo zjištěno, že celkový rozptyl byl od -30° do 212° (obr. 6.6). Do této analýzy byla zahrnuta i lokalita Pocheň, která jako jediná studie vykazovala úhly větší jak 130°. Úhly u ostatních studií se pohybovaly v rozmezí od -30° do 120°. Celkově nejčastější hodnoty (mezikvartilový rozptyl) činil v rozmezí od 3° do 35°. Tyto hodnoty odpovídají přibližně východoseverovýchodu.

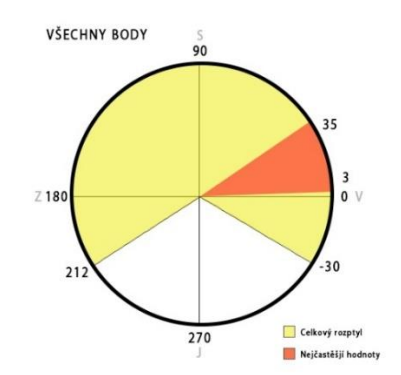

*Obrázek 6.6 – Vizualizace úhlů celkové studie*

Na následujícím obrázku je možné vidět prostorové rozmístění zkoumaných lokalit a u nich naměřených hodnot. U lokalit je také naznačen směr snímkování, který byl zkoumán, zda-li právě nehraje roli ve směru posunutí celého ortofota. Z obrázku 6.7 lze vyvodit, že směr letových drah přímo nesouvisí se směrem posunutí. Lze říci, že hodnoty se pohybovaly ve směru tří světových stran, a to mezi západem, severem a východem. Na jižní části se nepohybovaly žádné hodnoty z uvedených zkoumaných studií. Tento trend by mohl úzce souviset s větším množstvím družic pohybujících se na jižní polokouli.

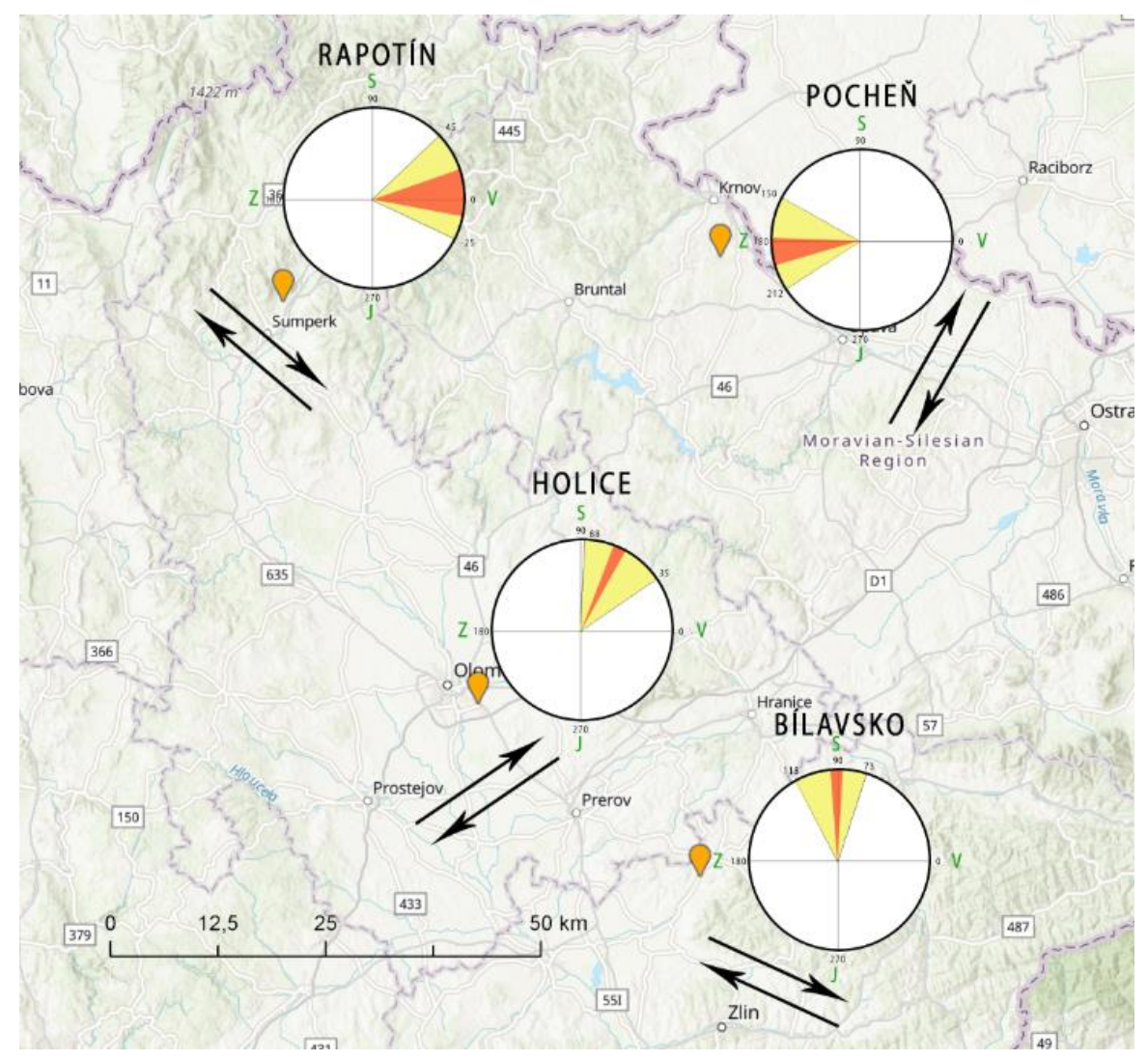

Obrázek 6.7 – Zobrazení lokalit v prostoru

# <span id="page-63-0"></span>**7.DISKUZE**

Bakalářská práce směřovala k výsledku, jakou přesnost mají snímky pořízené bezpilotními systémy, které mohou získat souřadnice snímků pomocí integrovaných navigačních systémů.

Jedním z hlavních problémů bylo najít řešení, které by nám ukázalo přesné odchylky polohové přesnosti. Nejprve bylo využito rozdílů souřadnic středů snímků. Toto řešení však neukazovalo přesnost konkrétních bodů na snímků, ale pouze snímky jako takové. Proto bylo toto řešení zahrnuto do bakalářské práce, ale nebyla mu přiřazena taková důležitost. Větší vypovídající hodnotu má však při hledání řešení přesnost konkrétních bodů na snímku. Zprvu bylo využito softwaru Agisoft Metashape. Zde byly přesně lokalizovány vlícovací i kontrolní body. Vlícovací body byly následně považovány jako kontrolní. Kontrolní body samy o sobě nevstupovaly do výpočtů a optimalizace snímků, sloužily pouze pro kontrolu přesnosti výsledného ortofota. V reportu byly jednotlivé kontrolní body zobrazeny s chybou na ose X a Y. Proto bylo zřetelné, který z bodů je o jakou vzdálenost posunut apod. Ale jelikož při nižším počtu kontrolních bodů by mohlo docházet k chybné interpolaci vzdáleností v prostoru, bylo potřeba pro interpolaci více bodů. Proto bylo zrealizováno ověření, zda provedení manuální identifikace stejných bodů v prostředí GIS za pomoci referenčních snímků, bude dosahovat stejných hodnoty či nikoli. Ověření proběhlo úspěšně na několika případech, a tak mohl být vytvořen libovolný počet bodů pro prostorovou interpolaci. Není to jediný způsob řešení této problematiky, ale tato metoda byla zvolena jako nejvhodnější.

Rozsah práce neumožňuje větší množství případových studií, které by byly potřeba k obecnějším výsledkům jako je prostorová přesnost. Obecně pro ověření je lépe vycházet z většího počtu studií (naměřených dat).

Z hlediska využitelnosti nebyl nalezen žádný trend udávající vliv vnějších prvků (např. terén) na přesnost. Po nastudování literatury a vědeckých článků bylo zjištěno, že pravděpodobně se chybovost projevuje náhodně, jednotlivé případy se od sebe liší. Důvody, které by mohly ovlivňovat přesnost jsou následující: **Vliv atmosféry na signál GPS**, **typ přijímače a jeho skutečná přesnost**, **počet viditelných družic**, **zastínění signálu z důvodu výšky budov nebo okolního terénu**, **obnovovací frekvence**  přijímače (GPS souřadnice může být "zastaralá", kdy obnovovací frekvence je pomalejší, než frekvence pořízení snímků). Co se týče směru posunu (úhel), bylo uvažováno nad směrem letových drah, nadmořskou výškou a lokalitou. Žádný ze zmíněných faktorů s posunem nesouvisel. Za nejlogičtější vysvětlení bylo považováno aktuální rozmístění družic, kdy je pravděpodobné, že na jižní polokouli se nacházelo větší množství družic a došlo tak k posunu směrem k severu.

Možné zpřesnění souřadnic bylo pouze diskutováno, především díky nedostupnosti potřebných přístrojů, ale také rozsahu bakalářské práce. Jednou z diskutovaných metod na zpřesnění souřadnic byla metoda RTK, kdy daný bezpilotní stroj disponuje modulem RTK. Jedním z nejnovějších, cenově dostupných dronů je DJI Phantom 4 RTK, jehož předností je horizontální přesnost 3 cm a vertikální 5 cm. Bylo by však nutné ověřit, zdali dosahuje této přesnosti. Další možnou metodou pro zpřesnění by mohla být metoda průměrování souřadnic pomocí mobilního telefonu. Kdy by se zaměřily vlícovací body pomocí 1-minutového průměrování GPS souřadnic. Uživatel by nepotřeboval statisícové řešení v podobě geodetických přístrojů, ale postačil by obyčejný chytrý telefon s aplikací na zaznamenávání GPS souřadnic. Výsledná přesnost by mohla být vyšší (řádově v metrech). Toto řešení však nebylo testováno.

# <span id="page-64-0"></span>**8.ZÁVĚR**

Cílem práce bylo vytvořit koncept pro fotogrammetrické práce s využitím bezpilotních systémů a bez použití vlícovacích bodů, otestovat a analyzovat možnosti přímého georeferencování fotogrammetrických dat získaných pomocí bezpilotního systému.

Bylo zjištěno, že přesnost snímků je zcela nahodilá, kdy ve čtyřech případových studiích vyšly jednotlivé naměřené hodnoty v rozmezí **2–4 metrů**. Oproti tomu ale směr posunutí jevil známky trendu, kdy se hodnoty vyskytovaly mezi západem a východem, směrem k severu. Jižním směrem se hodnoty vůbec nevyskytovaly. Nicméně nelze obecně vyvodit konkrétní přesnost pořízených snímků pomocí bezpilotních letounů. Záleží zde na mnoha faktorech jako je současný **stav atmosféry**, vliv na přesnost může mít třeba i sluneční bouře. Velkou roli hraje **počet viditelných družic**, které souvisí se **zastíněním**, kdy okolní terén brání kontaktu družic s přijímacím zařízením bezpilotního letounu. Pokud je počet viditelných družic malý, dochází ke zhoršení přesnosti. Ovlivnit přesnost mohou také technické specifikace přijímače, kdy **obnovovací frekvence přijímače** nemusí dostatečně korespondovat s rychlostí letu a frekvencí pořizování snímků. Může se tedy stát, že výsledný snímek bude polohově přesný 1 m od reálného umístění, ale také 10 metrů.

Výstupem byla také využitelnost těchto dat. Jelikož se polohová přesnost pohybuje okolo 2–4 metrů, bylo zcela vyloučeno stavebnictví, kdy je potřeba pohybovat se s centimetrovou přesností. Využitelnost snímků také závisí na tom, pro jaké měřítko jsou data určena. Bylo stanoveno minimální měřítko, od kdy již nelze rozeznat odchylky dat. Data lze využít pro měřítka **1 : 5 000 a výše**, kdy 1 mm odpovídá přibližně 5 m.

Co se týče využití přesnosti dat, dalo by se uvažovat o následujících oblastech. To ale pouze za předpokladu konzultací s odborníky na dané téma, protože přesnost v těchto oblastech může mít rozdílnou důležitost. Tyto oblasti slouží pouze jako inspirace a následnou diskuzi. **Lesnictví** – identifikace stromů napadených kůrovcem, kdy v rámci přesnosti 5 metrů lze v terénu nalézt uvedený strom. **Zemědělství** – využitelnost určování výměr, polohová přesnost nehraje velkou roli. **Hydrologie** – lze využít snímky například na přibližnou délku toku apod. Využití může naleznout také v případě **živelných katastrof**, kdy při povodních nebo požárech lze vypočítat rozsah požáru, rozsah poškození povodněmi apod. Kdy v tom to případě rozmístění vlícovacích bodů je nemožné a je požadován rychlý přísun dat.

Obecně totiž dochází spíše k posunu celého ortofota, plošné zkreslení není příliš velké. V rámci měřených ploch na referenčním snímku a automaticky zpracovaném se u větších ploch jednalo o odchylku ± 20 m2, u menších v rámci jednotek m2.

# **POUŽITÁ LITERATURA A INFORMAČNÍ ZDROJE**

*Agisoft Metashape User Manual: Professional Edition, Version 1.5* [online] 2018 [cit. 20. 3. 2019]. Dostupné z: [https://www.agisoft.com/pdf/metashape-pro\\_1\\_5\\_en.pdf](https://www.agisoft.com/pdf/metashape-pro_1_5_en.pdf)

*Agisoft Metashape User Manual: Professional Edition, Version 1.5* [online] 2018 [cit. 20. 3. 2019]. Dostupné z: [https://www.agisoft.com/pdf/photoscan-pro\\_1\\_4\\_en.pdf](https://www.agisoft.com/pdf/photoscan-pro_1_4_en.pdf)

*Tutorial (Beginner level): Orthomosaic and DEM Generation with Agisoft PhotoScan Pro 1.2 (with Ground Control Points)* [online]. [cit. 2019-03-15]. Dostupné z: [https://www.agisoft.com/pdf/PS\\_1.2%20-Tutorial%20\(BL\)%20-](https://www.agisoft.com/pdf/PS_1.2%20-Tutorial%20(BL)%20-%20Orthophoto,%20DEM%20(with%20GCPs).pdf) [%20Orthophoto,%20DEM%20\(with%20GCPs\).pdf](https://www.agisoft.com/pdf/PS_1.2%20-Tutorial%20(BL)%20-%20Orthophoto,%20DEM%20(with%20GCPs).pdf)

*Tutorial (Beginner level): Orthomosaic and DEM Generation with Agisoft PhotoScan Pro 1.3 (without Ground Control Points)* [online]. [cit. 2019-03-15]. Dostupné z: [https://www.agisoft.com/pdf/PS\\_1.3%20-Tutorial%20\(BL\)%20-](https://www.agisoft.com/pdf/PS_1.3%20-Tutorial%20(BL)%20-%20Orthophoto,%20DEM%20(without%20GCPs).pdf) [%20Orthophoto,%20DEM%20\(without%20GCPs\).pdf](https://www.agisoft.com/pdf/PS_1.3%20-Tutorial%20(BL)%20-%20Orthophoto,%20DEM%20(without%20GCPs).pdf)

*MULAKALA, Jay. Measurement Accuracy of the DJI Phantom 4 RTK & Photogrammetry* [online]. 2019 [cit. 2019-03-15]. Dostupné z: [https://docs.djicdn.com/DJI+Enterprise/measurement-accuracy-dji-phantom-4-rtk](https://docs.djicdn.com/DJI+Enterprise/measurement-accuracy-dji-phantom-4-rtk-whitepaper-f%5B1%5D.pdf)[whitepaper-f%5B1%5D.pdf](https://docs.djicdn.com/DJI+Enterprise/measurement-accuracy-dji-phantom-4-rtk-whitepaper-f%5B1%5D.pdf)

*Trimble R4 GNSS - Technický popis [online]. [cit. 2019-03-15].* Dostupné z: [http://www.geotronics.sk/wp-content/uploads/2014/10/CZE\\_TrimbleR4GNSS\\_DS.pdf](http://www.geotronics.sk/wp-content/uploads/2014/10/CZE_TrimbleR4GNSS_DS.pdf)

*DJI PHANTOM 4 PRO SPECS [online]. [cit. 2019-03-15].* Dostupné z: <https://www.dji.com/cz/phantom-4-pro/info>

*QGIS Documentation - Spatial Analysis (Interpolation) [online]. [cit. 2019-03-15].* Dostupné z[:https://docs.qgis.org/testing/en/docs/gentle\\_gis\\_introduction/spatial\\_analysis\\_inter](https://docs.qgis.org/testing/en/docs/gentle_gis_introduction/spatial_analysis_interpolation.html) [polation.html](https://docs.qgis.org/testing/en/docs/gentle_gis_introduction/spatial_analysis_interpolation.html)

*How Kriging works [online]. [cit. 2019-03-15].* Dostupné z: [http://desktop.arcgis.com/en/arcmap/10.3/tools/3d-analyst-toolbox/how-kriging](http://desktop.arcgis.com/en/arcmap/10.3/tools/3d-analyst-toolbox/how-kriging-works.htm)[works.htm](http://desktop.arcgis.com/en/arcmap/10.3/tools/3d-analyst-toolbox/how-kriging-works.htm)

PAVELKA, Karel. Fotogrammetrie 1, vydavatelství ČVUT, Praha 2009, 200 s. ISBN 978- 80-01-04249-6

VYMĚTALÍKOVÁ, Š., 2018. *Vliv rozmístění vlícovacích a vázacích bodů na přesnost aerotriangulace.* Diplomová práce, Univerzita Palackého v Olomouci.

MIŘIJOVSKÝ, J. *Bezpilotní systémy: Sběr dat a využití ve fotogrammetrii.* UP. Olomouc, 2013. ISBN 978-80-244-3923-5.

WOLF, Paul R. a Bon A. DEWITT. *Elements of photogrammetry: with applications in GIS. 3rd ed.* Boston: McGraw-Hill, c2000. ISBN 0072924543.

MCGLONE, J. Chris, Edward M. MIKHAIL, James S. BETHEL a Roy MULLEN. *Manual of photogrammetry. 5th ed. Bethesda, Md.: American Society for Photogrammetry and Remote Sensing,* c2004. ISBN 1570830711.

HIRSCHMÜLLER, H. *Accurate and Efficient Stereo Processing by Semi-Global Matching and Mutual Information [online]. 2005 [cit. 2018-08-10].* Dostupné z: [http://citeseerx.ist.psu.edu/viewdoc/download?doi=10.1.1.88.8897&rep=rep1&type=p](http://citeseerx.ist.psu.edu/viewdoc/download?doi=10.1.1.88.8897&rep=rep1&type=pdf) [df](http://citeseerx.ist.psu.edu/viewdoc/download?doi=10.1.1.88.8897&rep=rep1&type=pdf)

HIRSCHMÜLLER, H. *Stereo processing by semiglobal matching and mutual information [online]. 2008 [cit. 2098-08-10].* Dostupné z:

[http://www.openrs.org/photogrammetry/2015/SGM%202008%20PAMI%20-](http://www.openrs.org/photogrammetry/2015/SGM%202008%20PAMI%20-%20Stereo%20Processing%20by%20Semiglobal%20Matching%20and%20Mutual%20Informtion.pdf) [%20Stereo%20Processing%20by%20Semiglobal%20Matching%20and%20Mutual%20Inf](http://www.openrs.org/photogrammetry/2015/SGM%202008%20PAMI%20-%20Stereo%20Processing%20by%20Semiglobal%20Matching%20and%20Mutual%20Informtion.pdf) [ormtion.pdf](http://www.openrs.org/photogrammetry/2015/SGM%202008%20PAMI%20-%20Stereo%20Processing%20by%20Semiglobal%20Matching%20and%20Mutual%20Informtion.pdf)

*Český úřad zeměměřický a katastrální - Transformace souřadnic* [online]. [cit. 2019-03- 15]. Dostupné z:

[https://geoportal.cuzk.cz/\(S\(no0dwrkco0fmcxx5erzfyivt\)\)/Default.aspx?mode=TextMeta](https://geoportal.cuzk.cz/(S(no0dwrkco0fmcxx5erzfyivt))/Default.aspx?mode=TextMeta&text=wcts&menu=19) [&text=wcts&menu=19](https://geoportal.cuzk.cz/(S(no0dwrkco0fmcxx5erzfyivt))/Default.aspx?mode=TextMeta&text=wcts&menu=19)

ABER, James S., Irene MARZOLFF a Johannes B. RIES. *Small-format aerial photography: principles, techniques and geoscience applications*. Boston: Elsevier, 2010. ISBN 9780444638236.

QIRJAZI, Genti a Walter VOLKMANN. Geoinfo XYZ [online]. 2018 [cit. 2019-03-03]. Dostupné z: https://geoinfo.xyz/precision-mapping-without-gcp/

Drone Deploy: Relative Accuracy without GCPs? [online]. [cit. 2019-03-03]. Dostupné z: <https://forum.dronedeploy.com/t/relative-accuracy-without-gcps/8123>

DEPLOY, Drone. When To Use Ground Control Points: How To Decide If Your Drone Mapping Project Needs GCPs [online]. [cit. 2019-03-03]. Dostupné z: <https://blog.dronedeploy.com/when-to-use-ground-control-points-2d404d9f5b15>

# **PŘÍLOHY**

# **SEZNAM PŘÍLOHY**

### **Vázané přílohy**

Příloha 1 Výsledné hodnoty studie: *Measurement accuracy of the DJI Phantom 4 RTK & Photogrammetry*

#### **Volné přílohy**

Příloha 2 Poster (formát A2) Příloha 3 DVD

#### **Popis struktury DVD**

Adresáře:

#### DVD 1

Poster Forgac\_BP\_Poster\_19.pdf Text bakalářské práce Forgac\_BP\_19.pdf Vstupní data Bílavsko Holice Rapotín Výstupní data Bílavsko Holice Rapotín Web Forgac\_19

#### DVD 2

Vstupní data Pocheň Výstupní data Pocheň

#### **Příloha 1**

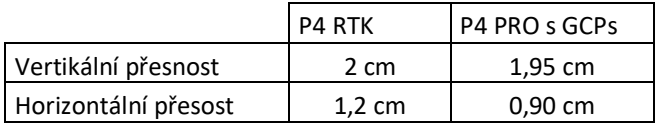